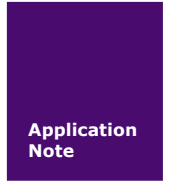

## **CAN-bus** 总线产品 **FAQ**

工业通信

AN01010101 V1.02 Date: 2016/09/03 产品应用笔记

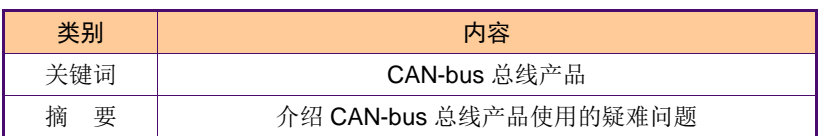

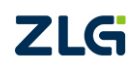

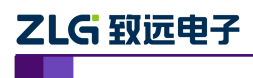

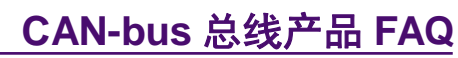

工业通信

### 修订历史

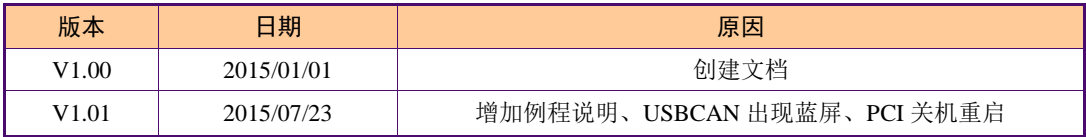

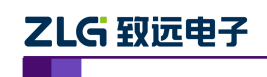

工业通信

目 录

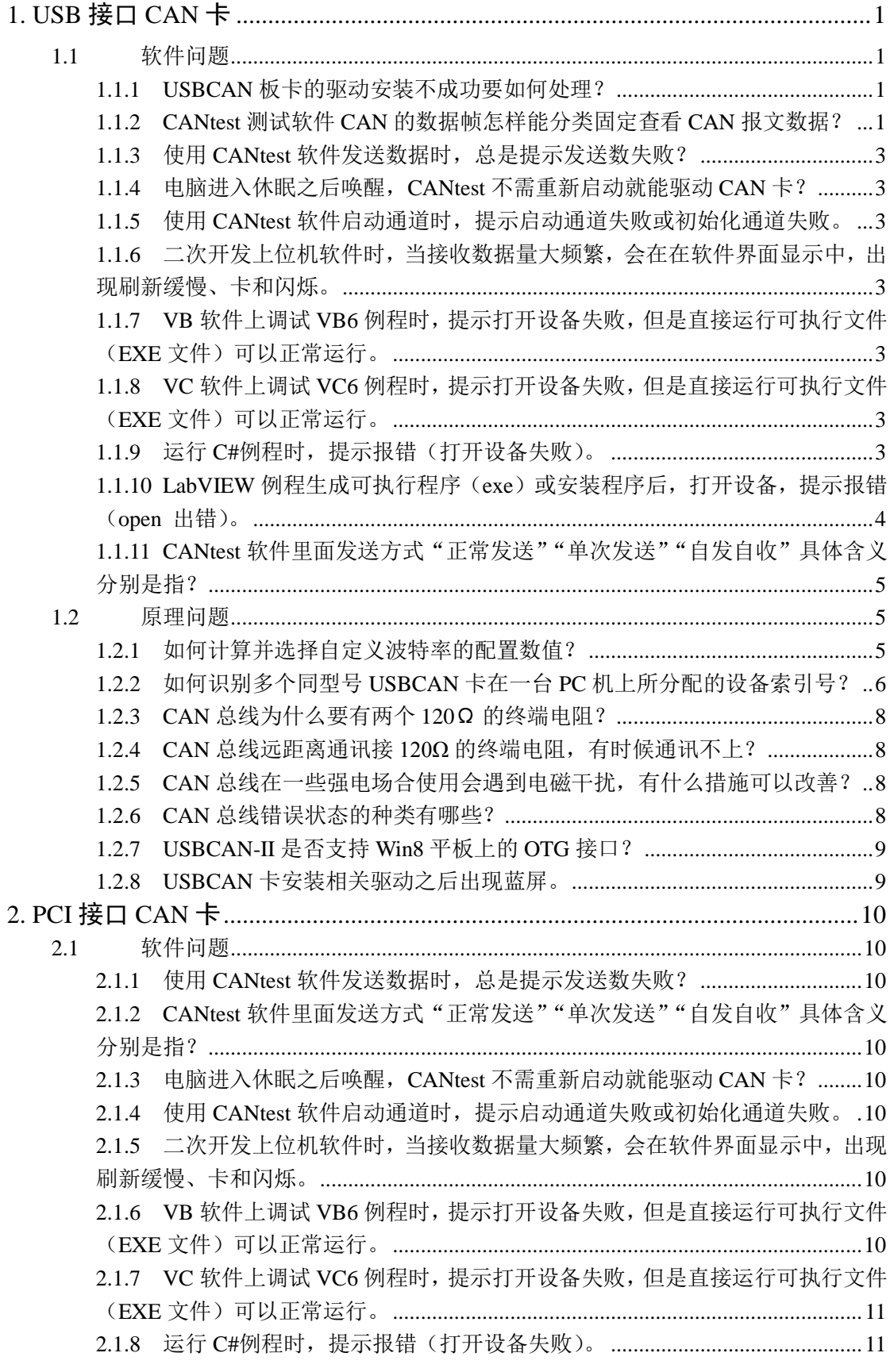

### **CAN-bus** 总线产品 **FAQ**

工业通信

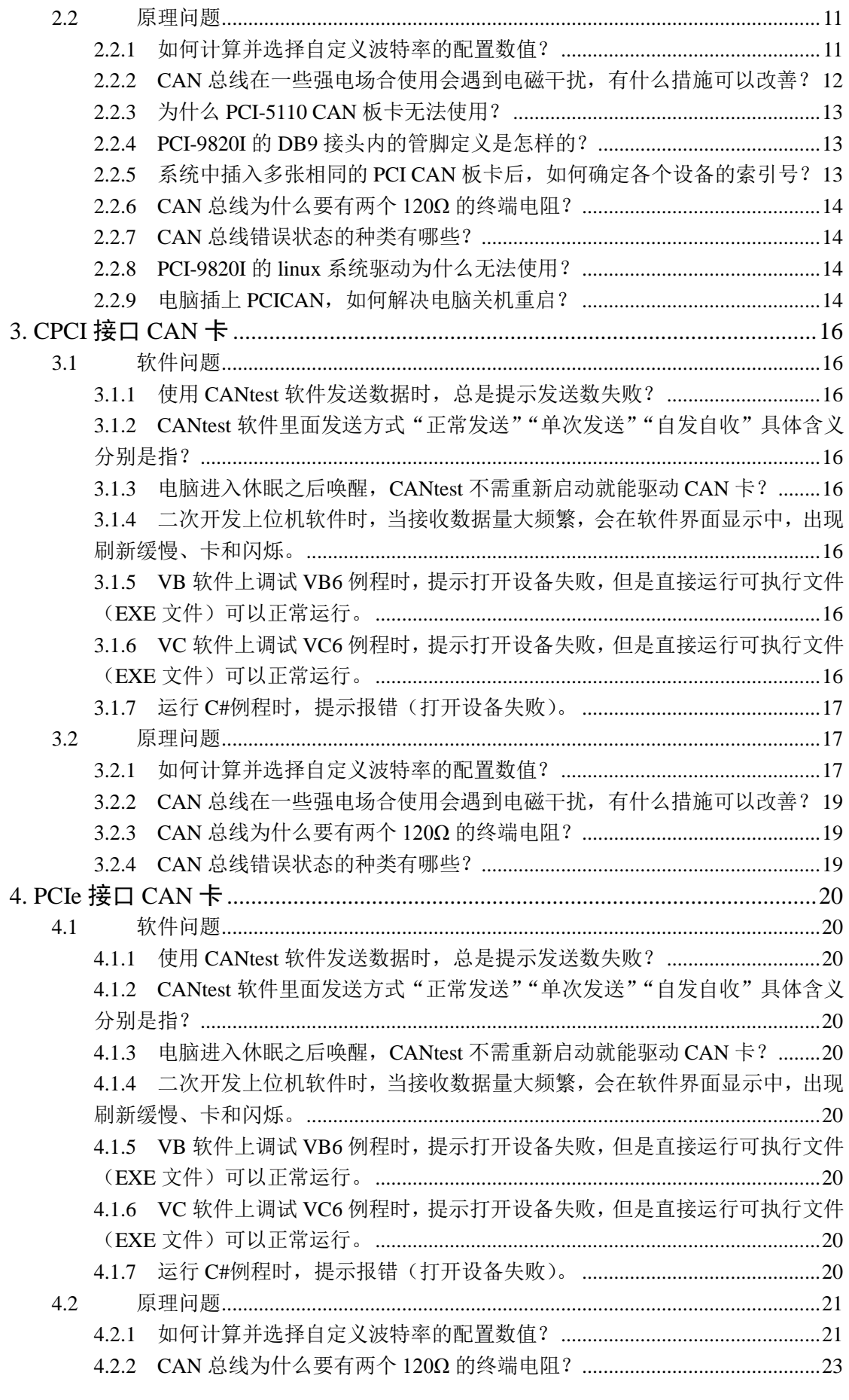

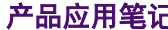

ZLG 致远电子

ZLG 致远电子

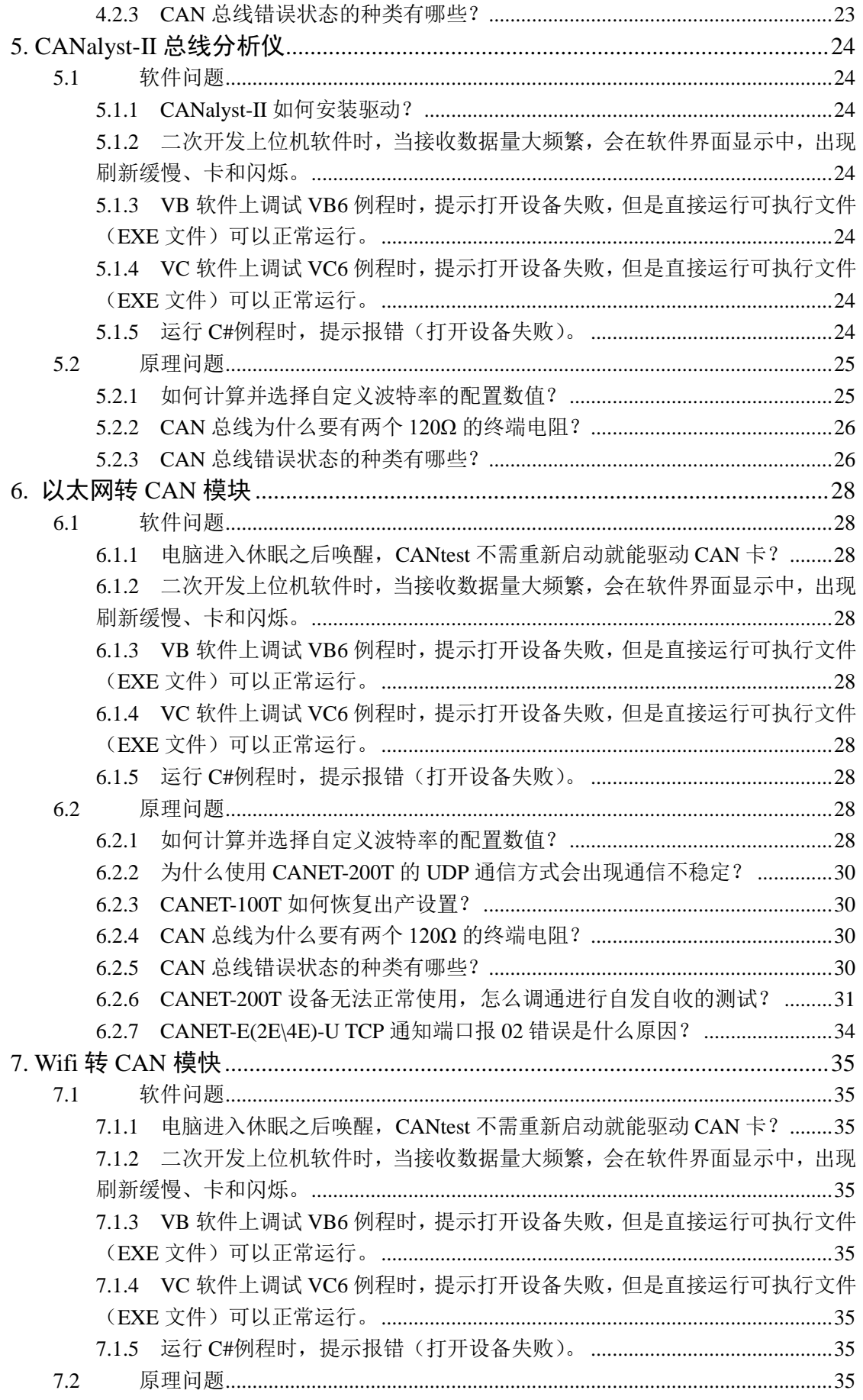

## ZLG 致远电子

# **CAN-bus 总线产品 FAQ**

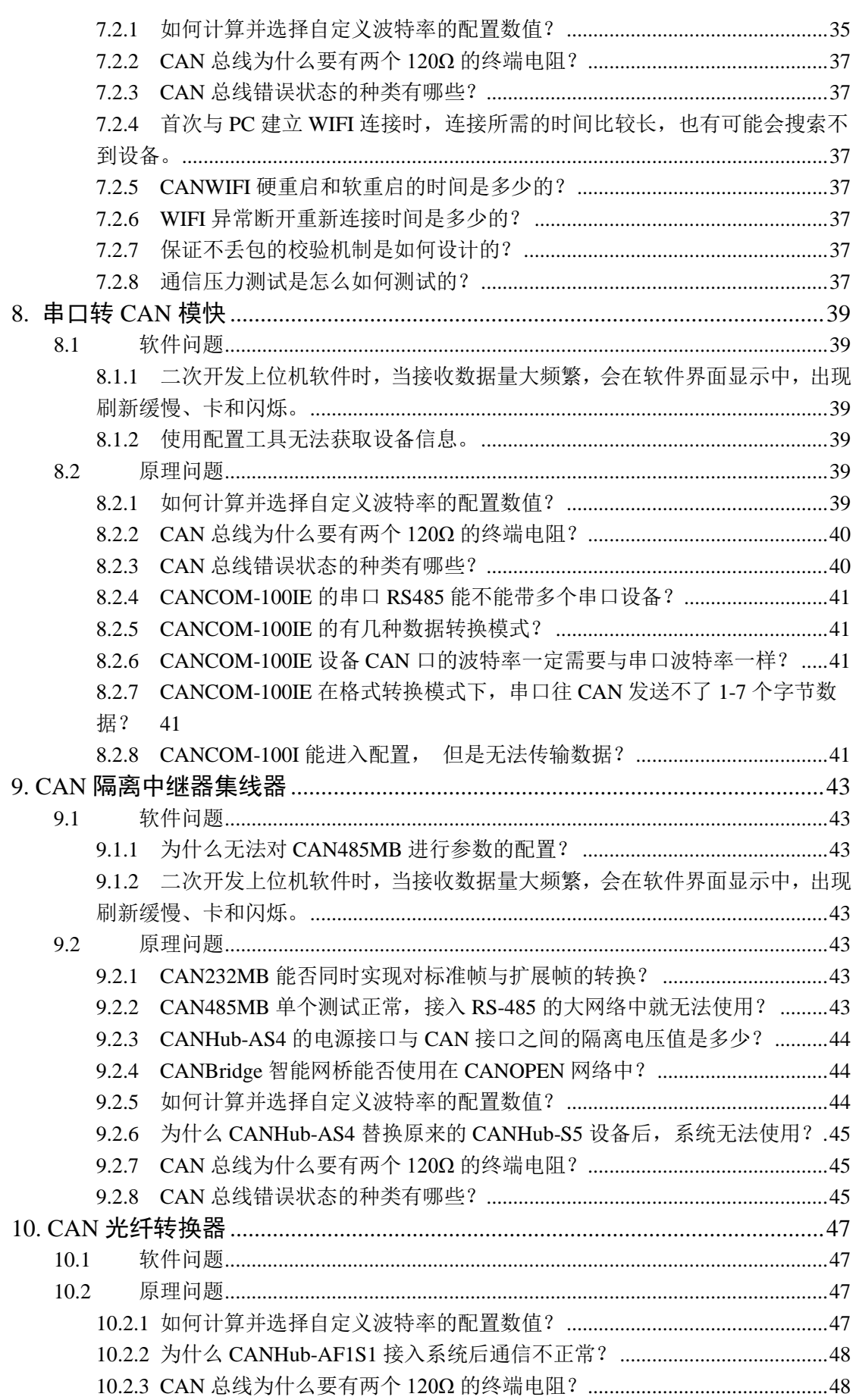

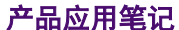

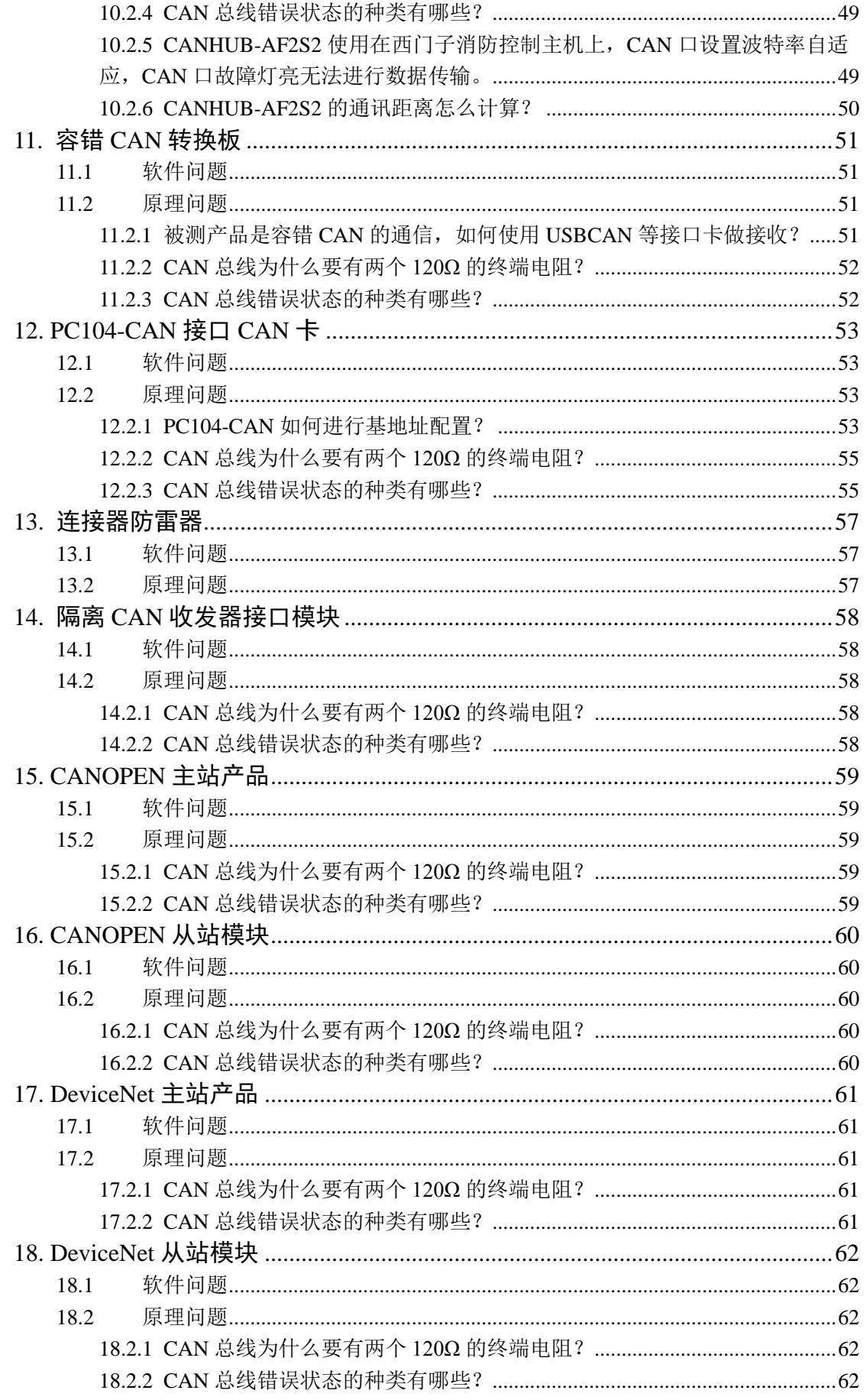

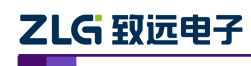

### **CAN-bus** 总线产品 **FAQ**

工业通信

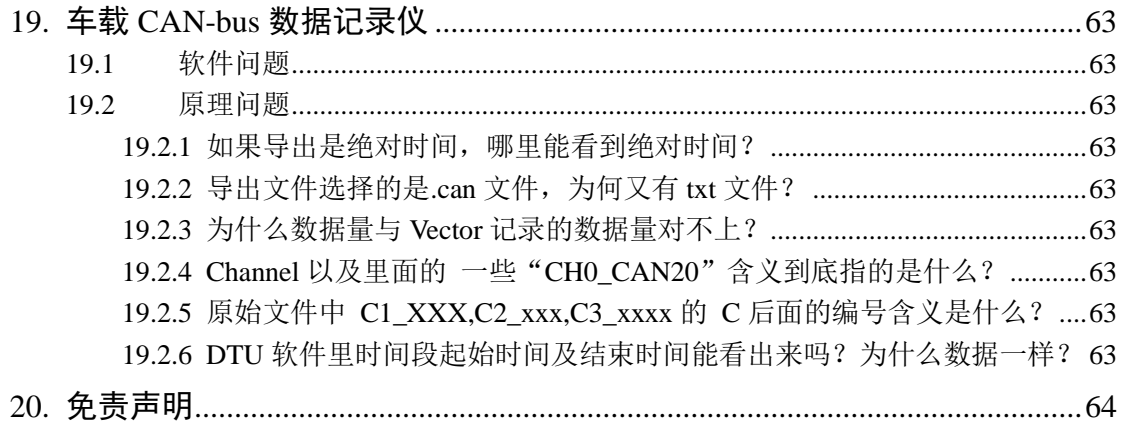

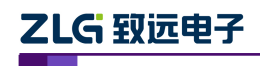

### <span id="page-8-0"></span>**1. USB** 接口 **CAN** 卡

### <span id="page-8-1"></span>**1.1** 软件问题

### <span id="page-8-2"></span>**1.1.1 USBCAN** 板卡的驱动安装不成功要如何处理?

答: 当遇到 USBCAN 板卡出现安装驱动不成功时,若 USBCAN 设备上的 SYS 指示灯亮红色, 则可按照以下步骤做下处理:

- A. 核查所使用的操作系统的版本和操作系统位数,对应确认是否使用了正确的设备驱 动文件。
- B. 进入设备管理器"卸载"已错误安装的驱动,并以指定"从磁盘安装"的方式,直 接指定相应的驱动文件进行安装。
- C. 更换其他 USB 接口或电脑尝试安装。
- 若以上操作无误, 设备依旧无法正常安装驱动, 则需考虑将设备寄回做检修。

### <span id="page-8-3"></span>**1.1.2 CANtest** 测试软件 **CAN** 的数据帧怎样能分类固定查看 **CAN** 报文数据?

- 答:CANtest 测试软件拥有 DBC 协议解析功能。
	- 操作介绍如下:
	- ① 点击菜单快捷操作中的 DBC 解析按钮,进入 DBC 解析界面 CANtest 软件 DBC 功 能如图 [1.1](#page-8-4) 所示。

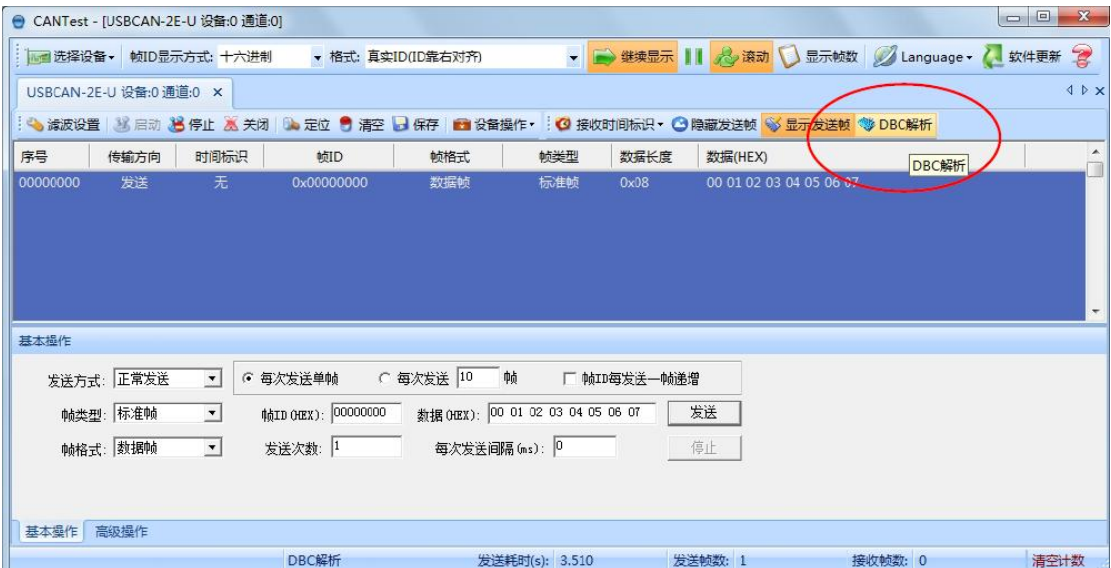

#### 图 1.1 CANtest 软件 DBC 解析功能

<span id="page-8-4"></span>② DBC 解析界面中,点击加载 DBC,选择对应的 DBC 文件打开,以 J1939 协议为例, 选择 j1939.dbc 打开, 解析柴油机、卡车或者公交车等协议, 如图 [1.2](#page-9-0) 所示。

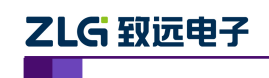

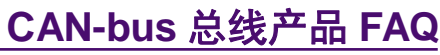

工业通信

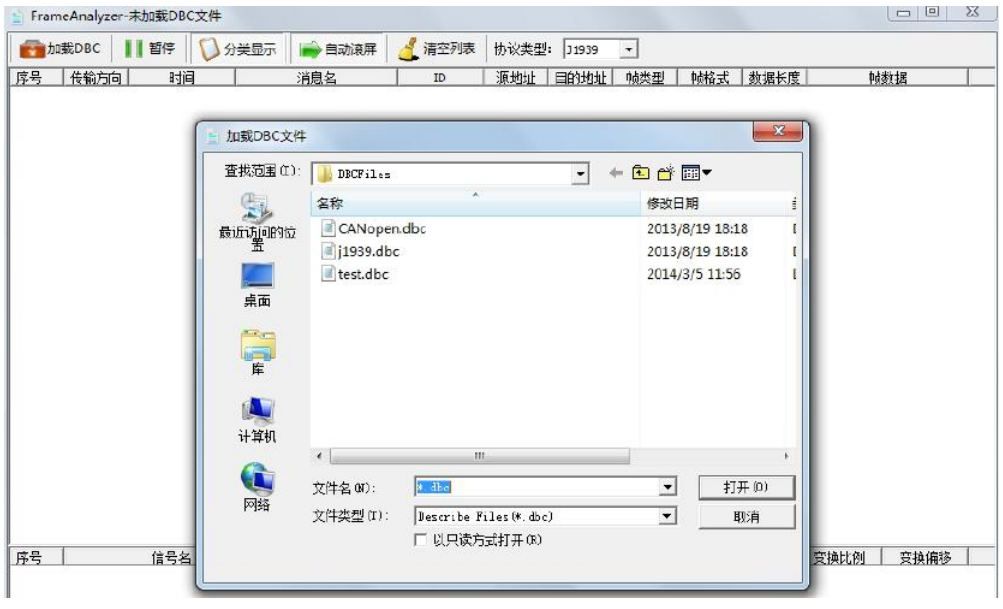

图 1.2 加载 DBC 文件

<span id="page-9-0"></span>③ 此时接收数据即可进行 DBC 解析,用户可以使用分类显示或者刷新显示查看。此 时点击某个报文,下方解析框中将这帧包含的应用数据显示出来,如图 [1.3](#page-9-1) 所示, ID 为 0x0CF0041A 中第三个字节为 0x6C, 这个代表着 EngSpeed(发动机转速)为 6861.50rpm(转/分)。

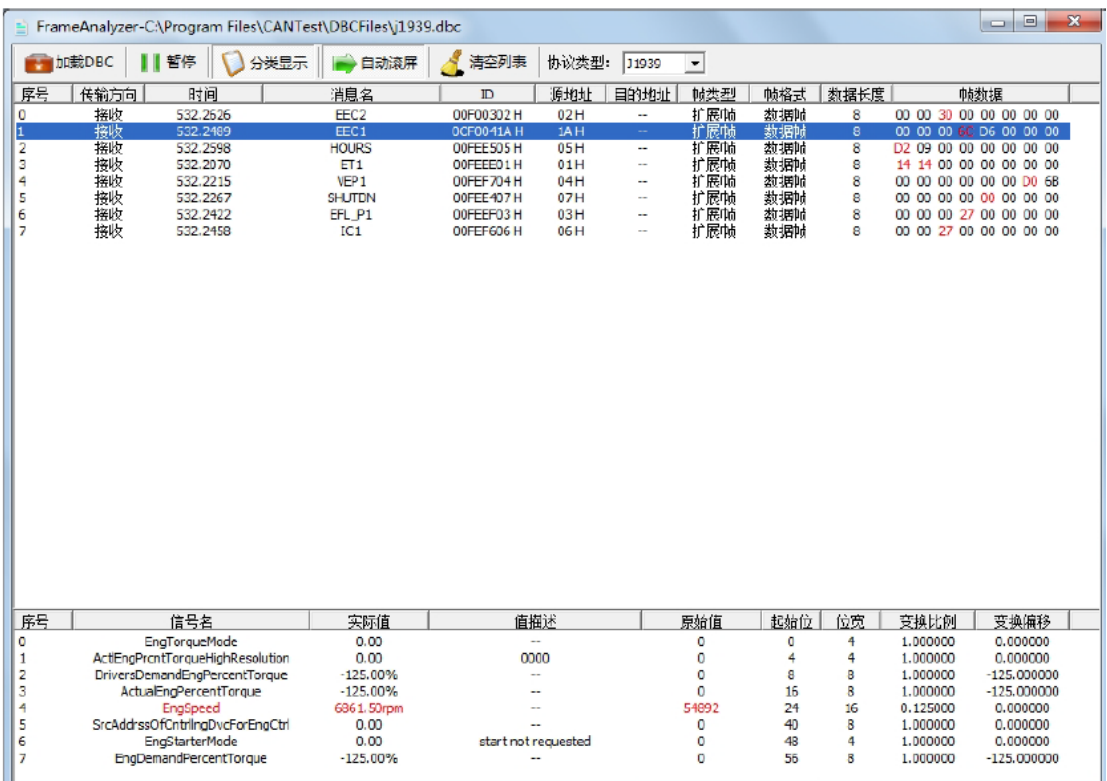

图 1.3 DBC 协议解析结果

<span id="page-9-1"></span>小技巧:运用分类显示功能时,软件会将有变化的数据标红,这样对于破解未知协议时, 可以帮助用户快速完成变量识别工作。比如,要想知道方向盘所对应 CANID 和数据段, 即

## ZLG 致远电子

可使用此方法运行,转动方向盘,观察变红的变量,即对应。

#### <span id="page-10-0"></span>**1.1.3** 使用 **CANtest** 软件发送数据时,总是提示发送数失败?

答: a. CAN 卡的 CAN 接口悬空, 使用 CANtest 软件中的"自发自收"功能, 测试 CAN 卡 能否自发自收。如果 CAN 卡能自发自收, 说明 CAN 卡是正常的;如果 CAN 卡没办法接收 任何数据, 说明 CAN 卡的 CAN 收发器异常。

b. CAN 总线出现异常:a、CAN 总线断开;b、没接上终端电阻(120Ω );c、波特率 是否一致;d、检查与 CAN 卡连接的 CAN 设备是否正常。

#### <span id="page-10-1"></span>**1.1.4** 电脑进入休眠之后唤醒,**CANtest** 不需重新启动就能驱动 **CAN** 卡?

答:不行,由于电脑进入休眠之后,整个软件的进程已退出,所以必须要重新启动 CAN 卡。

### <span id="page-10-2"></span>**1.1.5** 使用 **CANtest** 软件启动通道时,提示启动通道失败或初始化通道失败。

答: a. 相应的驱动程序没安装或安装失败。查看 CAN 卡上 SYS 灯的状态 (红色: 驱动程 序没装或安装失败;绿色:驱动己安装成功)。

b. 重新安装相应的驱动程序和 CANtest 软件。

### <span id="page-10-3"></span>**1.1.6** 二次开发上位机软件时,当接收数据量大频繁,会在在软件界面显示中,出现刷新缓 慢、卡和闪烁。

答:用户在编程时,使用虚拟内存技术(类似双缓冲):数据复制给内存,内存再将数据显 示给界面。比直接将数据显示到界面,会大大提高了效率,也避免了界面刷新缓慢、卡和闪 烁等问题。

### <span id="page-10-4"></span>**1.1.7 VB** 软件上调试 **VB6** 例程时,提示打开设备失败,但是直接运行可执行文件(**EXE** 文件)可以正常运行。

答:由于 VB 调试时,是调用不了 VB6 这个工程文件里的函数库的,需要将 API 函数库里 的文件复制到 VB 软件安装文件的根目录下即可解决该问题。

### <span id="page-10-5"></span>**1.1.8 VC** 软件上调试 **VC6** 例程时,提示打开设备失败,但是直接运行可执行文件(**EXE** 文件)可以正常运行。

答:由于 VC 调试时,是调用不了 VC6 这个工程文件里的函数库的,需要将 API 函数库里 的文件复制到 VC 软件安装文件的根目录下即可解决该问题。

#### <span id="page-10-6"></span>**1.1.9** 运行 **C#**例程时,提示报错(打开设备失败)。

答:由于该 C#例程调用 X86 的 API 函数库的。如果用户的 PC 系统是 X64,需要客户在软 件系统配置中需要选择 X86 平台, 如[下图](#page-11-1) 1.4 所示。

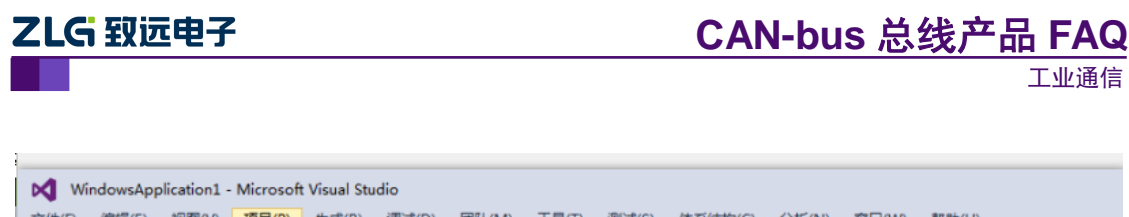

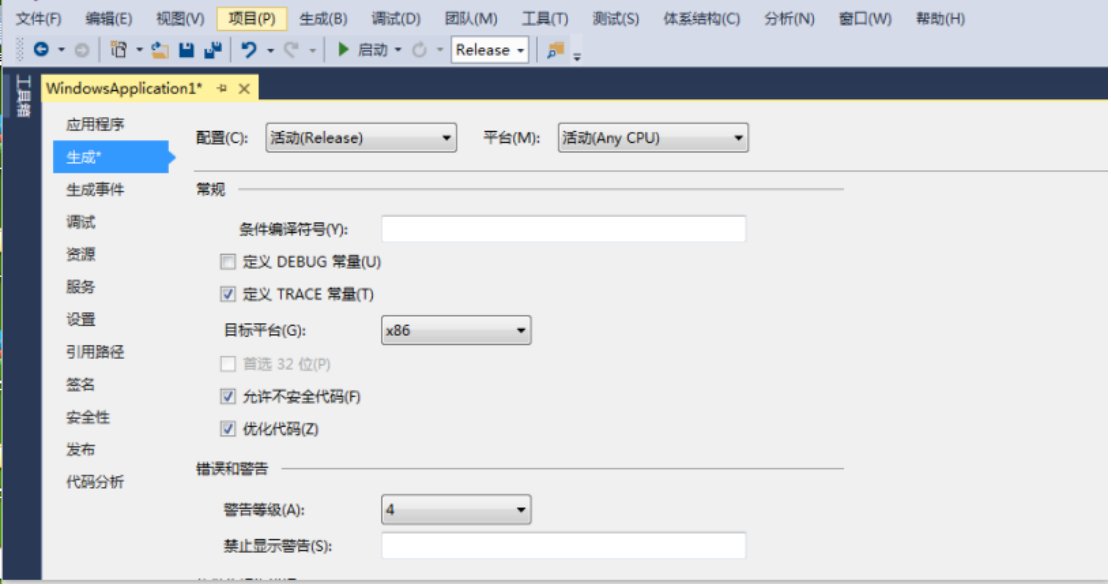

图 1.4 更改平台

### <span id="page-11-1"></span><span id="page-11-0"></span>**1.1.10 LabVIEW** 例程生成可执行程序(**exe**)或安装程序后,打开设备,提示报错(**open**  出错)。

答:这是由于 LabVIEW 不会把 kerneldlls 文件夹和 ControlCAN.dll 打包生成 exe 或安装程序。 需要手动拷贝到可执行程序或安装程序的根目录的 Data 文件夹内, 如图 [1.5](#page-11-2)。

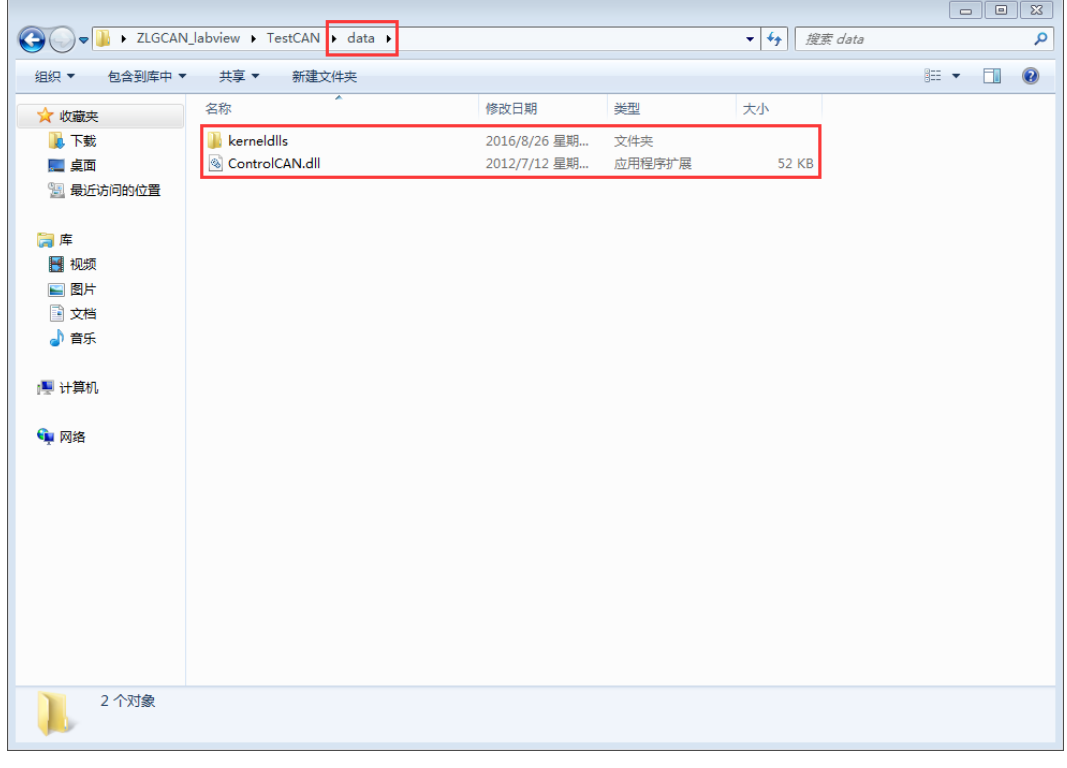

图 1.5 LabVIEW 例程生成 EXE 或安装程序手动拷贝 DLL

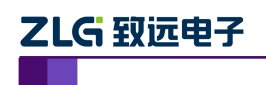

### <span id="page-12-0"></span>1.1.11 CANtest 软件里面发送方式"正常发送""单次发送""自发自收"具体含义分别 是指?

a. 正常发送

正常发送时,在仲裁丢失或发送错误时,控制器会自动重发,直到发送成功或者总线关闭。 b. 单次发送

在一些应用中,一般会以固定的时间间隔发送数据,自动重发会导致后面的数据无法发送, 出现延时。选择"单次发送",即使是发生错误或仲裁丢失,也不会重发。

c. 自发自收

自发自收产生一次带自接收特性的单次发送,在发送完成后,可以从接收缓冲区中读到已发 送的报文。

### <span id="page-12-1"></span>**1.2** 原理问题

#### <span id="page-12-2"></span>**1.2.1** 如何计算并选择自定义波特率的配置数值?

答:我们公司的 CAN 通信产品,在波特率配置的下拉菜单中只提供了 CiA 建议使用的通用 标准波特率配置数值,且均为使用采样点为 87.5%、SJW 为 0 的标准数值。为适应特殊场合, 可通过以下方法选择合适的自定义波特率配置数值:

参考车辆的 CAN 通信标准: 分频分子 16, 采样点 75%, SJW: 2-3 (即可兼容 87.5%, SJW: 0,提高波特率的适应性)。计算可采用广州致远电子开发的两个应用工具:BtrCal 用于计算 ARM 或者博世核心的 CAN 控制器; ZBtr01 用于计算 SJA1000 控制器。

如下图 [1.6](#page-12-3) 为一范例, 使用 BtrCal 计算系统时钟为 16MHz 时, 计算 500kbps 波特率, 选择 同步跳转宽度(SJW)为 3+1(可提高所设置的波特率的适应性), 然后点击计算。为什么选 择 0x003AC001, 首先看分频分子: 1+ (10+1) + (3+1) =16, 其次看采样点 75%, 还有误 差为最小。

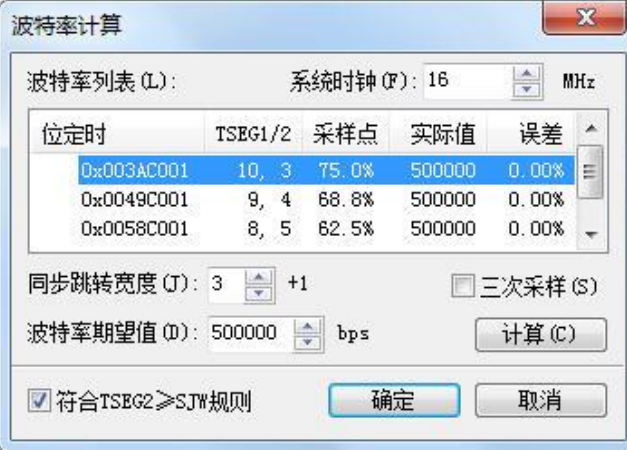

图 1.6 BtrCal CAN 控制波特率计算机

<span id="page-12-3"></span>同理使 ZBtr01 计算时, 如图 [1.7](#page-13-1), 要选择 BTL cycles 为 16 的配置数值。

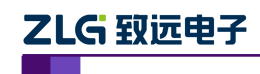

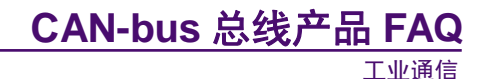

|                  | Samples = $1$    | $Samoles = 3$     |                |             |           |   | System<br>Clock |
|------------------|------------------|-------------------|----------------|-------------|-----------|---|-----------------|
| BTR <sub>0</sub> | BTR <sub>1</sub> | <b>BTL</b> cycles | SJW            | Sampling po | Actual    | × | 16000 KHz       |
| 0x40             | 0x3A             | 16                | $\overline{2}$ | 75.0%       | 500.0Kbps |   |                 |
| 0x40             | 0x49             | 16                | 2              | 68.8%       | 500.0Kbps |   | Baudrate        |
| 0x40             | 0x58             | 16                | $\overline{a}$ | 62.5%       | 500.0Kbps |   | 500.0 Kbps      |
| 0x40             | 0x67             | 16                | $\overline{2}$ | 56.3%       | 500.0Kbps |   |                 |
| 0x80             | 0x2B             | 16                | 3              | 81.3%       | 500.0Kbps |   | Match +1%<br>⊽  |
| 0x80             | 0x3A             | 16                | 3              | 75.0%       | 500.0Kbps |   |                 |
| 0x80             | 0x49             | 16                | 3              | 68.8%       | 500.0Kbps |   | Calcultae       |
| 0x80             | 0x58             | 16                | 3              | 62.5%       | 500.0Kbps |   |                 |
| 0x80             | 0x67             | 16                | 3              | 56.3%       | 500.0Kbps |   |                 |
| 0xC0             | 0x3A             | 16                | 4              | 75.0%       | 500.0Kbps |   |                 |
| 0xC0             | 0x49             | 16                | 4              | 68.8%       | 500.0Kbps |   |                 |
| 0xC0             | 0x58             | 16                | 4              | 62.5%       | 500.0Kbps |   |                 |
| 0xC0             | 0x67             | 16                | 4              | 56.3%       | 500.0Kbps |   |                 |
| 0x01             | 0x14             | 8                 |                | 75.0%       | 500.0Kbps |   | ZlgCAN 2004     |

图 1.7 ZBtr01 CAN 控制器波特率计算器

<span id="page-13-1"></span>注:

#### **BtrCal CAN** 波特率计算器(**ARM**)适用型号:

1.PCI-5010-U PCI-5020-U USBCAN-E-U USBCAN-2E-U Clock:36000KHZ

2.CANET-100T CANET-200T Clock:32000KHZ

3.CANET-4E-U FPCLK 为 33000KHZ

4.CANBridge CANhub-AS4 CANhub-AF2S2 CANhub-AF1S1 Clock: 16000KHZ

5.CANBridge+ Clock:60000KHZ

6.CANCOM-100IE Clock:24000KHZ

#### **ZBtr01 CAN** 波特率计算器(**SJA1000**)适用型号:

PCI-9810I PCI-9820 PCI-9820I PCI-9840I PCIe-9221 USBCAN-I USBCAN-I+ USBCAN-II

USBCAN-II+ : Clock: 16000KHZ

### <span id="page-13-0"></span>**1.2.2** 如何识别多个同型号 **USBCAN** 卡在一台 **PC** 机上所分配的设备索引号?

答:由于 USBCAN 是属于热拔插的设备,所以设备每次所接的 USB 端口不一定会是同一个, 我们可以通过以下方法来确定好各设备的索引号:

A. 先不要打开软件,将需要的 USBCAN 全部接入 PC 的 USB 口 (以下示例为 3 台), 然 后打开电脑的设备管理器,找到枚举出来的 3 个设备, 如图 [1.8](#page-13-2)。

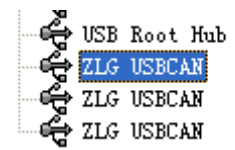

图 1.8 设备管理器 1

<span id="page-13-2"></span>

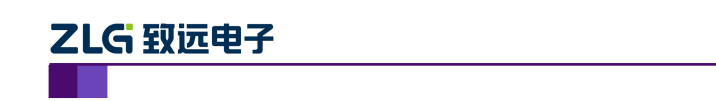

B. 然后右击某个 USBCAN, 选择属性, 如图 [1.9](#page-14-0):

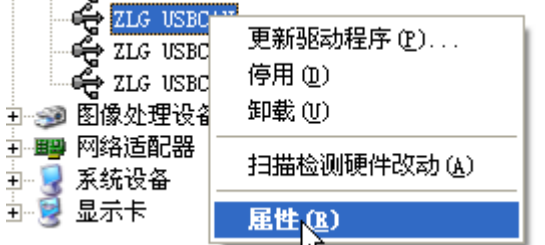

工业通信

**CAN-bus** 总线产品 **FAQ**

图 1.9 设备管理器 2

<span id="page-14-0"></span>C. 选择详细信息,记下最后的串,如图为 5&4E0B1096&0&2, 这个就是 USB 的 ID 编 号。然后分别右击其他的 USBCAN,获得各自的 ID 编号, 如图 [1.10](#page-14-1)。

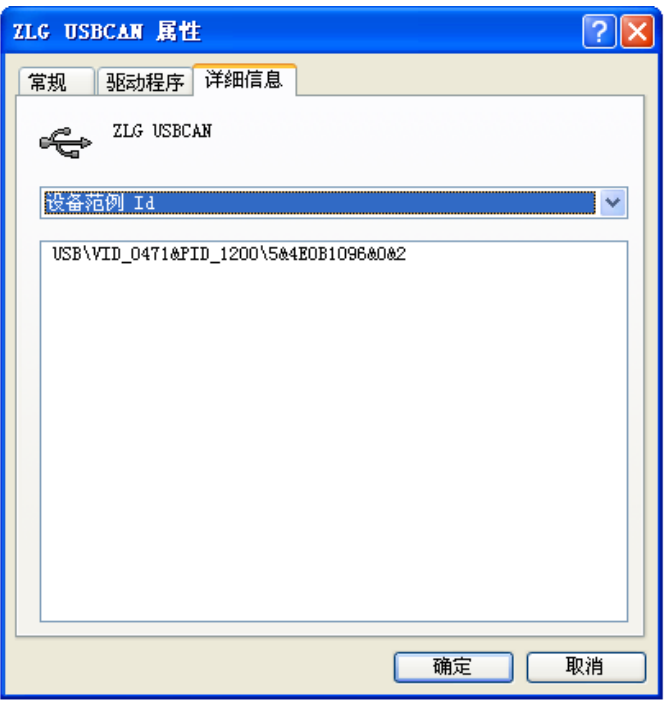

图 1.10 设备管理器 3

- <span id="page-14-1"></span>D. 将每个 USBCAN 的串都记下来分别是: 5&4E0B1096&0&2 5&51BE3A4&0&1 5&51BE3A4&0&2
- E. 识别方式就是:串头的 5&4 和 5&5 代表 PC 的 USBHUB 号,可见前者比后者优先级 高;而串尾的&0&1 和&0&2 代表某个 USBHUB 的路号,可见前者比后者优先级高。 所以可以得出:

串 5&4E0B1096&0&2 对应的 USBCAN 索引号为 0

串 5&51BE3A4&0&1 对应的 USBCAN 索引号为 1

串 5&51BE3A4&0&2 对应的 USBCAN 索引号为 2

- F. 注意如果已经插入某些 USBCAN 后,中途再插入其他的 USBCAN,这时分两种情况:
	- a. 原有的 USBCAN 已经被打开, 则后面插入的 USBCAN 索引号只能在先前的基础 上增加(但如果全部关闭后,再次打开时,如前面一至五条所述,将所有的

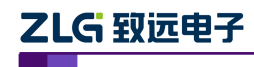

USBCAN 重新进行索引编号)。

b. 如果原有的 USBCAN 没有被打开, 则后面插入的 USBCAN 索引号安装前面一至 五条所述,将所有的 USBCAN 重新进行索引编号。

#### <span id="page-15-0"></span>**1.2.3 CAN** 总线为什么要有两个 **120**Ω的终端电阻?

答:高频信号传输时,信号波长先对传输线较短,信号在传输线终端会形成放射波,干扰原 信号,所以需要在传输线末端加终端电阻,使信号到达传输线末端后不放射。对于低频信号 则不用。

#### <span id="page-15-1"></span>**1.2.4 CAN** 总线远距离通讯接 **120**Ω的终端电阻,有时候通讯不上?

答: CAN 的终端要加 120Ω, 那是短距离的阻抗匹配结果, 如果在长距离上还是加 120Ω 是会对信号有极大危害的,因为 CAN 收发器的驱动能力是一定的,传了5公里后,回路线 阻抗(CAN H+CAN L)将近 250Ω,如果加上 120Ω 电阻,那么终端接收节点的收发器所 能收到的电压只有 1V 左右。这样的的电压幅值的抗干扰能力极差的,通讯呈现为时好时坏 的现象。故在远距离通讯中,终端电阻建议加到 300Ω -500Ω 左右,可以保证信号幅值在 1.2V 之上。

### <span id="page-15-2"></span>**1.2.5 CAN** 总线在一些强电场合使用会遇到电磁干扰,有什么措施可以改善?

答:

- a. 由于强电流产生的是空间磁干扰,所以屏蔽层效果很小,应该将CAN线缆双绞程度加 大(33-55绞/米),即线靠得更紧点,保证差模信号被干扰的程度减小,这对于周期正弦 干扰有很强的抑制性;
- b. 将动力线缆与CAN 线缆远离,最近距离不得小于0.5 米,这个对于抑制周期脉冲干扰 是最有效的;
- c. 接口设计采用CTM1051 隔离收发器,隔离、限幅,防止ECU 因为强干扰死机;
- d. CAN 接口增加磁环、共模电感等抗浪涌效果较好的感性防护器件;
- e. 外接专用的信号保护器消除干扰,如ZF-12Y2消耗干扰强度和致远电子的CANbridge网 桥做隔离;
- f. 采用光纤传输,比如致远电子的CANHUB-AF1S1,完全隔绝干扰;
- g. 程序做抗干扰处理,通常在监测到总线关闭后,50毫秒后重新复位CAN 控制器,清除 错误计数。连续复位10 次后,这个时延长到1秒。

#### <span id="page-15-3"></span>**1.2.6 CAN** 总线错误状态的种类有哪些?

答:CAN 总线的错误状态分为以下 3 种:

A.主动错误状态:主动错误状态是可以正常参加总线通信的状态。处于主动错误状态 的单元检测出 错误时,输出主动错误标志。

B.被动错误状态:被动错误状态是易引起错误的状态。处于被动错误状态的单元虽能 参加总线通信,但为不妨碍其它单元通信,接收时不能积极地发送错误通知。处于被动错误 状态的单元即使检测出错误,而其它处于主动错误状态的单元如果没发现错误,整个总线也 被认为是没有错误的。处于被动错误状态的单元检测出错误时,输出被动错误标志。另外, 处于被动错误状态的单元在发送结束后不能马上再次开始发送。在开始下次发送前,在间隔

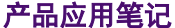

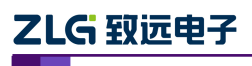

帧期间内,必须插入"延迟传送"(8 个位的隐性位)。

C.总线关闭态:总线关闭态是不能参加总线上通信的状态。信息的接收和发送均被禁 止。

这些状态依靠发送错误计数和接收错误计数来管理,根据计数值决定进入何种状态。调 试网络节点多的 CAN 网络,常常会遇到处理总线错误的问题,最棘手的就是节点脱离了总 线,脱离总线也就是进入了配置模式,那么如果使节点在回到总线,很明显要从复位模式退 出,一种是软件程序控制,另一种是硬件看门狗芯片复位,重新初始化配置,回到正常模式。

#### <span id="page-16-0"></span>**1.2.7 USBCAN-II** 是否支持 **Win8** 平板上的 **OTG** 接口?

答: 只要是运行主流 Win8 系统的平板电脑, 我们 USBCAN 的驱动都是支持的。

#### <span id="page-16-1"></span>**1.2.8 USBCAN** 卡安装相关驱动之后出现蓝屏。

答:1、进入设备管理器如图 [1.11](#page-16-2) 所示,usbcan 只有文件名为 usbcan。如果出现其他文件名, 那么就是这些驱动造成的蓝屏,而这些驱动是电脑上安装过 USB 抓包之类的过滤驱动, 如 果确定不需要,可以在安全模式中对应把 c:\windows\system32\driver 目录下的这两个文件删 除,再重装相关的 USBCAN 卡的驱动即可。

2、向公司的网络管理员申请开通该 PC 机的上所有 USB 口全部权限即可。

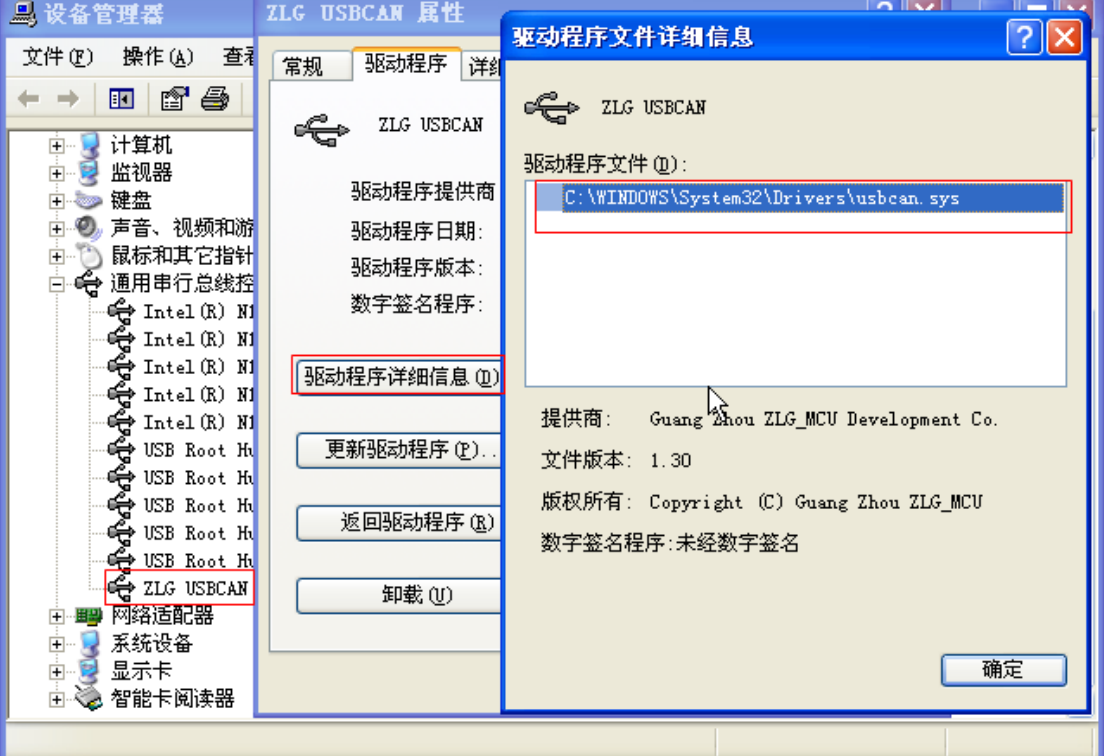

<span id="page-16-2"></span>图 1.11 设备管理器查看驱动

### <span id="page-17-0"></span>**2. PCI** 接口 **CAN** 卡

### <span id="page-17-1"></span>**2.1** 软件问题

### <span id="page-17-2"></span>**2.1.1** 使用 **CANtest** 软件发送数据时,总是提示发送数失败?

答: a. CAN 卡的 CAN 接口悬空, 使用 CANtest 软件中的"自发自收"功能, 测试 CAN 卡 能否自发自收。如果 CAN 卡能自发自收,说明 CAN 卡是正常的;如果 CAN 卡没办法接收 任何数据,说明 CAN 卡的 CAN 收发器异常。

b. CAN 总线出现异常:a、CAN 总线断开;b、没接上终端电阻(120Ω );c、波特率 是否一致;d、检查与 CAN 卡连接的 CAN 设备是否正常。

#### <span id="page-17-3"></span>**2.1.2 CANtest** 软件里面发送方式"正常发送""单次发送""自发自收"具体含义分别是指?

a. 正常发送

正常发送时,在仲裁丢失或发送错误时,控制器会自动重发,直到发送成功或者总线关闭。 b. 单次发送

在一些应用中,一般会以固定的时间间隔发送数据,自动重发会导致后面的数据无法发送, 出现延时。选择"单次发送",即使是发生错误或仲裁丢失,也不会重发。

c. 自发自收

自发自收产生一次带自接收特性的单次发送,在发送完成后,可以从接收缓冲区中读到已发 送的报文。

### <span id="page-17-4"></span>**2.1.3** 电脑进入休眠之后唤醒,**CANtest** 不需重新启动就能驱动 **CAN** 卡?

答:不行,由于电脑进入休眠之后,整个软件的进程已退出,所以必须要重新启动 CAN 卡。

#### <span id="page-17-5"></span>**2.1.4** 使用 **CANtest** 软件启动通道时,提示启动通道失败或初始化通道失败。

答: a. 相应的驱动程序没安装或安装失败。杳看 CAN 卡上 SYS 灯的状态 (红色: 驱动程 序没装或安装失败: 绿色: 驱动已安装成功)。

b.重新安装相应的驱动程序和 CANtest 软件。

### <span id="page-17-6"></span>**2.1.5** 二次开发上位机软件时,当接收数据量大频繁,会在软件界面显示中,出现刷新缓慢、 卡和闪烁。

答:用户在编程时,使用虚拟内存技术(类似双缓冲):数据复制给内存,内存再将数据显 示给界面。比直接将数据显示到界面,会大大提高了效率,也避免了界面刷新缓慢、卡和闪 烁等问题。

### <span id="page-17-7"></span>**2.1.6 VB** 软件上调试 **VB6** 例程时,提示打开设备失败,但是直接运行可执行文件(**EXE** 文件)可以正常运行。

答:由于 VB 调试时,是调用不了 VB6 这个工程文件里的函数库的,需要将 API 函数库里 的文件复制到 VB 软件安装文件的根目录下即可解决该问题。

ZLG 致远电子

### <span id="page-18-0"></span>**2.1.7 VC** 软件上调试 **VC6** 例程时,提示打开设备失败,但是直接运行可执行文件(**EXE** 文件)可以正常运行。

答:由于 VC 调试时,是调用不了 VC6 这个工程文件里的函数库的,需要将 API 函数库里 的文件复制到 VC 软件安装文件的根目录下即可解决该问题。

### <span id="page-18-1"></span>**2.1.8** 运行 **C#**例程时,提示报错(打开设备失败)。

答: 由于该 C#例程调用 X86 的 API 函数库的。如果用户的 PC 系统是 X64, 需要客户在软 件系统配置中需要选择 X86 平台, 如[下图](#page-18-4) 2.1 所示。

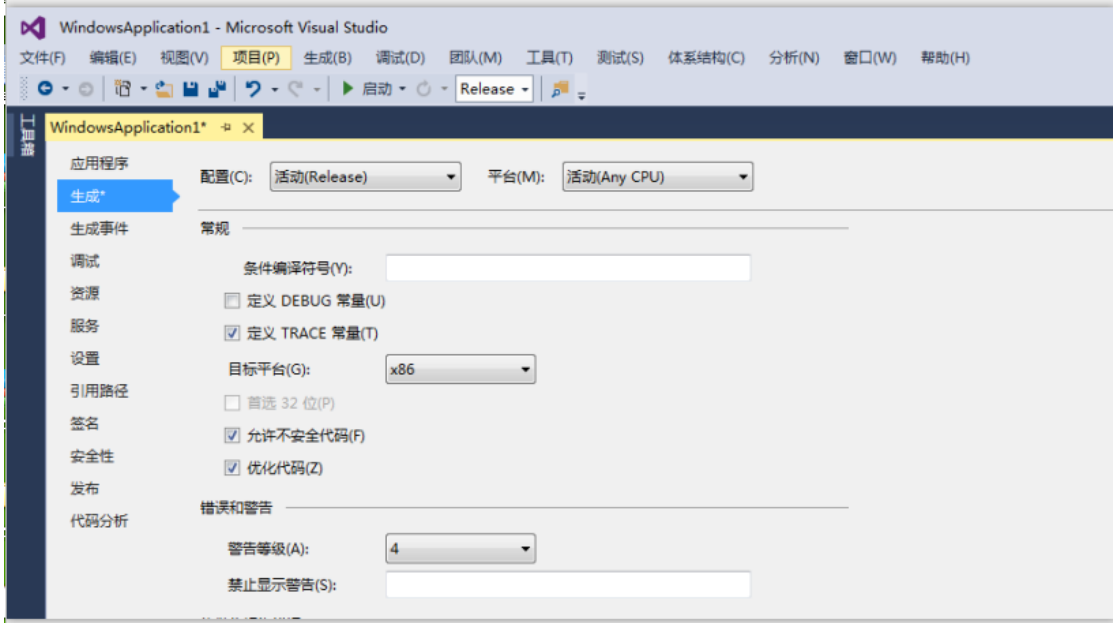

图 2.1 更改平台

### <span id="page-18-4"></span><span id="page-18-2"></span>**2.2** 原理问题

### <span id="page-18-3"></span>**2.2.1** 如何计算并选择自定义波特率的配置数值?

答:我们公司的 CAN 通信产品,在波特率配置的下拉菜单中只提供了 CiA 建议使用的通用 标准波特率配置数值,且均为使用采样点为 87.5%、SJW 为 0 的标准数值。为适应特殊场合, 可通过以下方法选择合适的自定义波特率配置数值:

参考车辆的 CAN 通信标准: 分频分子 16, 采样点 75%, SJW: 2-3 (即可兼容 87.5%, SJW: 0,提高波特率的适应性)。计算可采用广州致远电子开发的两个应用工具:BtrCal 用于计算 ARM 或者博世核心的 CAN 控制器; ZBtr01 用于计算 SJA1000 控制器。

如下图 [2.2](#page-19-1) 为一范例, 使用 BtrCal 计算系统时钟为 16MHz 时, 计算 500kbps 波特率, 选择 同步跳转宽度(SJW)为 3+1(可提高所设置的波特率的适应性),然后点击计算。为什么选 择 0x003AC001, 首先看分频分子: 1+ (10+1) + (3+1) =16, 其次看采样点 75%, 还有误 差为最小。

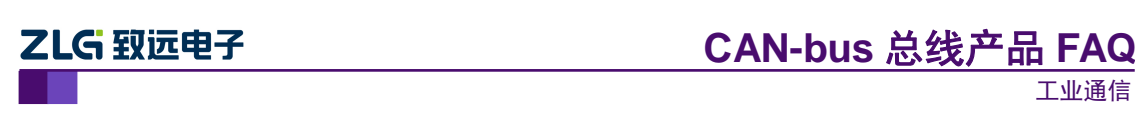

|                            |                                        |                      |        | $\frac{\lambda}{\tau}$ |   |
|----------------------------|----------------------------------------|----------------------|--------|------------------------|---|
| 位定时                        | <b>TSEG1/2</b>                         | 采样点                  | 实际值    | 误差                     |   |
| 0x003AC001                 | 10, 3                                  | 75.0%                | 500000 | 0.00%                  | Ξ |
| 0x0049C001                 | 9.<br>4                                | 68.8%                | 500000 | 0.00%                  |   |
| 0x0058C001                 | 8.<br>5                                | 62.5%                | 500000 | 0.00%                  |   |
| 同步跳转宽度 (J):3<br>波特率期望值(D): | $\frac{1}{\sqrt{2}}$<br>$+1$<br>500000 | $\frac{1}{x}$<br>bps |        | □ 三次采样(S)<br>计算(C)     |   |

图 2.2 BtrCal CAN 控制波特率计算机

<span id="page-19-1"></span>同理使 ZBtr01 计算时, 如图 [2.3](#page-19-2), 要选择 BTL cycles 为 16 的配置数值。

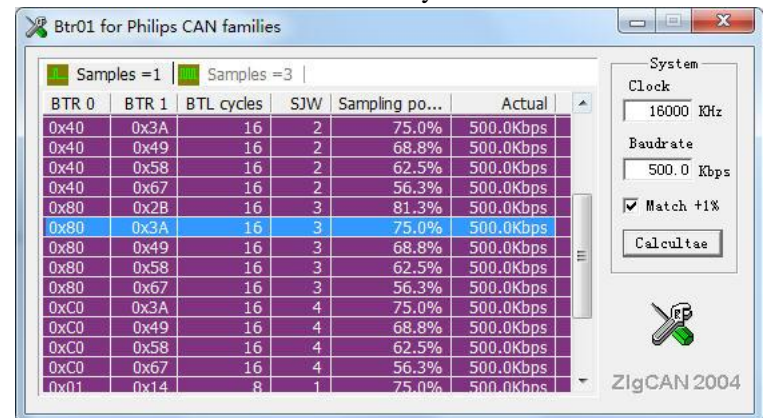

图 2.3 ZBtr01 CAN 控制器波特率计算器

<span id="page-19-2"></span>注:

#### **BtrCal CAN** 波特率计算器(**ARM**)适用型号:

1.PCI-5010-U PCI-5020-U USBCAN-E-U USBCAN-2E-U Clock:36000KHZ

2.CANET-100T CANET-200T Clock:32000KHZ

3.CANET-4E-U FPCLK 为 33000KHZ

4.CANBridge CANhub-AS4 CANhub-AF2S2 CANhub-AF1S1 Clock: 16000KHZ

#### **ZBtr01 CAN** 波特率计算器(**SJA1000**)适用型号:

PCI-9810I PCI-9820 PCI-9820I PCI-9840I PCIe-9221 USBCAN-I USBCAN-I+ USBCAN-II USBCAN-II+ : Clock: 16000KHZ

### <span id="page-19-0"></span>**2.2.2 CAN** 总线在一些强电场合使用会遇到电磁干扰,有什么措施可以改善?

```
产品应用笔记 ©2013 Guangzhou ZHIYUAN Electronics Stock Co., Ltd.
```
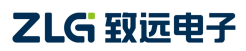

工业通信

答:

- a. 由于强电流产生的是空间磁干扰,所以屏蔽层效果很小,应该将CAN线缆双绞程度加 大,即线靠得更紧点,保证差模信号被干扰的程度减小,这对于周期正弦干扰又很强的 抑制性;
- b. 将动力线缆与CAN 线缆远离, 最近距离不得小于0.5 米, 这个对于抑制周期脉冲干扰 是最有效的;
- c. 接口设计采用CTM1051 隔离收发器,隔离、限幅,防止ECU 因为强干扰死机;
- d. CAN 接口增加磁环、共模电感等抗浪涌效果较好的感性防护器件;
- e. 外接专用的信号保护器消除干扰,如ZF-12Y2消耗干扰强度和致远电子的CANbridge网 桥做隔离;
- f. 采用光纤传输,比如致远电子的CANHUB-AF1S1,完全隔绝干扰;
- g. 程序做抗干扰处理,通常在监测到总线关闭后,50毫秒后重新复位CAN 控制器,清除 错误计数。连续复位10 次后,这个时延长到1秒。

### <span id="page-20-0"></span>**2.2.3** 为什么 **PCI-5110 CAN** 板卡无法使用?

答:PCI-5110 和 PCI-5121 板卡是广州致远电子很多年前的老产品,目前确实存在在新的 PC 平台上出现驱动不兼容设备无法使用的情况,如果已有基于 PCI-5110 和 PCI-5121 开发的上 位机程序在实际中运用,那也不用担心。可以使用广州致远电子 PCI-5010 和 PCI-5020 直接 替代老产品使用,具体做法如下:

- A. 向致远工程师获取 PCI-50x0 无缝替换 PCI-51x1 板卡的驱动和动态库文件。
- B.重新安装无缝替换的设备驱动。
- C.将无缝替换的库文件拷贝并覆盖原安装文件夹中的库文件。

### <span id="page-20-1"></span>**2.2.4 PCI-9820I** 的 **DB9** 接头内的管脚定义是怎样的?

<span id="page-20-3"></span>答:广州致远电子的所有 CAN 卡的 BD9 接口的定义均如[下表格](#page-20-3) 2.1 所示:

#### 表格 2.1 DB9 接口管脚 CAN 协议定义

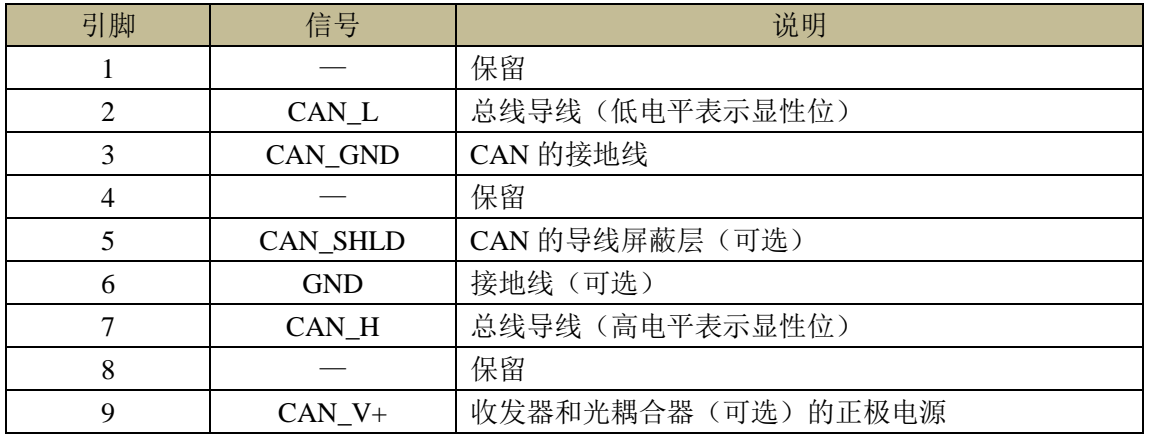

### <span id="page-20-2"></span>2.2.5 系统中插入多张相同的 PCI CAN 板卡后, 如何确定各个设备的索引号?

- 答:当一台 PC 机插入多张相同的 PCI CAN 板卡后:
	- A. 观察机箱中有插 PCI 卡的 PCI 卡槽位置,索引号从"0"开始,越靠近 CPU 的位置 索引值越小。

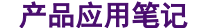

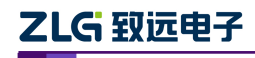

B. 通过改变板卡配套的"CANTEST 软件"中"选择设备"的功能选项卡中的"设备 索引号"来验证各板卡所对应的索引号值。

#### <span id="page-21-0"></span>**2.2.6 CAN** 总线为什么要有两个 **120**Ω的终端电阻?

答:高频信号传输时,信号波长先对传输线较短,信号在传输线终端会形成放射波,干扰原 信号,所以需要在传输线末端加终端电阻,使信号到达传输线末端后不放射。对于低频信号 则不用。

#### <span id="page-21-1"></span>**2.2.7 CAN** 总线错误状态的种类有哪些?

答:CAN 总线的错误状态分为以下 3 种:

A.主动错误状态:主动错误状态是可以正常参加总线通信的状态。处于主动错误状态 的单元检测出 错误时,输出主动错误标志。

B.被动错误状态:被动错误状态是易引起错误的状态。处于被动错误状态的单元虽能 参加总线通信,但为不妨碍其它单元通信,接收时不能积极地发送错误通知。处于被动错误 状态的单元即使检测出错误,而其它处于主动错误状态的单元如果没发现错误,整个总线也 被认为是没有错误的。处于被动错误状态的单元检测出错误时,输出被动错误标志。另外, 处于被动错误状态的单元在发送结束后不能马上再次开始发送。在开始下次发送前,在间隔 帧期间内,必须插入"延迟传送"(8 个位的隐性位)。

C. 总线关闭态: 总线关闭态是不能参加总线上通信的状态。信息的接收和发送均被禁 止。

这些状态依靠发送错误计数和接收错误计数来管理,根据计数值决定进入何种状态。调 试网络节点多的 CAN 网络,常常会遇到处理总线错误的问题,最棘手的就是节点脱离了总 线,脱离总线也就是进入了配置模式,那么如果使节点在回到总线,很明显要从复位模式退 出,一种是软件程序控制,另一种是硬件看门狗芯片复位,重新初始化配置,回到正常模式。

#### <span id="page-21-2"></span>**2.2.8 PCI-9820I** 的 **linux** 系统驱动为什么无法使用?

答: 由于 linux 的驱动与 linux 系统的内核和发行版本有关, 所以确实存在该问题。

如确实有使用 linux 驱动的需要,可向广州致远电子的技术支持人员提供所使用的 linux 系统的内核版本和发行版本号,可为其编译适用的驱动。

#### <span id="page-21-3"></span>2.2.9 电脑插上 PCICAN, 如何解决电脑关机重启?

答:解决方案有两种:

A、关闭 PCI 的唤醒功能:进入 BIOS 里的电源管理将 Poweron by PCI Card 调节为 Disabled 如下错误!未找到引用源。4 所示。

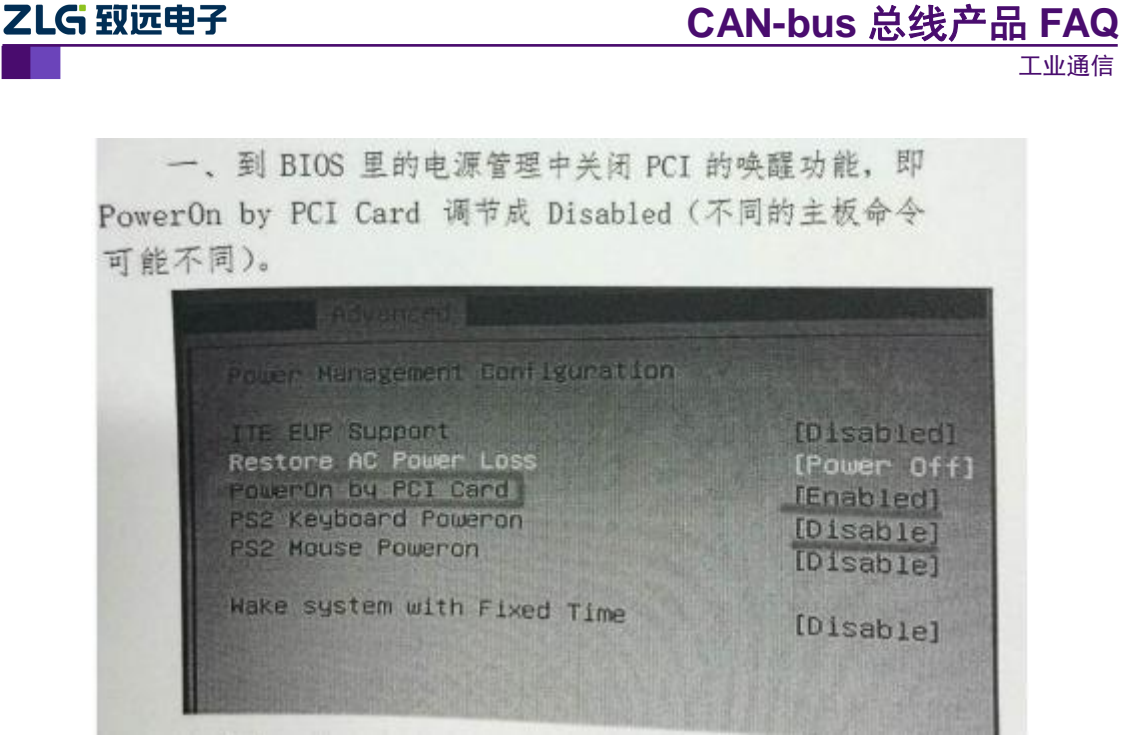

图 2.4 关闭 PCI 唤醒

B、除去 PCICAN 板卡上的 O1 (MOS 管) 即可使用。

### <span id="page-23-0"></span>**3. CPCI** 接口 **CAN** 卡

### <span id="page-23-1"></span>**3.1** 软件问题

### <span id="page-23-2"></span>**3.1.1** 使用 **CANtest** 软件发送数据时,总是提示发送数失败?

答: a. CAN 卡的 CAN 接口悬空, 使用 CANtest 软件中的"自发自收"功能, 测试 CAN 卡 能否自发自收。如果 CAN 卡能自发自收,说明 CAN 卡是正常的;如果 CAN 卡没办法接收 任何数据,说明 CAN 卡的 CAN 收发器异常。

b. CAN 总线出现异常:a、CAN 总线断开;b、没接上终端电阻(120Ω );c、波特率 是否一致;d、检查与 CAN 卡连接的 CAN 设备是否正常。

### <span id="page-23-3"></span>**3.1.2 CANtest** 软件里面发送方式"正常发送""单次发送""自发自收"具体含义分别是指?

a. 正常发送

正常发送时,在仲裁丢失或发送错误时,控制器会自动重发,直到发送成功或者总线关闭。 b. 单次发送

在一些应用中,一般会以固定的时间间隔发送数据,自动重发会导致后面的数据无法发送, 出现延时。选择"单次发送",即使是发生错误或仲裁丢失,也不会重发。

c. 自发自收

自发自收产生一次带自接收特性的单次发送,在发送完成后,可以从接收缓冲区中读到已发 送的报文。

### <span id="page-23-4"></span>**3.1.3** 电脑进入休眠之后唤醒,**CANtest** 不需重新启动就能驱动 **CAN** 卡?

答:不行,由于电脑进入休眠之后,整个软件的进程已退出,所以必须要重新启动 CAN 卡。

### <span id="page-23-5"></span>**3.1.4** 二次开发上位机软件时,当接收数据量大频繁,会在软件界面显示中,出现刷新缓慢、 卡和闪烁。

答:用户在编程时,使用虚拟内存技术(类似双缓冲):数据复制给内存,内存再将数据显 示给界面。比直接将数据显示到界面,会大大提高了效率,也避免了界面刷新缓慢、卡和闪 烁等问题。

### <span id="page-23-6"></span>**3.1.5 VB** 软件上调试 **VB6** 例程时,提示打开设备失败,但是直接运行可执行文件(**EXE** 文件)可以正常运行。

答:由于 VB 调试时,是调用不了 VB6 这个工程文件里的函数库的,需要将 API 函数库里 的文件复制到 VB 软件安装文件的根目录下即可解决该问题。

### <span id="page-23-7"></span>**3.1.6 VC** 软件上调试 **VC6** 例程时,提示打开设备失败,但是直接运行可执行文件(**EXE** 文件)可以正常运行。

答:由于 VC 调试时,是调用不了 VC6 这个工程文件里的函数库的,需要将 API 函数库里 的文件复制到 VC 软件安装文件的根目录下即可解决该问题。

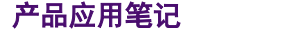

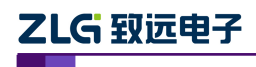

工业通信

### <span id="page-24-0"></span>**3.1.7** 运行 **C#**例程时,提示报错(打开设备失败)。

答:由于该 C#例程调用 X86 的 API 函数库的。如果用户的 PC 系统是 X64,需要客户在软 件系统配置中需要选择 X86 平台, 如[下图](#page-24-3) 3.1 所示。

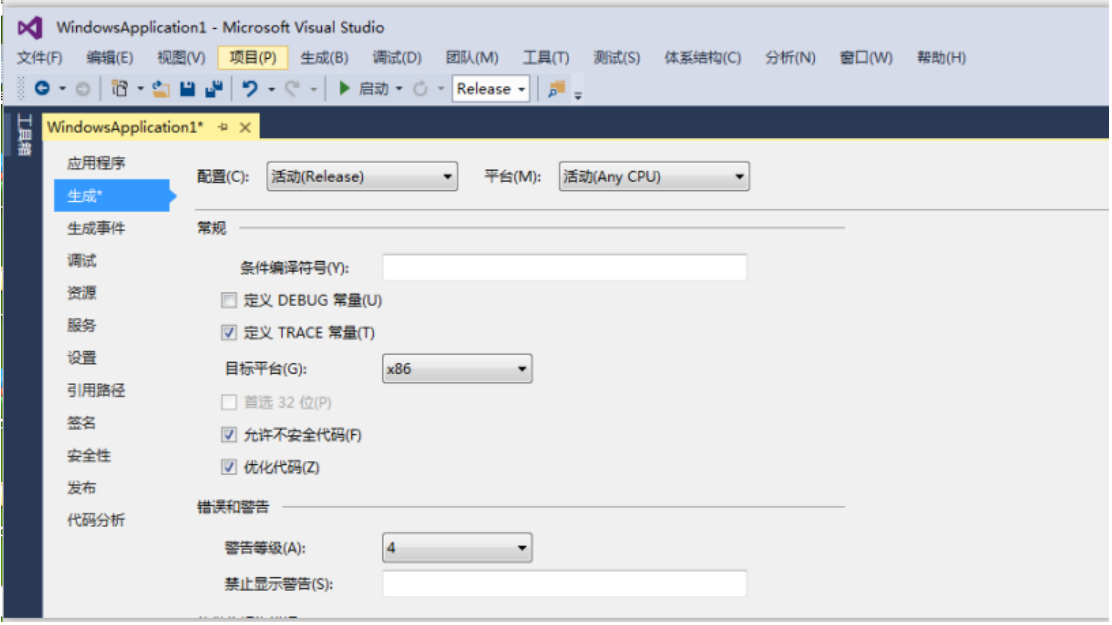

图 3.1 更改平台

### <span id="page-24-3"></span><span id="page-24-1"></span>**3.2** 原理问题

### <span id="page-24-2"></span>**3.2.1** 如何计算并选择自定义波特率的配置数值?

答:我们公司的 CAN 通信产品,在波特率配置的下拉菜单中只提供了 CiA 建议使用的通用 标准波特率配置数值,且均为使用采样点为 87.5%、SJW 为 0 的标准数值。为适应特殊场合, 可通过以下方法选择合适的自定义波特率配置数值:

参考车辆的 CAN 通信标准: 分频分子 16, 采样点 75%, SJW: 2-3 (即可兼容 87.5%, SJW: 0,提高波特率的适应性)。计算可采用广州致远电子开发的两个应用工具:BtrCal 用于计算 ARM 或者博世核心的 CAN 控制器; ZBtr01 用于计算 SJA1000 控制器。

如下图 [3.2](#page-25-0) 为一范例, 使用 BtrCal 计算系统时钟为 16MHz 时, 计算 500kbps 波特率, 选择 同步跳转宽度(SJW)为 3+1(可提高所设置的波特率的适应性), 然后点击计算。为什么选 择 0x003AC001, 首先看分频分子: 1+ (10+1) + (3+1) =16, 其次看采样点 75%, 还有误 差为最小。

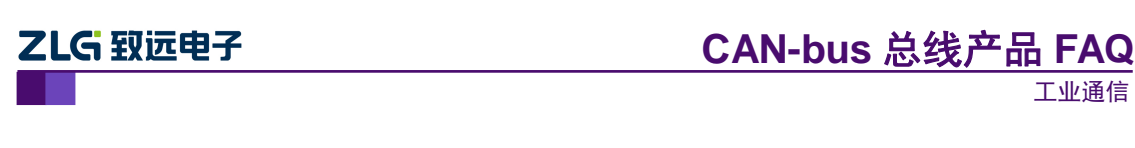

| 波特率列表(L):                  |                          | 系统时钟(F): 16          |        | $\frac{\lambda}{\tau}$ | MHz |
|----------------------------|--------------------------|----------------------|--------|------------------------|-----|
| 位定时                        | <b>TSEG1/2</b>           | 采样点                  | 实际值    | 误差                     |     |
| 0x003AC001                 | 10.<br>$\sqrt{3}$        | 75.0%                | 500000 | 0.00%                  | Ξ   |
| 0x0049C001                 | 9.<br>4                  | 68.8%                | 500000 | 0.00%                  |     |
| 0x0058C001                 | 8.<br>5                  | 62.5%                | 500000 | 0.00%                  |     |
| 同步跳转宽度(J): 3<br>波特率期望值(D): | $\div$<br>$+1$<br>500000 | $\frac{1}{r}$<br>bps |        | 三次采样(S)<br>计算(C)       |     |

图 3.2 BtrCal CAN 控制波特率计算机

<span id="page-25-0"></span>同理使 ZBtr01 计算时, 如图 [3.3](#page-25-1), 要选择 BTL cycles 为 16 的配置数值。

| Samples = $1$    | System<br>Clock  |                   |                |             |           |   |                |
|------------------|------------------|-------------------|----------------|-------------|-----------|---|----------------|
| BTR <sub>0</sub> | BTR <sub>1</sub> | <b>BTL</b> cycles | SJW            | Sampling po | Actual    | ▲ | 16000 KHz      |
| 0x40             | 0x3A             | 16                | 2              | 75.0%       | 500.0Kbps |   |                |
| 0x40             | 0x49             | 16                | $\overline{z}$ | 68.8%       | 500.0Kbps |   | Baudrate       |
| 0x40             | 0x58             | 16                | $\overline{2}$ | 62.5%       | 500.0Kbps |   | 500.0 Kbps     |
| 0x40             | 0x67             | 16                | 2              | 56.3%       | 500.0Kbps |   |                |
| 0x80             | 0x2B             | 16                | 3              | 81.3%       | 500.0Kbps |   | ⊽<br>Match +1% |
| 0x80             | 0x3A             | 16                | З              | 75.0%       | 500.0Kbps |   |                |
| 0x80             | 0x49             | 16                | 3              | 68.8%       | 500.0Kbps |   | Calcultae      |
| 0x80             | 0x58             | 16                | 3              | 62.5%       | 500.0Kbps |   |                |
| 0x80             | 0x67             | 16                | 3              | 56.3%       | 500.0Kbps |   |                |
| 0xC0             | 0x3A             | 16                | 4              | 75.0%       | 500.0Kbps |   |                |
| 0xC0             | 0x49             | 16                | 4              | 68.8%       | 500.0Kbps |   |                |
| 0xC0             | 0x58             | 16                | $\overline{4}$ | 62.5%       | 500.0Kbps |   |                |
| 0xC0             | 0x67             | 16                | 4              | 56.3%       | 500.0Kbps |   |                |
| 0x01             | 0x14             | R                 | ٠              | 75.0%       | 500.0Khps |   | ZlgCAN 2004    |

图 3.3 ZBtr01 CAN 控制器波特率计算器

### <span id="page-25-1"></span>注:

### **BtrCal CAN** 波特率计算器(**ARM**)适用型号:

1.PCI-5010-U PCI-5020-U USBCAN-E-U USBCAN-2E-U Clock:36000KHZ

2.CANET-100T CANET-200T Clock:32000KHZ

3.CANET-4E-U FPCLK 为 33000KHZ

4.CANBridge CANhub-AS4 CANhub-AF2S2 CANhub-AF1S1 Clock: 16000KHZ

### **ZBtr01 CAN** 波特率计算器(**SJA1000**)适用型号:

PCI-9810I PCI-9820 PCI-9820I PCI-9840I PCIe-9221 USBCAN-I USBCAN-I+ USBCAN-II

USBCAN-II+ : Clock: 16000KHZ

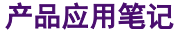

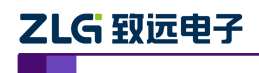

### <span id="page-26-0"></span>**3.2.2 CAN** 总线在一些强电场合使用会遇到电磁干扰,有什么措施可以改善?

答:

a. 由于强电流产生的是空间磁干扰,所以屏蔽层效果很小,应该将 CAN 线缆双绞程度加 大(33-55 绞/米),即线靠得更紧点,保证差模信号被干扰的程度减小,这对于周期正弦干扰 又很强的抑制性;

b. 将动力线缆与 CAN 线缆远离,最近距离不得小于 0.5 米,这个对于抑制周期脉冲干扰 是最有效的;

c. 接口设计采用 CTM1051 隔离收发器,隔离、限幅,防止 ECU 因为强干扰死机;

d. CAN 接口增加磁环、共模电感等抗浪涌效果较好的感性防护器件。

e. 外接专用的信号保护器消除干扰, 如 ZF-12Y2 消耗干扰强度和致远电子的 CANbridge 网桥做隔离。

f. 采用光纤传输,比如致远电子的 CANHUB-AF1S1,完全隔绝干扰。

e. 程序做抗干扰处理,通常在监测到总线关闭后,50 毫秒后重新复位 CAN 控制器,清 除错误计数。连续复位 10 次后,这个时延长到 1 秒。

#### <span id="page-26-1"></span>**3.2.3 CAN** 总线为什么要有两个 **120**Ω的终端电阻?

答:高频信号传输时,信号波长先对传输线较短,信号在传输线终端会形成放射波,干扰原 信号,所以需要在传输线末端加终端电阻,使信号到达传输线末端后不放射。 对于低频信号 则不用。

#### <span id="page-26-2"></span>**3.2.4 CAN** 总线错误状态的种类有哪些?

答:CAN 总线的错误状态分为以下 3 种:

A.主动错误状态:主动错误状态是可以正常参加总线通信的状态。处于主动错误状态 的单元检测出 错误时,输出主动错误标志。

B.被动错误状态:被动错误状态是易引起错误的状态。处于被动错误状态的单元虽能 参加总线通信,但为不妨碍其它单元通信,接收时不能积极地发送错误通知。处于被动错误 状态的单元即使检测出错误,而其它处于主动错误状态的单元如果没发现错误,整个总线也 被认为是没有错误的。处于被动错误状态的单元检测出错误时,输出被动错误标志。另外, 处于被动错误状态的单元在发送结束后不能马上再次开始发送。在开始下次发送前,在间隔 帧期间内,必须插入"延迟传送"(8 个位的隐性位)。

C.总线关闭态:总线关闭态是不能参加总线上通信的状态。信息的接收和发送均被禁 止。

这些状态依靠发送错误计数和接收错误计数来管理,根据计数值决定进入何种状态。调 试网络节点多的 CAN 网络,常常会遇到处理总线错误的问题,最棘手的就是节点脱离了总 线,脱离总线也就是进入了配置模式,那么如果使节点在回到总线,很明显要从复位模式退 出,一种是软件程序控制,另一种是硬件看门狗芯片复位,重新初始化配置,回到正常模式。

### <span id="page-27-0"></span>**4. PCIe** 接口 **CAN** 卡

### <span id="page-27-1"></span>**4.1** 软件问题

### <span id="page-27-2"></span>**4.1.1** 使用 **CANtest** 软件发送数据时,总是提示发送数失败?

答: a. CAN 卡的 CAN 接口悬空, 使用 CANtest 软件中的"自发自收"功能, 测试 CAN 卡 能否自发自收。如果 CAN 卡能自发自收, 说明 CAN 卡是正常的;如果 CAN 卡没办法接收 任何数据,说明 CAN 卡的 CAN 收发器异常。

b. CAN 总线出现异常:a、CAN 总线断开;b、没接上终端电阻(120Ω );c、波特率 是否一致;d、检查与 CAN 卡连接的 CAN 设备是否正常。

#### <span id="page-27-3"></span>**4.1.2 CANtest** 软件里面发送方式"正常发送""单次发送""自发自收"具体含义分别是指?

a 正常发送

正常发送时,在仲裁丢失或发送错误时,控制器会自动重发,直到发送成功或者总线关闭。 b 单次发送

在一些应用中,一般会以固定的时间间隔发送数据,自动重发会导致后面的数据无法发送, 出现延时。选择"单次发送",即使是发生错误或仲裁丢失,也不会重发。

c 自发自收

自发自收产生一次带自接收特性的单次发送,在发送完成后,可以从接收缓冲区中读到已发 送的报文。

#### <span id="page-27-4"></span>**4.1.3** 电脑进入休眠之后唤醒,**CANtest** 不需重新启动就能驱动 **CAN** 卡?

答:不行,由于电脑进入休眠之后,整个软件的进程已退出,所以必须要重新启动 CAN 卡。

### <span id="page-27-5"></span>**4.1.4** 二次开发上位机软件时,当接收数据量大频繁,会在软件界面显示中,出现刷新缓慢、 卡和闪烁。

答:用户在编程时,使用虚拟内存技术(类似双缓冲):数据复制给内存,内存再将数据显 示给界面。比直接将数据显示到界面,会大大提高了效率,也避免了界面刷新缓慢、卡和闪 烁等问题。

### <span id="page-27-6"></span>**4.1.5 VB** 软件上调试 **VB6** 例程时,提示打开设备失败,但是直接运行可执行文件(**EXE** 文件)可以正常运行。

答:由于 VB 调试时,是调用不了 VB6 这个工程文件里的函数库的,需要将 API 函数库里 的文件复制到 VB 软件安装文件的根目录下即可解决该问题。

### <span id="page-27-7"></span>**4.1.6 VC** 软件上调试 **VC6** 例程时,提示打开设备失败,但是直接运行可执行文件(**EXE** 文件)可以正常运行。

答:由于 VC 调试时,是调用不了 VC6 这个工程文件里的函数库的,需要将 API 函数库里 的文件复制到 VC 软件安装文件的根目录下即可解决该问题。

#### <span id="page-27-8"></span>**4.1.7** 运行 **C#**例程时,提示报错(打开设备失败)。

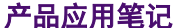

ZLG 致远电子

工业通信

答: 由于该 C#例程调用 X86 的 API 函数库的。如果用户的 PC 系统是 X64, 需要客户在软 件系统配置中需要选择 X86 平台, 如[下图](#page-28-2) 4.1 所示。

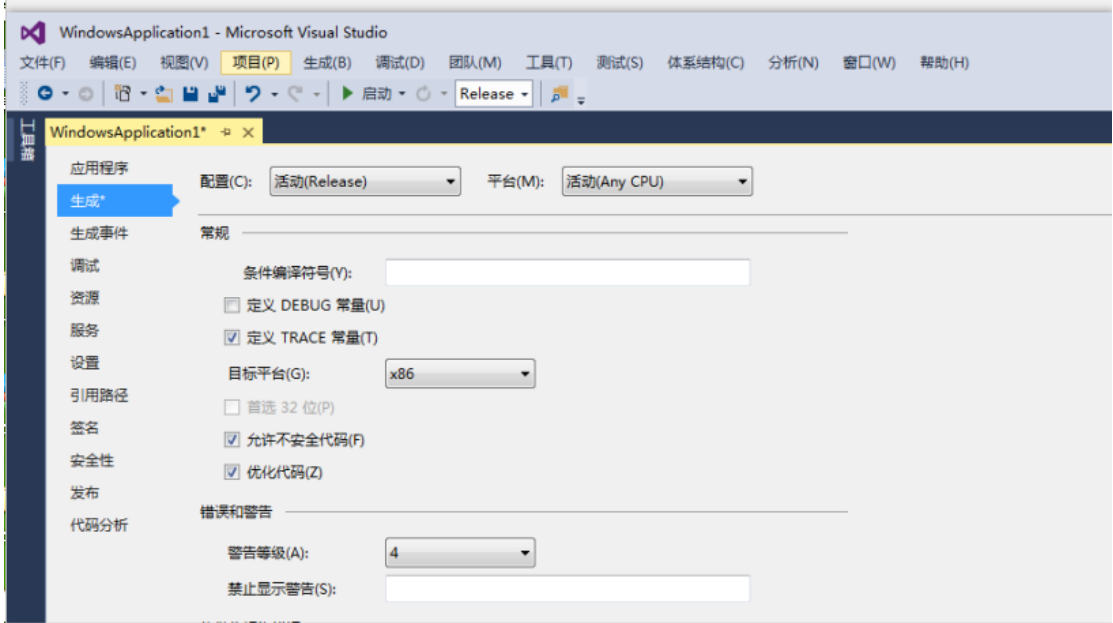

#### 图 4.1 更改平台

### <span id="page-28-2"></span><span id="page-28-0"></span>**4.2** 原理问题

### <span id="page-28-1"></span>**4.2.1** 如何计算并选择自定义波特率的配置数值?

答:我们公司的 CAN 通信产品,在波特率配置的下拉菜单中只提供了 CiA 建议使用的通用 标准波特率配置数值,且均为使用采样点为 87.5%、SJW 为 0 的标准数值。为适应特殊场合, 可通过以下方法选择合适的自定义波特率配置数值:

参考车辆的 CAN 通信标准: 分频分子 16, 采样点 75%, SJW: 2-3 (即可兼容 87.5%, SJW: 0,提高波特率的适应性)。计算可采用广州致远电子开发的两个应用工具:BtrCal 用于计算 ARM 或者博世核心的 CAN 控制器;ZBtr01 用于计算 SJA1000 控制器。

如下图 [4.2](#page-29-0) 为一范例, 使用 BtrCal 计算系统时钟为 16MHz 时, 计算 500kbps 波特率, 选择 同步跳转宽度(SJW)为 3+1(可提高所设置的波特率的适应性),然后点击计算。为什么选 择 0x003AC001, 首先看分频分子: 1+ (10+1) + (3+1) =16, 其次看采样点 75%, 还有误 差为最小。

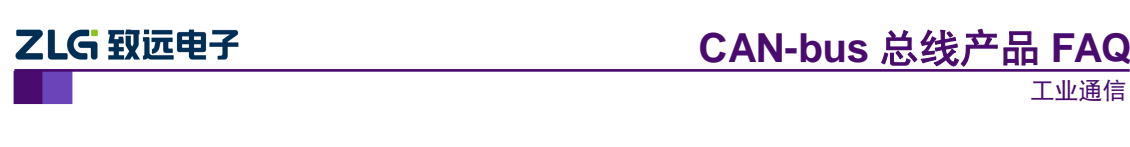

| 波特率列表(L):                  |                          | 系统时钟(F): 16          |        | $\Rightarrow$       | MHz |
|----------------------------|--------------------------|----------------------|--------|---------------------|-----|
| 位定时                        | <b>TSEG1/2</b>           | 采样点                  | 实际值    | 误差                  |     |
| 0x003AC001                 | 10.<br>-3                | 75.0%                | 500000 | 0.00%               | Ξ   |
| 0x0049C001                 | 9.<br>4                  | 68.8%                | 500000 | 0.00%               |     |
| 0x0058C001                 | 8.<br>5                  | 62.5%                | 500000 | 0.00%               |     |
| 同步跳转宽度 (J):3<br>波特率期望值 ①): | $\div$<br>$+1$<br>500000 | $\frac{1}{x}$<br>bps |        | □ 三次采样 (S)<br>计算(C) |     |

图 4.2 BtrCal CAN 控制波特率计算机

<span id="page-29-0"></span>同理使 ZBtr01 计算时, 如图 [4.3](#page-29-1), 要选择 BTL cycles 为 16 的配置数值。

| Samples = $1$    | System<br>Clock  |                   |                |             |           |   |                |
|------------------|------------------|-------------------|----------------|-------------|-----------|---|----------------|
| BTR <sub>0</sub> | BTR <sub>1</sub> | <b>BTL</b> cycles | SJW            | Sampling po | Actual    | ۸ | 16000 KHz      |
| 0x40             | 0x3A             | 16                | 2              | 75.0%       | 500.0Kbps |   |                |
| 0x40             | 0x49             | 16                | $\overline{z}$ | 68.8%       | 500.0Kbps |   | Baudrate       |
| 0x40             | 0x58             | 16                | $\overline{2}$ | 62.5%       | 500.0Kbps |   | 500.0 Kbps     |
| 0x40             | 0x67             | 16                | 2              | 56.3%       | 500.0Kbps |   |                |
| 0x80             | 0x2B             | 16                | 3              | 81.3%       | 500.0Kbps |   | ⊽<br>Match +1% |
| 0x80             | 0x3A             | 16                | 3              | 75.0%       | 500.0Kbps |   |                |
| 0x80             | 0x49             | 16                | 3              | 68.8%       | 500.0Kbps |   | Calcultae      |
| 0x80             | 0x58             | 16                | 3              | 62.5%       | 500.0Kbps |   |                |
| 0x80             | 0x67             | 16                | 3              | 56.3%       | 500.0Kbps |   |                |
| 0xC0             | 0x3A             | 16                | 4              | 75.0%       | 500.0Kbps |   | ſ€             |
| 0xC0             | 0x49             | 16                | 4              | 68.8%       | 500.0Kbps |   |                |
| 0xC0             | 0x58             | 16                | 4              | 62.5%       | 500.0Kbps |   |                |
| 0xC0             | 0x67             | 16                | 4              | 56.3%       | 500.0Kbps |   |                |
| 0x01             | 0x14             | R                 |                | 75.0%       | 500.0Khps |   | ZigCAN 2004    |

图 4.3 ZBtr01 CAN 控制器波特率计算器

<span id="page-29-1"></span>注:

### **BtrCal CAN** 波特率计算器(**ARM**)适用型号:

1.PCI-5010-U PCI-5020-U USBCAN-E-U USBCAN-2E-U Clock:36000KHZ

2.CANET-100T CANET-200T Clock:32000KHZ

3.CANET-4E-U FPCLK 为 33000KHZ

4.CANBridge CANhub-AS4 CANhub-AF2S2 CANhub-AF1S1 Clock: 16000KHZ

### **ZBtr01 CAN** 波特率计算器(**SJA1000**)适用型号:

PCI-9810I PCI-9820 PCI-9820I PCI-9840I PCIe-9221 USBCAN-I USBCAN-I+ USBCAN-II

USBCAN-II+ : Clock: 16000KHZ

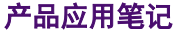

### <span id="page-30-0"></span>**4.2.2 CAN** 总线为什么要有两个 **120**Ω的终端电阻?

答:高频信号传输时,信号波长先对传输线较短,信号在传输线终端会形成放射波,干扰原 信号,所以需要在传输线末端加终端电阻,使信号到达传输线末端后不放射。对于低频信号 则不用。

### <span id="page-30-1"></span>**4.2.3 CAN** 总线错误状态的种类有哪些?

答:CAN 总线的错误状态分为以下 3 种:

A.主动错误状态:主动错误状态是可以正常参加总线通信的状态。处于主动错误状态 的单元检测出 错误时,输出主动错误标志。

B. 被动错误状态: 被动错误状态是易引起错误的状态。处于被动错误状态的单元虽能 参加总线通信,但为不妨碍其它单元通信,接收时不能积极地发送错误通知。处于被动错误 状态的单元即使检测出错误,而其它处于主动错误状态的单元如果没发现错误,整个总线也 被认为是没有错误的。处于被动错误状态的单元检测出错误时,输出被动错误标志。另外, 处于被动错误状态的单元在发送结束后不能马上再次开始发送。在开始下次发送前,在间隔 帧期间内,必须插入"延迟传送"(8 个位的隐性位)。

C.总线关闭态:总线关闭态是不能参加总线上通信的状态。信息的接收和发送均被禁 止。

这些状态依靠发送错误计数和接收错误计数来管理,根据计数值决定进入何种状态。调 试网络节点多的 CAN 网络,常常会遇到处理总线错误的问题,最棘手的就是节点脱离了总 线,脱离总线也就是进入了配置模式,那么如果使节点在回到总线,很明显要从复位模式退 出,一种是软件程序控制,另一种是硬件看门狗芯片复位,重新初始化配置,回到正常模式。

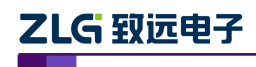

### <span id="page-31-0"></span>**5. CANalyst-II** 总线分析仪

### <span id="page-31-1"></span>**5.1** 软件问题

### <span id="page-31-2"></span>**5.1.1 CANalyst-II** 如何安装驱动?

答:对于 CANalyst-II 设备的驱动按装可通过以下两种方式完成:

a. 安装"CANPro 协议分析平台"时,程序会自动引导进行驱动的安装,所以只需在安装软 件之前将设备连接在 PC 机上即可。

b. 若已安装好"CANPro 协议分析平台",设备管理器中依旧提示设备无安装驱动, 则可在 广州致远电子官网上查找下载 USBCAN-I/II 的驱动文件,并根据 PC 机的操作系统选用相应 的文件,在设备管理器中手动更新设备驱动。

### <span id="page-31-3"></span>**5.1.2** 二次开发上位机软件时,当接收数据量大频繁,会在软件界面显示中,出现刷新缓慢、 卡和闪烁。

答:用户在编程时,使用虚拟内存技术(类似双缓冲):数据复制给内存,内存再将数据显 示给界面。比直接将数据显示到界面,会大大提高了效率,也避免了界面刷新缓慢、卡和闪 烁等问题。

### <span id="page-31-4"></span>**5.1.3 VB** 软件上调试 **VB6** 例程时,提示打开设备失败,但是直接运行可执行文件(**EXE** 文件)可以正常运行。

答:由于 VB 调试时,是调用不了 VB6 这个工程文件里的函数库的,需要将 API 函数库里 的文件复制到 VB 软件安装文件的根目录下即可解决该问题。

### <span id="page-31-5"></span>**5.1.4 VC** 软件上调试 **VC6** 例程时,提示打开设备失败,但是直接运行可执行文件(**EXE** 文件)可以正常运行。

答:由于 VC 调试时,是调用不了 VB6 这个工程文件里的函数库的,需要将 API 函数库里 的文件复制到 VC 软件安装文件的根目录下即可解决该问题。

### <span id="page-31-6"></span>**5.1.5** 运行 **C#**例程时,提示报错(打开设备失败)。

答: 由于该 C#例程调用 X86 的 API 函数库的。如果用户的 PC 系统是 X64, 需要客户在软 件系统配置中需要选择 X86 平台, 如[下图](#page-32-2) 5.1 所示。

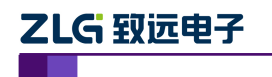

### **CAN-bus** 总线产品 **FAQ**

工业通信

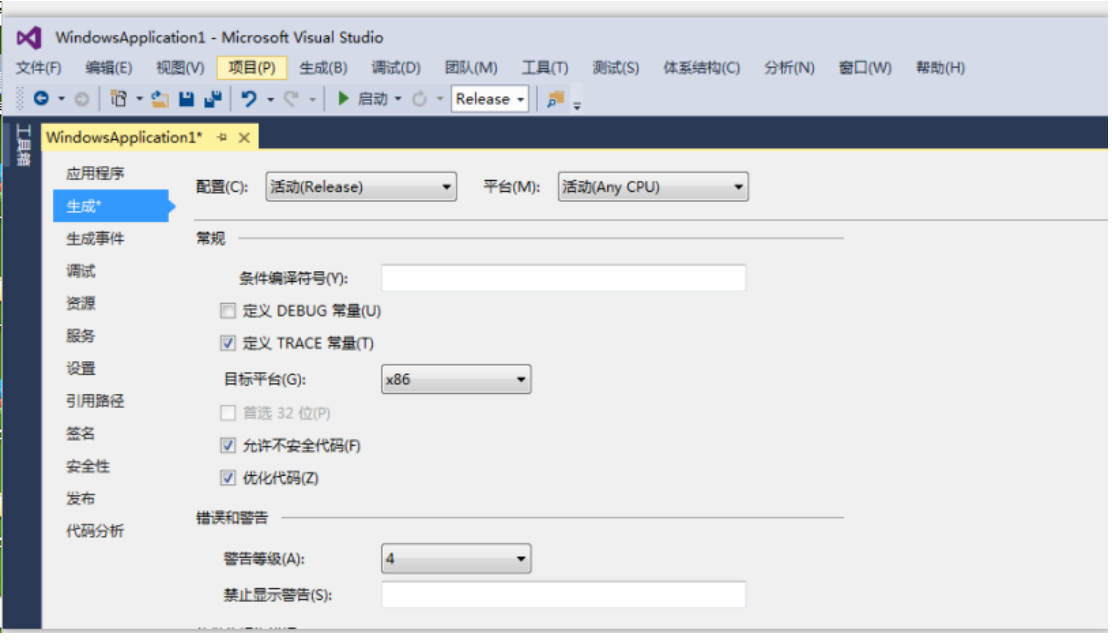

图 5.1 更改平台

### <span id="page-32-2"></span><span id="page-32-0"></span>**5.2** 原理问题

#### <span id="page-32-1"></span>**5.2.1** 如何计算并选择自定义波特率的配置数值?

答:我们公司的 CAN 通信产品,在波特率配置的下拉菜单中只提供了 CiA 建议使用的通用 标准波特率配置数值,且均为使用采样点为 87.5%、SJW 为 0 的标准数值。为适应特殊场合, 可通过以下方法选择合适的自定义波特率配置数值:

参考车辆的 CAN 通信标准: 分频分子 16, 采样点 75%, SJW: 2-3 (即可兼容 87.5%, SJW: 0,提高波特率的适应性)。计算可采用广州致远电子开发的两个应用工具:BtrCal 用于计算 ARM 或者博世核心的 CAN 控制器; ZBtr01 用于计算 SJA1000 控制器。

如下图 [5.2](#page-32-3) 为一范例, 使用 BtrCal 计算系统时钟为 16MHz 时, 计算 500kbps 波特率, 选择 同步跳转宽度(SJW)为 3+1(可提高所设置的波特率的适应性),然后点击计算。为什么选 择 0x003AC001, 首先看分频分子: 1+ (10+1) + (3+1) =16, 其次看采样点 75%, 还有误 差为最小。

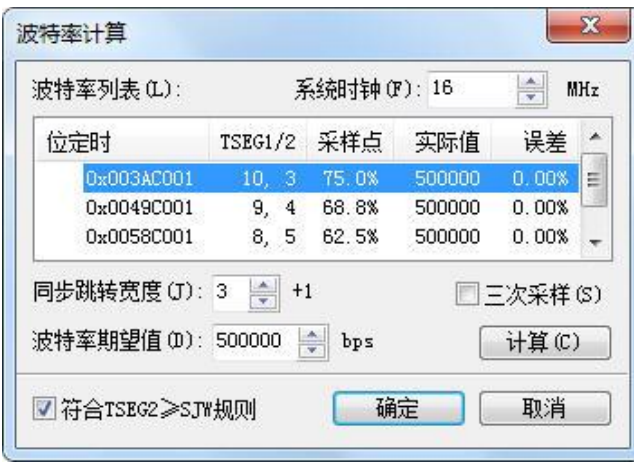

图 5.2 BtrCal CAN 控制波特率计算机

<span id="page-32-3"></span>同理使 ZBtr01 计算时, 如图 [5.3](#page-33-2), 要选择 BTL cycles 为 16 的配置数值。

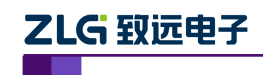

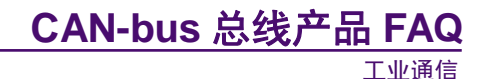

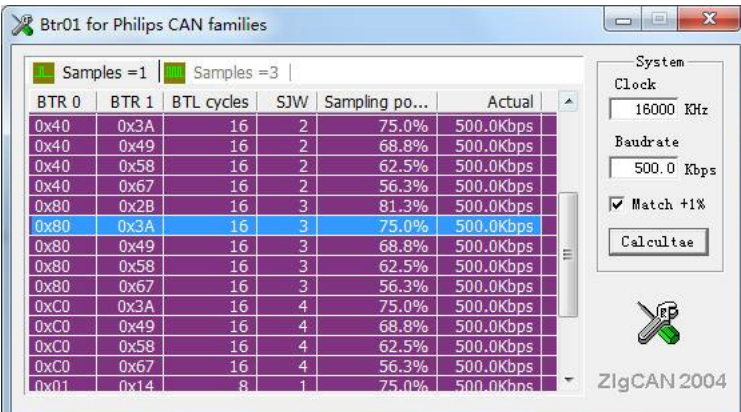

图 5.3 ZBtr01 CAN 控制器波特率计算器

<span id="page-33-2"></span>注:

#### **BtrCal CAN** 波特率计算器(**ARM**)适用型号:

1.PCI-5010-U PCI-5020-U USBCAN-E-U USBCAN-2E-U Clock:36000KHZ

2.CANET-100T CANET-200T Clock:32000KHZ

3.CANET-4E-U FPCLK 为 33000KHZ

4.CANBridge CANhub-AS4 CANhub-AF2S2 CANhub-AF1S1 Clock: 16000KHZ

#### **ZBtr01 CAN** 波特率计算器(**SJA1000**)**:**适用型号:

PCI-9810I PCI-9820 PCI-9820I PCI-9840I PCIe-9221 USBCAN-I USBCAN-I+ USBCAN-II

USBCAN-II+ : Clock: 16000KHZ

### <span id="page-33-0"></span>**5.2.2 CAN** 总线为什么要有两个 **120**Ω的终端电阻?

答:高频信号传输时,信号波长先对传输线较短,信号在传输线终端会形成放射波,干扰原 信号,所以需要在传输线末端加终端电阻,使信号到达传输线末端后不放射。对于低频信号 则不用。

#### <span id="page-33-1"></span>**5.2.3 CAN** 总线错误状态的种类有哪些?

答:CAN 总线的错误状态分为以下 3 种:

A.主动错误状态:主动错误状态是可以正常参加总线通信的状态。处于主动错误状态 的单元检测出 错误时,输出主动错误标志。

B.被动错误状态:被动错误状态是易引起错误的状态。处于被动错误状态的单元虽能 参加总线通信,但为不妨碍其它单元通信,接收时不能积极地发送错误通知。处于被动错误 状态的单元即使检测出错误,而其它处于主动错误状态的单元如果没发现错误,整个总线也 被认为是没有错误的。处于被动错误状态的单元检测出错误时,输出被动错误标志。另外,

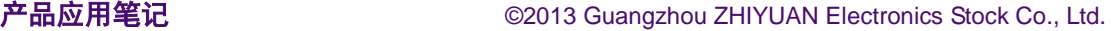

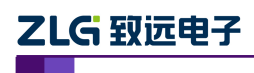

工业通信

处于被动错误状态的单元在发送结束后不能马上再次开始发送。在开始下次发送前,在间隔 帧期间内,必须插入"延迟传送"(8 个位的隐性位)。

C.总线关闭态:总线关闭态是不能参加总线上通信的状态。信息的接收和发送均被禁 止。

这些状态依靠发送错误计数和接收错误计数来管理,根据计数值决定进入何种状态。调 试网络节点多的 CAN 网络,常常会遇到处理总线错误的问题,最棘手的就是节点脱离了总 线,脱离总线也就是进入了配置模式,那么如果使节点在回到总线,很明显要从复位模式退 出,一种是软件程序控制,另一种是硬件看门狗芯片复位,重新初始化配置,回到正常模式。

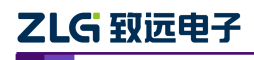

### <span id="page-35-0"></span>**6.** 以太网转 **CAN** 模块

### <span id="page-35-1"></span>**6.1** 软件问题

#### <span id="page-35-2"></span>**6.1.1** 电脑进入休眠之后唤醒,**CANtest** 不需重新启动就能驱动 **CAN** 卡?

答:不行,由于电脑进入休眠之后,整个软件的进程已退出,所以必须要重新启动 CAN 卡。

### <span id="page-35-3"></span>**6.1.2** 二次开发上位机软件时,当接收数据量大频繁,会在软件界面显示中,出现刷新缓慢、 卡和闪烁。

答:用户在编程时,使用虚拟内存技术(类似双缓冲):数据复制给内存,内存再将数据显 示给界面。比直接将数据显示到界面,会大大提高了效率,也避免了界面刷新缓慢、卡和闪 烁等问题。

### <span id="page-35-4"></span>**6.1.3 VB** 软件上调试 **VB6** 例程时,提示打开设备失败,但是直接运行可执行文件(**EXE** 文件)可以正常运行。

答:由于 VB 调试时,是调用不了 VB6 这个工程文件里的函数库的,需要将 API 函数库里 的文件复制到 VB 软件安装文件的根目录下即可解决该问题。

### <span id="page-35-5"></span>**6.1.4 VC** 软件上调试 **VC6** 例程时,提示打开设备失败,但是直接运行可执行文件(**EXE** 文件)可以正常运行。

答:由于 VC 调试时,是调用不了 VC6 这个工程文件里的函数库的,需要将 API 函数库里 的文件复制到 VC 软件安装文件的根目录下即可解决该问题。

#### <span id="page-35-6"></span>**6.1.5** 运行 **C#**例程时,提示报错(打开设备失败)。

答: 由于该 C#例程调用 X86 的 API 函数库的。如果用户的 PC 系统是 X64, 需要客户在软 件系统配置中需要选择 X86 平台, 如下错误! 未找到引用源。所示。

### <span id="page-35-7"></span>**6.2** 原理问题

#### <span id="page-35-8"></span>**6.2.1** 如何计算并选择自定义波特率的配置数值?

答:我们公司的 CAN 通信产品,在波特率配置的下拉菜单中只提供了 CiA 建议使用的通用 标准波特率配置数值,且均为使用采样点为 87.5%、SJW 为 0 的标准数值。为适应特殊场合, 可通过以下方法选择合适的自定义波特率配置数值:

参考车辆的 CAN 通信标准: 分频分子 16, 采样点 75%, SJW: 2-3 (即可兼容 87.5%, SJW: 0,提高波特率的适应性)。计算可采用广州致远电子开发的两个应用工具:BtrCal 用于计算 ARM 或者博世核心的 CAN 控制器;ZBtr01 用于计算 SJA1000 控制器。

如下图 [6.1](#page-36-0) 为一范例, 使用 BtrCal 计算系统时钟为 16MHz 时, 计算 500kbps 波特率, 选择 同步跳转宽度(SJW)为 3+1(可提高所设置的波特率的适应性), 然后点击计算。为什么选 择 0x003AC001, 首先看分频分子: 1+ (10+1) + (3+1) =16, 其次看采样点 75%, 还有误 差为最小。
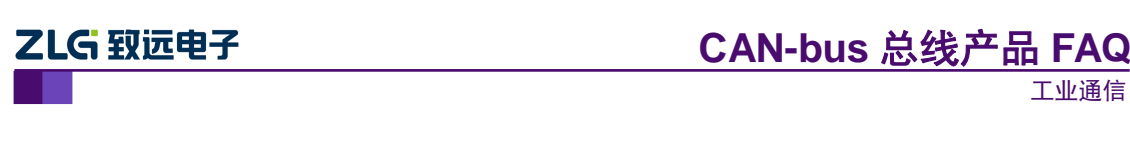

| 波特率列表(L):                  |                                                                                       | 系统时钟(F): 16          |        | 壹                   | MHz |
|----------------------------|---------------------------------------------------------------------------------------|----------------------|--------|---------------------|-----|
| 位定时                        | <b>TSEG1/2</b>                                                                        | 采样点                  | 实际值    | 误差                  |     |
| 0x003AC001                 | 10.<br>-3.                                                                            | 75.0%                | 500000 | 0.00%               | Ξ   |
| 0x0049C001                 | 9.<br>4                                                                               | 68.8%                | 500000 | 0.00%               |     |
| 0x0058C001                 | 8.<br>5                                                                               | 62.5%                | 500000 | 0.00%               |     |
| 同步跳转宽度 (J):3<br>波特率期望值(D): | $\left  \begin{array}{c} \star \\ \hline \star \end{array} \right $<br>$+1$<br>500000 | $\frac{1}{x}$<br>bps |        | □ 三次采样 (S)<br>计算(C) |     |

图 6.1 BtrCal CAN 控制波特率计算机

同理使 ZBtr01 计算时, 如图 [6.2](#page-36-0), 要选择 BTL cycles 为 16 的配置数值。

| Samples = $1$   $\frac{1}{2}$ Samples = 3 | System<br>Clock  |                   |                |             |           |   |                |
|-------------------------------------------|------------------|-------------------|----------------|-------------|-----------|---|----------------|
| BTR <sub>0</sub>                          | BTR <sub>1</sub> | <b>BTL</b> cycles | SJW            | Sampling po | Actual    | ۸ | 16000 KHz      |
| 0x40                                      | 0x3A             | 16                | 2              | 75.0%       | 500.0Kbps |   |                |
| 0x40                                      | 0x49             | 16                | $\overline{2}$ | 68.8%       | 500.0Kbps |   | Baudrate       |
| 0x40                                      | 0x58             | 16                | $\overline{2}$ | 62.5%       | 500.0Kbps |   | 500.0 Kbps     |
| 0x40                                      | 0x67             | 16                | 2              | 56.3%       | 500.0Kbps |   |                |
| 0x80                                      | 0x2B             | 16                | 3              | 81.3%       | 500.0Kbps |   | ⊽<br>Match +1% |
| 0x80                                      | 0x3A             | 16                | 3              | 75.0%       | 500.0Kbps |   |                |
| 0x80                                      | 0x49             | 16                | 3              | 68.8%       | 500.0Kbps |   | Calcultae      |
| 0x80                                      | 0x58             | 16                | 3              | 62.5%       | 500.0Kbps |   |                |
| 0x80                                      | 0x67             | 16                | 3              | 56.3%       | 500.0Kbps |   |                |
| 0xC0                                      | 0x3A             | 16                | 4              | 75.0%       | 500.0Kbps |   |                |
| 0xC0                                      | 0x49             | 16                | 4              | 68.8%       | 500.0Kbps |   |                |
| 0xC0                                      | 0x58             | 16                | $\overline{4}$ | 62.5%       | 500.0Kbps |   |                |
| 0xC0                                      | 0x67             | 16                | 4              | 56.3%       | 500.0Kbps |   |                |
| 0x01                                      | 0x14             | R                 | ٠              | 75.0%       | 500.0Khps |   | ZlgCAN 2004    |

图 6.2 ZBtr01 CAN 控制器波特率计算器

# <span id="page-36-0"></span>注:

### **BtrCal CAN** 波特率计算器(**ARM**)适用型号:

1.PCI-5010-U PCI-5020-U USBCAN-E-U USBCAN-2E-U Clock:36000KHZ

2.CANET-100T CANET-200T Clock:32000KHZ

3.CANET-4E-U FPCLK 为 33000KHZ

4.CANBridge CANhub-AS4 CANhub-AF2S2 CANhub-AF1S1 Clock: 16000KHZ

#### **ZBtr01 CAN** 波特率计算器(**SJA1000**)**:**适用型号:

PCI-9810I PCI-9820 PCI-9820I PCI-9840I PCIe-9221 USBCAN-I USBCAN-I+ USBCAN-II

USBCAN-II+ : Clock: 16000KHZ

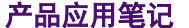

# ZLG 致远电子

# **6.2.2** 为什么使用 **CANET-200T** 的 **UDP** 通信方式会出现通信不稳定?

答: 针对该问题,可推荐使用 CANET-2E+设备替换 CANET-200T 使用, 因为 CANET-2E+ 是专为 UDP 通信方式设计的产品,固件加强了 UDP 通信方式的可靠性。若是情况比较紧急, 也可直接通过固件升级的方式,将设备 CANET-200T 升级成 CANET-2E+设备,具体的升级 操作如下:

- A. 使 PC 机与 CANET 设备处于同一网段。
- B. 打开 ZNetCom V2.72 配置软件,搜索设备,并获取设备信息。
- C. 点击软件工具栏"配置"→"升级固件"。
- D. "升级文件"栏中选择要升级的设备固件,输入密码,点击"升级固件"等待升级完成。
- 注:以上升级过程如果不成功请进行以下操作。
- a. 重新给 CANET 设备上电,如果是 **WIN7**,要将网卡禁用启用。
- b. 使 PC 机与 CANET 设备处于同一网段。(此时模块可能处于固件升级状态,可进行以下操作确定

设备的所处网段:重新打开"ZNetCom V2.72"软件 → 工具栏"配置" → "搜索升级模式设备"确定

设备所处网段。)

- $c.$  重新打开"ZNetCom V2.72"软件 → 工具栏"配置" → "搜索升级模式设备"
- d. "升级文件"栏中选择要升级的设备固件,输入密码,点击"升级固件"等待升级完成。

# **6.2.3 CANET-100T** 如何恢复出产设置?

- 答:对于 CANET-100T/200T 设备恢复均是一下相同的操作:
	- A. 断开设备供电,短接 DEF+和 DEF-。
	- B. 给设备上电, 等待 1-2s 时间再去除供电, 设备则恢复出产设置。
	- C.再撤去 DEF+与 DEF-的短接线,上电即可正常使用。

# **6.2.4 CAN** 总线为什么要有两个 **120**Ω的终端电阻?

答:高频信号传输时,信号波长先对传输线较短,信号在传输线终端会形成放射波,干扰原 信号,所以需要在传输线末端加终端电阻,使信号到达传输线末端后不放射。 对于低频信号 则不用。

# **6.2.5 CAN** 总线错误状态的种类有哪些?

答:CAN 总线的错误状态分为以下 3 种:

A.主动错误状态:主动错误状态是可以正常参加总线通信的状态。处于主动错误状态 的单元检测出 错误时,输出主动错误标志。

B.被动错误状态:被动错误状态是易引起错误的状态。处于被动错误状态的单元虽能 参加总线通信,但为不妨碍其它单元通信,接收时不能积极地发送错误通知。处于被动错误 状态的单元即使检测出错误,而其它处于主动错误状态的单元如果没发现错误,整个总线也

# 产品应用笔记 ©2013 Guangzhou ZHIYUAN Electronics Stock Co., Ltd.

ZLG 致远电子

工业通信

被认为是没有错误的。处于被动错误状态的单元检测出错误时,输出被动错误标志。另外, 处于被动错误状态的单元在发送结束后不能马上再次开始发送。在开始下次发送前,在间隔 帧期间内,必须插入"延迟传送"(8 个位的隐性位)。

C.总线关闭态:总线关闭态是不能参加总线上通信的状态。信息的接收和发送均被禁 止。

这些状态依靠发送错误计数和接收错误计数来管理,根据计数值决定进入何种状态。调 试网络节点多的 CAN 网络,常常会遇到处理总线错误的问题,最棘手的就是节点脱离了总 线,脱离总线也就是进入了配置模式,那么如果使节点在回到总线,很明显要从复位模式退 出,一种是软件程序控制,另一种是硬件看门狗芯片复位,重新初始化配置,回到正常模式。

# **6.2.6 CANET-200T** 设备无法正常使用,怎么调通进行自发自收的测试?

答: 无法正常使用的通常是工作模式和一些其他参数没有配置好, 建议先做 UDP 模式自发 自收测试。(注:CANET-200T 的 UDP 模式可做测试时使用,如要实际使用 UDP 模式传输 推荐 UDP 功能增强型 CANET-E+。)

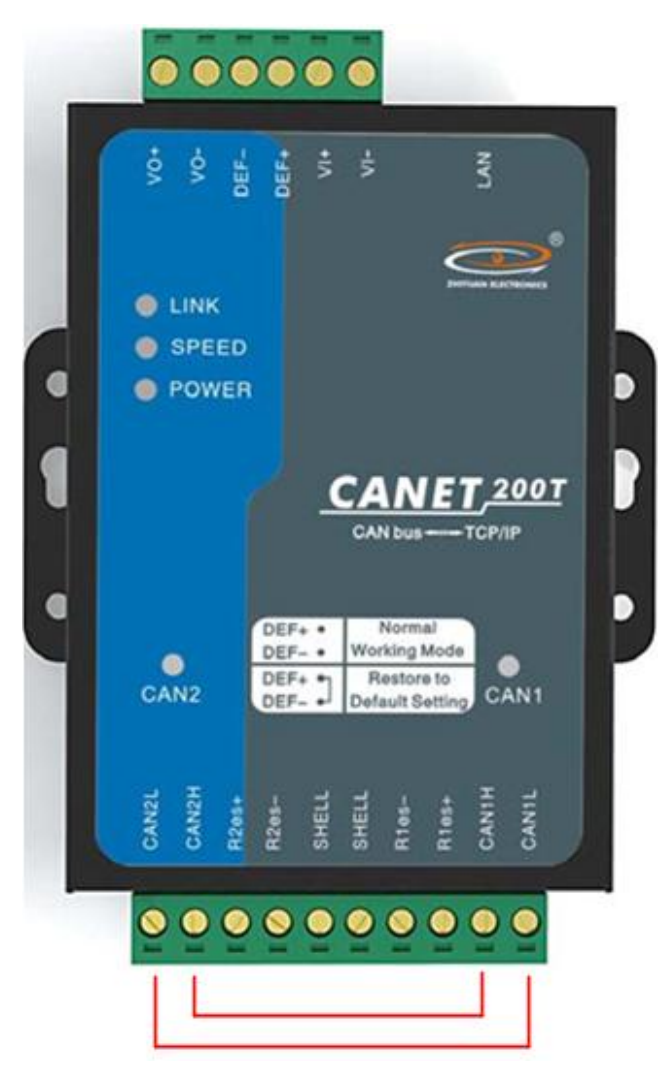

① 短接 CAN1 与 CAN2 通道,形成自发自收。如图 [6.3](#page-38-0) 所示

<span id="page-38-0"></span>图 6.3 短接 CAN1 与 CAN2 通道

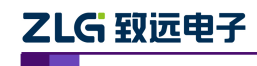

② 配置 UDP 模式 CAN1 和 CAN2 的目标 IP 地址和端口号都填对方的。[如图](#page-39-0) 6.4 所 示

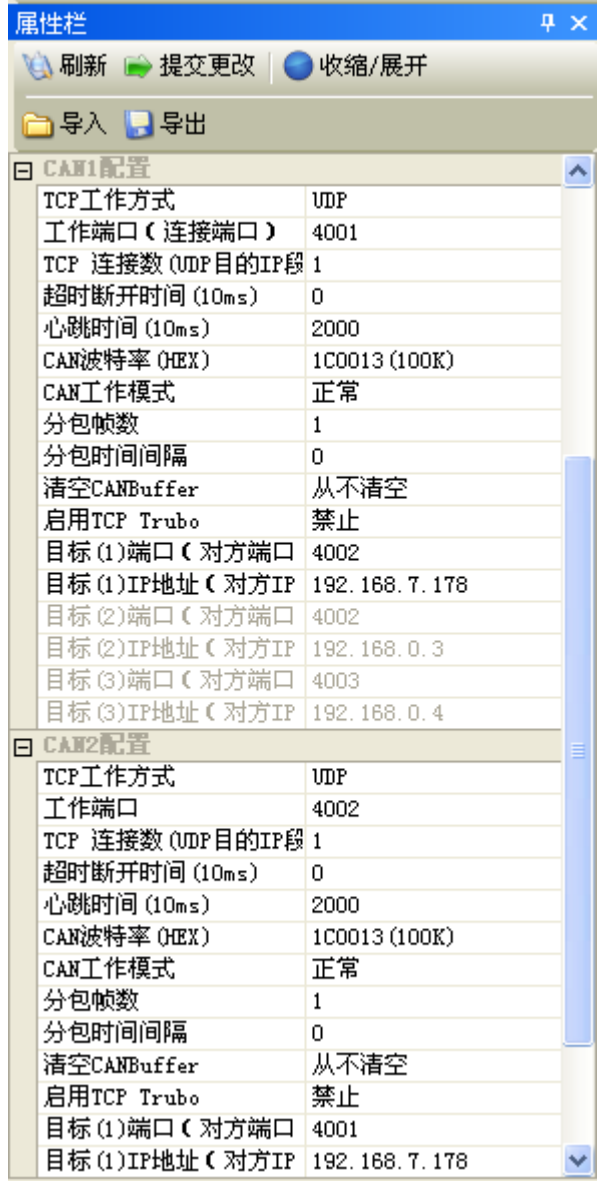

图 6.4 ZNetCom 配置工具配置 CAN 通道参数

<span id="page-39-0"></span>③ 用 CANtest 测试软件,选择"CANET UDP"设备,打开两路 CAN 通道,进行相互 收发测试。如图 [6.5](#page-40-0)、图 [6.6](#page-40-1) 所示

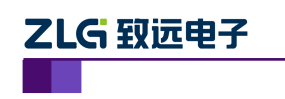

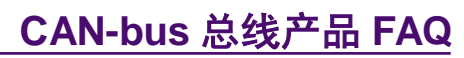

填想要打开的CAN通道的IP地址 和工作端口

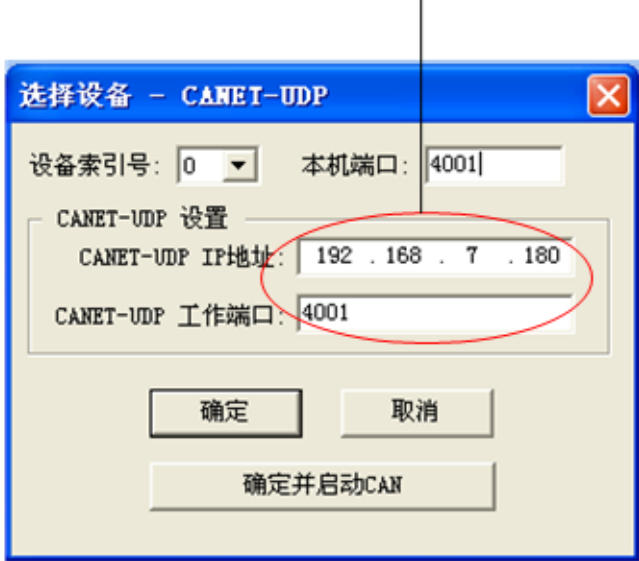

### 图 6.5 CANtest 测试工具选择设备打开 CAN 通道

<span id="page-40-0"></span>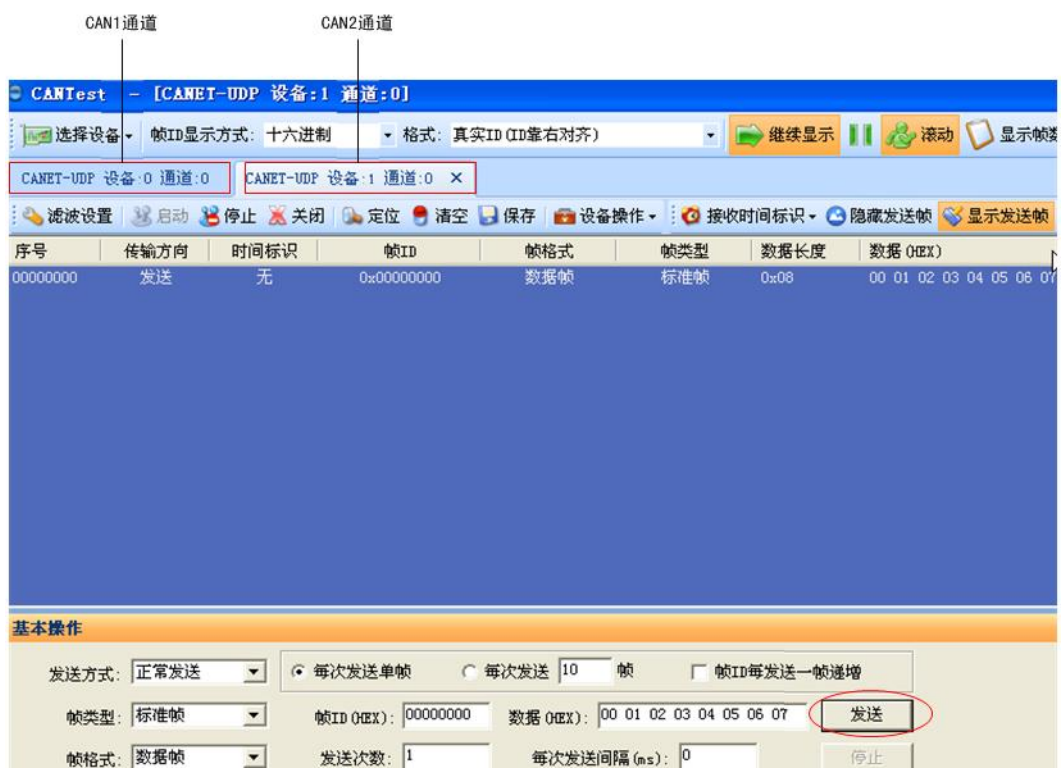

### 图 6.6 两路 CAN 通道进行收发测试

<span id="page-40-1"></span>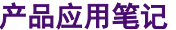

# ZLG 致远电子

# **CAN-bus** 总线产品 **FAQ**

工业通信

# **6.2.7 CANET-E(2E\4E)-U TCP** 通知端口报 **02** 错误是什么原因?

答: 通知端口报 02 错误, 说明以太网接收缓存区将要溢出的错误, 该错误是由于 CAN 发 送缓存区将要溢出引起的。造成发送缓存区溢出有几个原因:

- 1、以太网的发送速度过快(远大于 CAN 的发送), CAN 的发送缓冲区耗完;
- 2、CAN 的发送缓冲区值设置太小;
- 3、CAN 一直未能正确发送(如总线无 ACK 应答时,导致一直重发),引起发送缓冲区溢出。

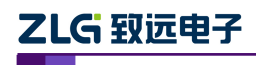

# **7. Wifi** 转 **CAN** 模快

# **7.1** 软件问题

### **7.1.1** 电脑进入休眠之后唤醒,**CANtest** 不需重新启动就能驱动 **CAN** 卡?

答:不行,由于电脑进入休眠之后,整个软件的进程已退出,所以必须要重新启动 CAN 卡。

# **7.1.2** 二次开发上位机软件时,当接收数据量大频繁,会在软件界面显示中,出现刷新缓慢、 卡和闪烁。

答:用户在编程时,使用虚拟内存技术(类似双缓冲):数据复制给内存,内存再将数据显 示给界面。比直接将数据显示到界面,会大大提高了效率,也避免了界面刷新缓慢、卡和闪 烁等问题。

# **7.1.3 VB** 软件上调试 **VB6** 例程时,提示打开设备失败,但是直接运行可执行文件(**EXE** 文件)可以正常运行。

答:由于 VB 调试时,是调用不了 VB6 这个工程文件里的函数库的,需要将 API 函数库里 的文件复制到 VB 软件安装文件的根目录下即可解决该问题。

# **7.1.4 VC** 软件上调试 **VC6** 例程时,提示打开设备失败,但是直接运行可执行文件(**EXE** 文件)可以正常运行。

答:由于 VC 调试时,是调用不了 VC6 这个工程文件里的函数库的,需要将 API 函数库里 的文件复制到 VC 软件安装文件的根目录下即可解决该问题。

### **7.1.5** 运行 **C#**例程时,提示报错(打开设备失败)。

答: 由于该 C#例程调用 X86 的 API 函数库的。如果用户的 PC 系统是 X64, 需要客户在软 件系统配置中需要选择 X86 平台, 如下错误! 未找到引用源。所示。

# **7.2** 原理问题

#### **7.2.1** 如何计算并选择自定义波特率的配置数值?

答:我们公司的 CAN 通信产品,在波特率配置的下拉菜单中只提供了 CiA 建议使用的通用 标准波特率配置数值,且均为使用采样点为 87.5%、SJW 为 0 的标准数值。为适应特殊场合, 可通过以下方法选择合适的自定义波特率配置数值:

参考车辆的 CAN 通信标准: 分频分子 16, 采样点 75%, SJW: 2-3 (即可兼容 87.5%, SJW: 0,提高波特率的适应性)。计算可采用广州致远电子开发的两个应用工具:BtrCal 用于计算 ARM 或者博世核心的 CAN 控制器;ZBtr01 用于计算 SJA1000 控制器。

如下图 [7.1](#page-43-0) 为一范例, 使用 BtrCal 计算系统时钟为 16MHz 时, 计算 500kbps 波特率, 选择 同步跳转宽度(SJW)为 3+1(可提高所设置的波特率的话应性), 然后点击计算。为什么选 择 0x003AC001, 首先看分频分子: 1+ (10+1) + (3+1) =16, 其次看采样点 75%, 还有误 差为最小。

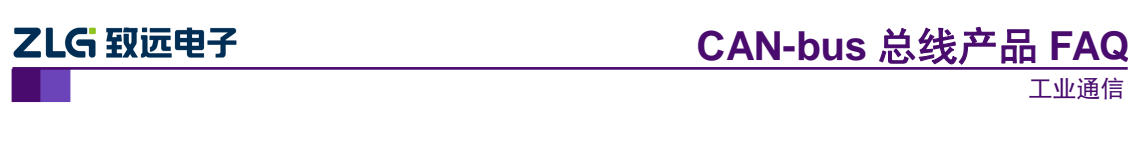

| 波特率列表(L):                  | $\frac{\lambda}{\mathbf{v}}$<br>系统时钟(F): 16<br>MHz |                      |        |                    |   |  |
|----------------------------|----------------------------------------------------|----------------------|--------|--------------------|---|--|
| 位定时                        | <b>TSEG1/2</b>                                     | 采样点                  | 实际值    | 误差                 |   |  |
| 0x003AC001                 | 10, 3                                              | 75.0%                | 500000 | 0.00%              | Ξ |  |
| 0x0049C001                 | 9,<br>4                                            | 68.8%                | 500000 | 0.00%              |   |  |
| 0x0058C001                 | 8.<br>5                                            | 62.5%                | 500000 | 0.00%              |   |  |
| 同步跳转宽度(J): 3<br>波特率期望值 ①): | $\frac{\mathbf{A}}{\mathbf{Y}}$<br>$+1$<br>500000  | $\frac{1}{x}$<br>bps |        | □ 三次采样(S)<br>计算(C) |   |  |

图 7.1 BtrCal CAN 控制波特率计算机

<span id="page-43-0"></span>同理使 ZBtr01 计算时, 如图 [7.2](#page-43-1), 要选择 BTL cycles 为 16 的配置数值。

|                  |                  | Samples = $1 \mid \cdot \mid \cdot \mid$ Samples = 3 |                |             |           |   | System<br>Clock |
|------------------|------------------|------------------------------------------------------|----------------|-------------|-----------|---|-----------------|
| BTR <sub>0</sub> | BTR <sub>1</sub> | <b>BTL</b> cycles                                    | SJW            | Sampling po | Actual    | ۸ | 16000 KHz       |
| 0x40             | 0x3A             | 16                                                   | $\overline{2}$ | 75.0%       | 500.0Kbps |   |                 |
| 0x40             | 0x49             | 16                                                   | 2              | 68.8%       | 500.0Kbps |   | Baudrate        |
| 0x40             | 0x58             | 16                                                   | 2              | 62.5%       | 500.0Kbps |   | 500.0 Kbps      |
| 0x40             | 0x67             | 16                                                   | 2              | 56.3%       | 500.0Kbps |   |                 |
| 0x80             | 0x2B             | 16                                                   | 3              | 81.3%       | 500.0Kbps |   | ⊽<br>Match +1%  |
| 0x80             | 0x3A             | 16                                                   | 3              | 75.0%       | 500.0Kbps |   |                 |
| 0x80             | 0x49             | 16                                                   | 3              | 68.8%       | 500.0Kbps |   | Calcultae       |
| 0x80             | 0x58             | 16                                                   | 3              | 62.5%       | 500.0Kbps |   |                 |
| 0x80             | 0x67             | 16                                                   | 3              | 56.3%       | 500.0Kbps |   |                 |
| 0xC0             | 0x3A             | 16                                                   | 4              | 75.0%       | 500.0Kbps |   | ∫₹              |
| 0xC0             | 0x49             | 16                                                   | 4              | 68.8%       | 500.0Kbps |   |                 |
| 0xC0             | 0x58             | 16                                                   | 4              | 62.5%       | 500.0Kbps |   |                 |
| 0xC0             | 0x67             | 16                                                   | 4              | 56.3%       | 500.0Kbps |   |                 |
| 0x01             | 0x14             | R                                                    |                | 75.0%       | 500.0Khps |   | ZigCAN 2004     |

图 7.2 ZBtr01 CAN 控制器波特率计算器

### <span id="page-43-1"></span>注:

### **BtrCal CAN** 波特率计算器(**ARM**)适用型号:

1.PCI-5010-U PCI-5020-U USBCAN-E-U USBCAN-2E-U Clock:36000KHZ

2.CANET-100T CANET-200T Clock:32000KHZ

3.CANET-4E-U FPCLK 为 33000KHZ

4.CANBridge CANhub-AS4 CANhub-AF2S2 CANhub-AF1S1 Clock: 16000KHZ

#### **ZBtr01 CAN** 波特率计算器(**SJA1000**)**:**适用型号:

PCI-9810I PCI-9820 PCI-9820I PCI-9840I PCIe-9221 USBCAN-I USBCAN-I+ USBCAN-II

USBCAN-II+ : Clock: 16000KHZ

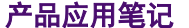

### **7.2.2 CAN** 总线为什么要有两个 **120**Ω的终端电阻?

答:高频信号传输时,信号波长先对传输线较短,信号在传输线终端会形成放射波,干扰原 信号,所以需要在传输线末端加终端电阳,使信号到达传输线末端后不放射。对于低频信号 则不用。

#### **7.2.3 CAN** 总线错误状态的种类有哪些?

答:CAN 总线的错误状态分为以下 3 种:

A.主动错误状态:主动错误状态是可以正常参加总线通信的状态。处于主动错误状态 的单元检测出 错误时,输出主动错误标志。

B. 被动错误状态: 被动错误状态是易引起错误的状态。处于被动错误状态的单元虽能 参加总线通信,但为不妨碍其它单元通信,接收时不能积极地发送错误通知。处于被动错误 状态的单元即使检测出错误,而其它处于主动错误状态的单元如果没发现错误,整个总线也 被认为是没有错误的。处于被动错误状态的单元检测出错误时,输出被动错误标志。另外, 处于被动错误状态的单元在发送结束后不能马上再次开始发送。在开始下次发送前,在间隔 帧期间内,必须插入"延迟传送"(8 个位的隐性位)。

C.总线关闭态:总线关闭态是不能参加总线上通信的状态。信息的接收和发送均被禁 止。

这些状态依靠发送错误计数和接收错误计数来管理,根据计数值决定进入何种状态。调 试网络节点多的 CAN 网络,常常会遇到处理总线错误的问题,最棘手的就是节点脱离了总 线,脱离总线也就是进入了配置模式,那么如果使节点在回到总线,很明显要从复位模式退 出,一种是软件程序控制,另一种是硬件看门狗芯片复位,重新初始化配置,回到正常模式。

#### **7.2.4** 首次与 **PC** 建立 **WIFI** 连接时,连接所需的时间比较长,也有可能会搜索不到设备。

答: CANWIFI-200T 首次与 PC 建立 WIFI 连接时,建立连接的时间的确是比较长,而且有 可能会搜索不到设备。用户只需将 CANWIFI-200T 断电再上电,即可正常使用,这个现象 是属于 CANWIFI-200T 需在 PC 的 WIFI 里面登记。

#### **7.2.5 CANWIFI** 硬重启和软重启的时间是多少的?

答:硬件重启因为设备采用操作系统方案,类似我们 PC 的 windows 启动,大概在 50s 左右; 设备正常供电过程中,重新选择连接 AP 节点后,大约为 14s 可完成 wifi 和以太网 TCP 的 连接

#### **7.2.6 WIFI** 异常断开重新连接时间是多少的?

答:与设备内部的超时断开设置有关,重连需要 14s 的时间。

#### **7.2.7** 保证不丢包的校验机制是如何设计的?

答: 设备采用可靠的操作系统, 高速 32 位处理芯片, 256M 大数据 DDR3 缓存区, 高性能网 卡,以及基于握手机制的 TCP 协议栈, 保证 wifi 数据传输不丢帧。

#### **7.2.8** 通信压力测试是怎么如何测试的?

答:压力测试要将设备进行正常连接,然后使用 CANScope 总线分析仪,设置好发送数据的 间隔时间,然后发送数据,通过 CANScope 总线分析仪的瞬态流量分析查看总线实际流量情 况,通信对比接收端是否存在丢帧现象,再做整体评估。 结论描述方式为: XX 波特率和 XX 总线负载率下, 丢包率为 XX;

产品应用笔记 ©2013 Guangzhou ZHIYUAN Electronics Stock Co., Ltd.

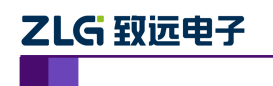

# **8.** 串口转 **CAN** 模快

# **8.1** 软件问题

# **8.1.1** 二次开发上位机软件时,当接收数据量大频繁,会在软件界面显示中,出现刷新缓慢、 卡和闪烁。

答:用户在编程时,使用虚拟内存技术(类似双缓冲):数据复制给内存,内存再将数据显 示给界面。比直接将数据显示到界面,会大大提高了效率,也避免了界面刷新缓慢、卡和闪 烁等问题。

# **8.1.2** 使用配置工具无法获取设备信息。

答: 需要将配置开关拔到"CFG"位置, 则系统进行配置状态。后打开上位机配置软件, 选 择相应的串口号,点击"打开串口",进行参数设定。

# **8.2** 原理问题

# **8.2.1** 如何计算并选择自定义波特率的配置数值?

答:我们公司的 CAN 通信产品,在波特率配置的下拉菜单中只提供了 CiA 建议使用的通用 标准波特率配置数值,且均为使用采样点为 87.5%、SJW 为 0 的标准数值。为适应特殊场合, 可通过以下方法选择合适的自定义波特率配置数值:

参考车辆的 CAN 通信标准: 分频分子 16, 采样点 75%, SJW: 2-3 (即可兼容 87.5%, SJW: 0,提高波特率的适应性)。计算可采用广州致远电子开发的两个应用工具:BtrCal 用于计算 ARM 或者博世核心的 CAN 控制器;ZBtr01 用于计算 SJA1000 控制器。

如下图 [8.1](#page-46-0) 为一范例, 使用 BtrCal 计算系统时钟为 16MHz 时, 计算 500kbps 波特率, 选择 同步跳转宽度(SJW)为 3+1(可提高所设置的波特率的话应性), 然后点击计算。为什么选 择 0x003AC001, 首先看分频分子: 1+ (10+1) + (3+1) =16, 其次看采样点 75%, 还有误 差为最小。

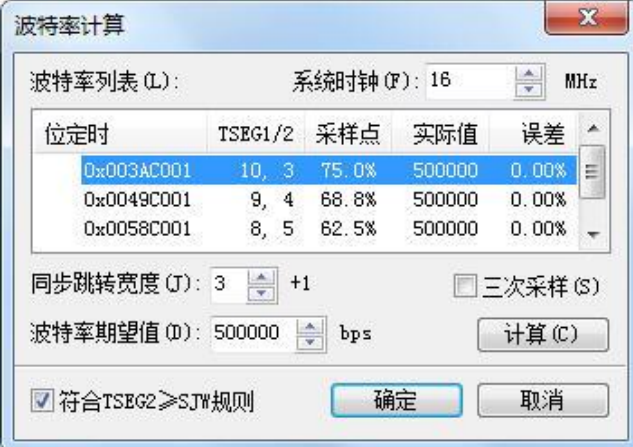

图 8.1 BtrCal CAN 控制波特率计算机

<span id="page-46-0"></span>同理使 ZBtr01 计算时, 如图 [8.2](#page-47-0), 要选择 BTL cycles 为 16 的配置数值。

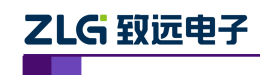

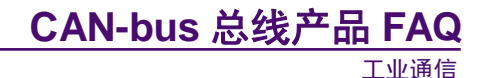

|                  | Samples = $1$    | $Samoles = 3$     |                          |             |           |   | System<br>Clock |
|------------------|------------------|-------------------|--------------------------|-------------|-----------|---|-----------------|
| BTR <sub>0</sub> | BTR <sub>1</sub> | <b>BTL</b> cycles | <b>SJW</b>               | Sampling po | Actual    | ۸ | 16000 KHz       |
| 0x40             | 0x3A             | 16                | $\overline{2}$           | 75.0%       | 500.0Kbps |   |                 |
| 0x40             | 0x49             | 16                | $\overline{\phantom{a}}$ | 68.8%       | 500.0Kbps |   | Baudrate        |
| 0x40             | 0x58             | 16                | $\overline{a}$           | 62.5%       | 500.0Kbps |   | 500.0 Kbps      |
| 0x40             | 0x67             | 16                | $\overline{a}$           | 56.3%       | 500.0Kbps |   |                 |
| 0x80             | 0x2B             | 16                | 3                        | 81.3%       | 500.0Kbps |   | Match +1%<br>⊽  |
| 0x80             | 0x3A             | 16                | 3                        | 75.0%       | 500.0Kbps |   |                 |
| 0x80             | 0x49             | 16                | 3                        | 68.8%       | 500.0Kbps |   | Calcultae       |
| 0x80             | 0x58             | 16                | 3                        | 62.5%       | 500.0Kbps |   |                 |
| 0x80             | 0x67             | 16                | 3                        | 56.3%       | 500.0Kbps |   |                 |
| 0xC0             | 0x3A             | 16                | 4                        | 75.0%       | 500.0Kbps |   | ⊲gp             |
| 0xC0             | 0x49             | 16                | 4                        | 68.8%       | 500.0Kbps |   |                 |
| 0xC0             | 0x58             | 16                | 4                        | 62.5%       | 500.0Kbps |   |                 |
| 0xC0             | 0x67             | 16                | 4                        | 56.3%       | 500.0Kbps |   |                 |
| 0x01             | 0x14             | R                 |                          | 75.0%       | 500.0Khps |   | ZigCAN 2004     |

图 8.2 ZBtr01 CAN 控制器波特率计算器

<span id="page-47-0"></span>注:

#### **BtrCal CAN** 波特率计算器(**ARM**)适用型号:

1.PCI-5010-U PCI-5020-U USBCAN-E-U USBCAN-2E-U Clock:36000KHZ

2.CANET-100T CANET-200T Clock:32000KHZ

3.CANET-4E-U FPCLK 为 33000KHZ

4.CANBridge CANhub-AS4 CANhub-AF2S2 CANhub-AF1S1 Clock: 16000KHZ

#### **ZBtr01 CAN** 波特率计算器(**SJA1000**)**:**适用型号:

PCI-9810I PCI-9820 PCI-9820I PCI-9840I PCIe-9221 USBCAN-I USBCAN-I+ USBCAN-II

USBCAN-II+ : Clock: 16000KHZ

#### **8.2.2 CAN** 总线为什么要有两个 **120**Ω的终端电阻?

答:高频信号传输时,信号波长先对传输线较短,信号在传输线终端会形成放射波,干扰原 信号,所以需要在传输线末端加终端电阻,使信号到达传输线末端后不放射。对于低频信号 则不用。

#### **8.2.3 CAN** 总线错误状态的种类有哪些?

答:CAN 总线的错误状态分为以下 3 种:

A.主动错误状态:主动错误状态是可以正常参加总线通信的状态。处于主动错误状态 的单元检测出 错误时,输出主动错误标志。

B. 被动错误状态: 被动错误状态是易引起错误的状态。处于被动错误状态的单元虽能 参加总线通信,但为不妨碍其它单元通信,接收时不能积极地发送错误通知。处于被动错误 状态的单元即使检测出错误,而其它处于主动错误状态的单元如果没发现错误,整个总线也 被认为是没有错误的。处于被动错误状态的单元检测出错误时,输出被动错误标志。另外, 处于被动错误状态的单元在发送结束后不能马上再次开始发送。在开始下次发送前,在间隔

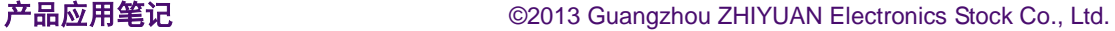

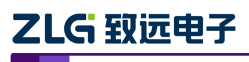

帧期间内,必须插入"延迟传送"(8 个位的隐性位)。

C.总线关闭态:总线关闭态是不能参加总线上通信的状态。信息的接收和发送均被禁 止。

这些状态依靠发送错误计数和接收错误计数来管理,根据计数值决定进入何种状态。调 试网络节点多的 CAN 网络,常常会遇到处理总线错误的问题,最棘手的就是节点脱离了总 线,脱离总线也就是进入了配置模式,那么如果使节点在回到总线,很明显要从复位模式退 出,一种是软件程序控制,另一种是硬件看门狗芯片复位,重新初始化配置,回到正常模式。

#### **8.2.4 CANCOM-100IE** 的串口 **RS485** 能不能带多个串口设备?

答: 可以, CANCOM-100IE 的串口 (RS485) 的负载能力可达 128 个。

#### **8.2.5 CANCOM-100IE** 的有几种数据转换模式?

答:透明转换、透明带标识转换、格式转换三种传模式,在对转换器进行配置时可以进行参 数的选择和设置。

"透明转换"的含义是转换器仅仅是将一种格式的总线数据原样转换成另一种总线的数据格 式,而不附加数据和对数据做修改。这样既实现了数据格式的交换又没有改变数据内容,对 于两端的总线来说转换器如同透明的一样。这种方式下不会增加用户通讯负担,而能够实时 的将数据原样转换,能承担较大流量的数据的传输。

"透明带标识转换"是透明转换的一种特殊的用法,也不附加协议。这种转换方式是根据通 常的串行帧和 CAN 报文的共有特性,使这两种不同的总线类型也能轻松的组建同一个通信 网络。该方式能将串行帧中的"地址"转换到 CAN 报文的标识域中, 其中串行帧"地址" 在串行帧中的起始位置和长度均可配置,所以在这种方式下,转换器能最大限度地适应用户 的自定义协议。

"格式转换"是一种最简单的使用模式, 数据格式约定为 13 字节, 包含了 CAN 帧的所有 信息。

具体的格式转换形式,用户可以参考《CANCOM-100IE 智能 RS232 485 422 转 CAN 用户手册》第 4 章转换示例。

#### **8.2.6 CANCOM-100IE** 设备 **CAN** 口的波特率一定需要与串口波特率一样?

答: 不需要,但是 CAN 口的波特率需要跟 CAN 设备的一样,串口需要跟串口设备一样。

#### **8.2.7 CANCOM-100IE** 在格式转换模式下,串口往 **CAN** 发送不了 **1-7** 个字节数据?

答:串口往 CAN 口发送数据时,每一帧固定是 13 个字节,不足的必须补 0,否侧会导致 发送数据不成功。

#### **8.2.8 CANCOM-100I** 能进入配置, 但是无法传输数据?

答:1、确认 CAN 口与 CAN 设备、串口与串口设备的波特率是否一致;

- 2、确认线材接线是否正确以及线材是否好的;
- 3、确认是否有增加终端电阻;
- 4、发送的串口帧格式是否正确(格式转换模式下);

产品应用笔记 ©2013 Guangzhou ZHIYUAN Electronics Stock Co., Ltd.

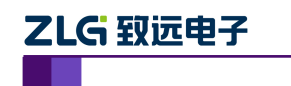

5、确定配置开关是否拔到"ON"。

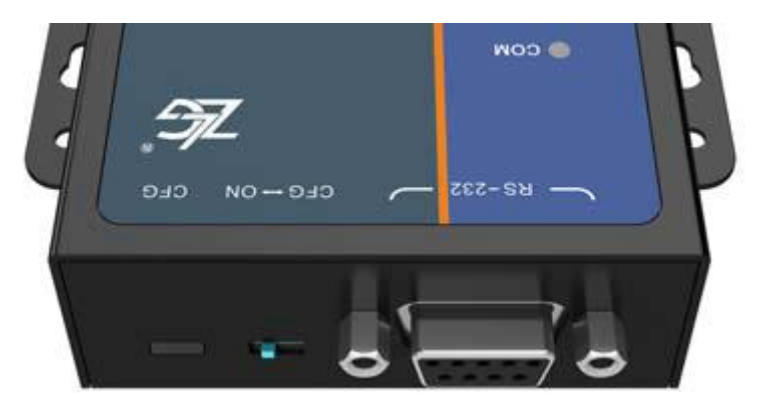

图 8.3 配置开关

# **9. CAN** 隔离中继器集线器

# **9.1** 软件问题

# **9.1.1** 为什么无法对 **CAN485MB** 进行参数的配置?

答:对 CAN485MB/CAN232MB/CANCOM-100IE 几款设备进行参数配置前需确认好以下情 况:

- a. 确认设备的供电是否正常,POWER 指示灯是否正常亮起。
- b. 通过查看 PC 机中的设备管理器,确认所使用的串口端口号是否存在。
- c. CAN485MB 和 CAN232MB 需使用导线将 CFG 和 GND 两端口短接,再上电; CANCOM-100IE 需将设备上 RS-232 DB9 接口旁的拨动开关打到 CFG 位置,再上电。
- d. 做好配置断电后,需去除 CAN485MB 和 CAN232MB 上 CFG 和 GND 端口的短接导线, CANCOM-100IE 需将拨动开关打回 ON 位置。

# **9.1.2** 二次开发上位机软件时,当接收数据量大频繁,会在软件界面显示中,出现刷新缓慢、 卡和闪烁。

答:用户在编程时,使用虚拟内存技术(类似双缓冲):数据复制给内存,内存再将数据显 示给界面。比直接将数据显示到界面,会大大提高了效率,也避免了界面刷新缓慢、卡和闪 烁等问题。

# **9.2** 原理问题

# **9.2.1 CAN232MB** 能否同时实现对标准帧与扩展帧的转换?

答:a. CAN232MB 和 CAN485MB 均有"透明转换"、"透明带标示符转换"、"Modbus 转换" 三种转换模式,但这三种模式均需要在使用之前就配置好所要转换的 CAN 帧是标准帧还是 扩展帧,故无法实现用一个设备同时完成网络上标准帧与扩展帧的转串口任务。

b. 一般情况下,不应该出现同一 CAN 网络中出现标准帧与扩展帧同时存在的情况,但在特 殊场合中,针对该问题可推荐客户使用 CANCOM-100IE 设备,目将模块的转换模式配置成 "格式转换"则可实现用一个设备同时完成网络上标准帧与扩展帧的转串口任务,且在转换 后的第一个串口数据中则可做出判断。

# **9.2.2 CAN485MB** 单个测试正常,接入 **RS-485** 的大网络中就无法使用?

答:这一般是 RS-485 网络的线路搭建存在问题,为解决 RS-485 网络不通、误码、有些好 有些不好的情况,对于 RS-485 网络的搭建均可使用如下方法做通讯测试前的调试,可解决 RS-485 网络不通、误码、有些好有些不好的情况:

- a. 系统上电后,先不通信,用万用表测量总线 A-B 线之间的电压。
- b. 如果 A-B 之间电压小于 0.2V,则去掉 120Ω 终端电阻。
- c. 如果 A-B 之间电压大于 1V, 则加上 120Ω 终端电阻 (近距离的可先加 1 端, 远距离 的就两端都加),然后再测量电压,如果小于 0.2V,则将 120Ω 换成 390Ω。以此类 推,加大电阻直至 A-B 电压大于 0.4V 即可进行通信。

以此原理,保证静态时, A-B 电压在 0.4V-1V 之间为最佳。另外对于 RS-485 模块方向 管脚换向时需要时间, 要先置位, 延时 1-5 毫秒, 再发送数据。

# **9.2.3 CANHub-AS4** 的电源接口与 **CAN** 接口之间的隔离电压值是多少?

答: 电源端与 CAN 接口之间的耐压值为 1500V,即电源加 0V, CAN 口加 1500V, 1 分钟 内漏电流不超过 5mA。

# **9.2.4 CANBridge** 智能网桥能否使用在 **CANOPEN** 网络中?

答: 可以。无论是 CANOPEN, 还是 DeviceNet 等应用层协议的网络, 只要是以标准的 CAN 通信作为物理层通信的网络,均可使用 CANBridge、CANHub-AS4、CANHub-AF1S1、 CANHub-AF2S2 等中继设备来延长网络的通信距离,改善网络的拓扑,提高网络的抗干扰 能力。

# **9.2.5** 如何计算并选择自定义波特率的配置数值?

答:我们公司的 CAN 通信产品,在波特率配置的下拉菜单中只提供了 CiA 建议使用的通用 标准波特率配置数值,且均为使用采样点为 87.5%、SJW 为 0 的标准数值。为适应特殊场合, 可通过以下方法选择合适的自定义波特率配置数值:

参考车辆的 CAN 通信标准: 分频分子 16, 采样点 75%, SJW: 2-3 (即可兼容 87.5%, SJW: 0,提高波特率的适应性)。计算可采用广州致远电子开发的两个应用工具:BtrCal 用于计算 ARM 或者博世核心的 CAN 控制器; ZBtr01 用于计算 SJA1000 控制器。

如下图 [9.1](#page-51-0) 为一范例,使用 BtrCal 计算系统时钟为 16MHz 时, 计算 500kbps 波特率, 选择 同步跳转宽度(SJW)为 3+1(可提高所设置的波特率的适应性),然后点击计算。为什么选 择 0x003AC001, 首先看分频分子: 1+ (10+1) + (3+1) =16, 其次看采样点 75%, 还有误 差为最小。

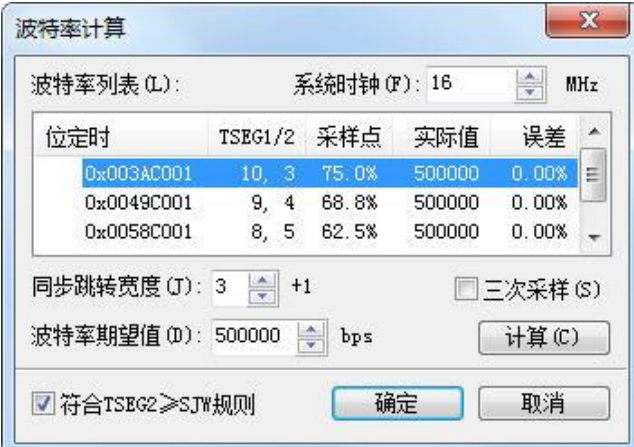

图 9.1 BtrCal CAN 控制波特率计算机

<span id="page-51-0"></span>同理使 ZBtr01 计算时, 如错误!未找到引用源。, 要选择 BTL cycles 为 16 的配置数值。

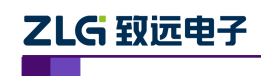

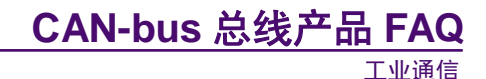

|                  | Samples $=1$     | $Samoles = 3$     |                          |             |           |   | System<br>Clock |
|------------------|------------------|-------------------|--------------------------|-------------|-----------|---|-----------------|
| BTR <sub>0</sub> | BTR <sub>1</sub> | <b>BTL</b> cycles | <b>SJW</b>               | Sampling po | Actual    | ۸ | 16000 KHz       |
| 0x40             | 0x3A             | 16                | $\overline{2}$           | 75.0%       | 500.0Kbps |   |                 |
| 0x40             | 0x49             | 16                | $\overline{\phantom{a}}$ | 68.8%       | 500.0Kbps |   | Baudrate        |
| 0x40             | 0x58             | 16                | $\overline{2}$           | 62.5%       | 500.0Kbps |   | 500.0 Kbps      |
| 0x40             | 0x67             | 16                | 2                        | 56.3%       | 500.0Kbps |   |                 |
| 0x80             | 0x2B             | 16                | 3                        | 81.3%       | 500.0Kbps |   | Match +1%<br>⊽  |
| 0x80             | 0x3A             | 16                | 3                        | 75.0%       | 500.0Kbps |   |                 |
| 0x80             | 0x49             | 16                | 3                        | 68.8%       | 500.0Kbps | н | Calcultae       |
| 0x80             | 0x58             | 16                | 3                        | 62.5%       | 500.0Kbps |   |                 |
| 0x80             | 0x67             | 16                | 3                        | 56.3%       | 500.0Kbps |   |                 |
| 0xC0             | 0x3A             | 16                | 4                        | 75.0%       | 500.0Kbps |   | JEP             |
| 0xC0             | 0x49             | 16                | 4                        | 68.8%       | 500.0Kbps |   |                 |
| 0xC0             | 0x58             | 16                | 4                        | 62.5%       | 500.0Kbps |   |                 |
| 0xC0             | 0x67             | 16                | 4                        | 56.3%       | 500.0Kbps |   |                 |
| 0x01             | 0x14             | R                 |                          | 75.0%       | 500.0Khps |   | ZigCAN 2004     |

图 9.2 ZBtr01 CAN 控制器波特率计算器

注:

#### **BtrCal CAN** 波特率计算器(**ARM**)适用型号:

1.PCI-5010-U PCI-5020-U USBCAN-E-U USBCAN-2E-U Clock:36000KHZ

2.CANET-100T CANET-200T Clock:32000KHZ

3.CANET-4E-U FPCLK 为 33000KHZ

4.CANBridge CANhub-AS4 CANhub-AF2S2 CANhub-AF1S1 Clock: 16000KHZ

#### **ZBtr01 CAN** 波特率计算器(**SJA1000**)**:**适用型号:

PCI-9810I PCI-9820 PCI-9820I PCI-9840I PCIe-9221 USBCAN-I USBCAN-I+ USBCAN-II

USBCAN-II+ : Clock: 16000KHZ

# **9.2.6** 为什么 **CANHub-AS4** 替换原来的 **CANHub-S5** 设备后,系统无法使用?

- 答:对于设备的替换,我们要注意新设备与老设备之间的差异:
	- A. CANHub-S5 是 5 个 CAN 端口的集线器,每个端口之间都是互通的,且设备是自适 应总线波特率的,所以每个端口的 CAN 信号波特率必须一致。
	- B. CANHub-AS4 是 4 个 CAN 端口的集线器,各端口之间是否互通,各端口所适应的 波特率都需要通过配置软件进行配置,设备才能正常使用。

### 9.2.7 CAN 总线为什么要有两个 120Ω的终端电阻?

答:高频信号传输时,信号波长先对传输线较短,信号在传输线终端会形成放射波,干扰原 信号,所以需要在传输线末端加终端电阻,使信号到达传输线末端后不放射。对于低频信号 则不用。

### **9.2.8 CAN** 总线错误状态的种类有哪些?

答:CAN 总线的错误状态分为以下 3 种:

# ZLG 致远电子

工业通信

A.主动错误状态:主动错误状态是可以正常参加总线通信的状态。处于主动错误状态 的单元检测出 错误时,输出主动错误标志。

B.被动错误状态:被动错误状态是易引起错误的状态。处于被动错误状态的单元虽能 参加总线通信,但为不妨碍其它单元通信,接收时不能积极地发送错误通知。处于被动错误 状态的单元即使检测出错误,而其它处于主动错误状态的单元如果没发现错误,整个总线也 被认为是没有错误的。处于被动错误状态的单元检测出错误时,输出被动错误标志。另外, 处于被动错误状态的单元在发送结束后不能马上再次开始发送。在开始下次发送前,在间隔 帧期间内,必须插入"延迟传送"(8 个位的隐性位)。

C. 总线关闭态: 总线关闭态是不能参加总线上通信的状态。信息的接收和发送均被禁 止。

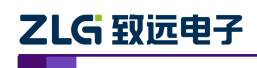

# **10. CAN** 光纤转换器

# **10.1** 软件问题

# **10.2** 原理问题

# **10.2.1** 如何计算并选择自定义波特率的配置数值?

答:我们公司的 CAN 通信产品,在波特率配置的下拉菜单中只提供了 CiA 建议使用的通用 标准波特率配置数值,且均为使用采样点为 87.5%、SJW 为 0 的标准数值。为适应特殊场合, 可通过以下方法选择合适的自定义波特率配置数值:

参考车辆的 CAN 通信标准: 分频分子 16, 采样点 75%, SJW: 2-3 (即可兼容 87.5%, SJW: 0,提高波特率的适应性)。计算可采用广州致远电子开发的两个应用工具:BtrCal 用于计算 ARM 或者博世核心的 CAN 控制器; ZBtr01 用于计算 SJA1000 控制器。

如下图 [10.1](#page-54-0) 为一范例, 使用 BtrCal 计算系统时钟为 16MHz 时, 计算 500kbps 波特率, 选 择同步跳转宽度(SJW)为 3+1(可提高所设置的波特率的适应性),然后点击计算。为什么 选择 0x003AC001, 首先看分频分子: 1+ (10+1) + (3+1) =16, 其次看采样点 75%, 还有 误差为最小。

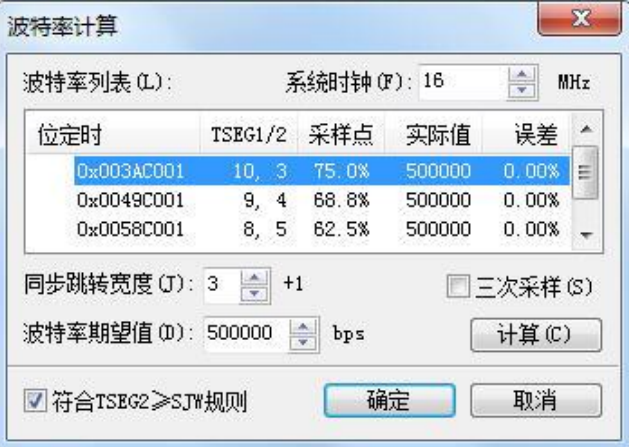

图 10.1 BtrCal CAN 控制波特率计算机

<span id="page-54-0"></span>同理使 ZBtr01 计算时, 如图 [10.2](#page-54-1), 要选择 BTL cycles 为 16 的配置数值。

|                  | Samples = $1$    | $Samples = 3$     |                |             |           |   | System<br>Clock                   |
|------------------|------------------|-------------------|----------------|-------------|-----------|---|-----------------------------------|
| BTR <sub>0</sub> | BTR <sub>1</sub> | <b>BTL</b> cycles | SJW            | Sampling po | Actual    | × | 16000 KHz                         |
| 0x40             | 0x3A             | 16                | 2              | 75.0%       | 500.0Kbps |   |                                   |
| 0x40             | 0x49             | 16                | $\overline{2}$ | 68.8%       | 500.0Kbps |   | Baudrate                          |
| 0x40             | 0x58             | 16                | $\overline{2}$ | 62.5%       | 500.0Kbps |   | 500.0 Kbps                        |
| 0x40             | 0x67             | 16                | 2              | 56.3%       | 500.0Kbps |   |                                   |
| 0x80             | 0x2B             | 16                | 3              | 81.3%       | 500.0Kbps |   | $\overline{\mathbf{v}}$ Match +1% |
| 0x80             | 0x3A             | 16                | З              | 75.0%       | 500.0Kbps |   |                                   |
| 0x80             | 0x49             | 16                | 3              | 68.8%       | 500.0Kbps |   | Calcultae                         |
| 0x80             | 0x58             | 16                | 3              | 62.5%       | 500.0Kbps |   |                                   |
| 0x80             | 0x67             | 16                | 3              | 56.3%       | 500.0Kbps |   |                                   |
| 0xC0             | 0x3A             | 16                | 4              | 75.0%       | 500.0Kbps |   |                                   |
| 0xC0             | 0x49             | 16                | 4              | 68.8%       | 500.0Kbps |   |                                   |
| 0xC0             | 0x58             | 16                | 4              | 62.5%       | 500.0Kbps |   |                                   |
| 0xC0             | 0x67             | 16                | 4              | 56.3%       | 500.0Kbps |   |                                   |
| 0x01             | 0x14             | <b>R</b>          |                | 75.0%       | 500.0Khps |   | ZlgCAN 2004                       |

图 10.2 ZBtr01 CAN 控制器波特率计算器

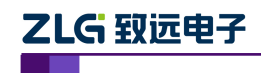

#### **BtrCal CAN** 波特率计算器(**ARM**)适用型号:

1.PCI-5010-U PCI-5020-U USBCAN-E-U USBCAN-2E-U Clock:36000KHZ

2.CANET-100T CANET-200T Clock:32000KHZ

3.CANET-4E-U FPCLK 为 33000KHZ

4.CANBridge CANhub-AS4 CANhub-AF2S2 CANhub-AF1S1 Clock: 16000KHZ

#### **ZBtr01 CAN** 波特率计算器(**SJA1000**)适用型号:

PCI-9810I PCI-9820 PCI-9820I PCI-9840I PCIe-9221 USBCAN-I USBCAN-I+ USBCAN-II

USBCAN-II+ : Clock: 16000KHZ

# **10.2.2** 为什么 **CANHub-AF1S1** 接入系统后通信不正常?

答:对于 CANHub-AF1S1 和 CANHub-AF2S2 这两款设备,使用过程若出现问题可通过以下 方式排查问题:

- A. 确认全套设备都是 CANHub-AF1S1 或 CANHub-AF2S2,且设备供电均正常。
- B.光纤线缆要使用单模光纤,虽然也可使用多模光纤,但会极大缩短额定的通讯距离。
- C.因为设备上电后,Tx 光纤接头会发射信号源,接收设备的 Rx 若能正常接收到信号 则会熄灭 Fault 指示灯。若设备上的 Fault 指示灯常亮时,表示光纤线缆有问题:光 纤接头不匹配、光纤线缆有阻塞或断裂、两设备的 Tx 与 Rx 没有交叉连接。
- D. 当通信不正常, 设备上 Fault 指示灯处于闪烁状态时, 则有可能是以下原因造成:
	- a. 设备 CAN 接口的波特率设备有误。
	- b. CAN H 与 CAN L 线接反。
	- c. 无使用屏蔽双绞线或无接终端电阻(CANHub-AF1S1/2S2 均是内置终端电阻, 只需将 Res+与 Res-短接即接入终端电阻),外部干扰大,影响正常的通信信号。
- E.当通信不正常,但设备上的 Fault 指示灯不亮时,则有可能是以下原因造成:
	- a. 对设备做配置时,启用了滤波功能,但却无添加滤波选项。可进入配置工具中 合适实际的配置情况。
	- b. 总线上无数据传输,可借助其他工具(如 USBCNA)证实。
	- c. 设备进入总线关闭状态,可进入设备的配置工具"状态"选线卡中,观察其错 误计数器是否存在较大的出错记录值,若是,则可判断是由于总线通信上存在 过多的错误帧,引起设备进入到总线关闭状态。

### **10.2.3 CAN** 总线为什么要有两个 **120**Ω的终端电阻?

答:高频信号传输时,信号波长先对传输线较短,信号在传输线终端会形成放射波,干扰原 信号,所以需要在传输线末端加终端电阻,使信号到达传输线末端后不放射。对于低频信号 则不用。

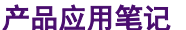

# ZLG 致远电子

工业通信

### **10.2.4 CAN** 总线错误状态的种类有哪些?

答:CAN 总线的错误状态分为以下 3 种:

A. 主动错误状态: 主动错误状态是可以正常参加总线通信的状态。处于主动错误状态 的单元检测出 错误时,输出主动错误标志。

B.被动错误状态:被动错误状态是易引起错误的状态。处于被动错误状态的单元虽能 参加总线通信,但为不妨碍其它单元通信,接收时不能积极地发送错误通知。处于被动错误 状态的单元即使检测出错误,而其它处于主动错误状态的单元如果没发现错误,整个总线也 被认为是没有错误的。处于被动错误状态的单元检测出错误时,输出被动错误标志。另外, 处于被动错误状态的单元在发送结束后不能马上再次开始发送。在开始下次发送前,在间隔 帧期间内,必须插入"延迟传送"(8 个位的隐性位)。

C. 总线关闭态: 总线关闭态是不能参加总线上通信的状态。信息的接收和发送均被禁 止。

这些状态依靠发送错误计数和接收错误计数来管理,根据计数值决定进入何种状态。调 试网络节点多的 CAN 网络,常常会遇到处理总线错误的问题,最棘手的就是节点脱离了总 线,脱离总线也就是进入了配置模式,那么如果使节点在回到总线,很明显要从复位模式退 出,一种是软件程序控制,另一种是硬件看门狗芯片复位,重新初始化配置,回到正常模式。

# **10.2.5 CANHUB-AF2S2** 使用在西门子消防控制主机上,**CAN** 口设置波特率自适应,**CAN** 口故障灯亮无法进行数据传输。

答:由于西门子消防主机的波特率可能不在 CANHUB-AF2S2 常用波特率选项里面, 所以需 要使用配置软件 V1.05 版本自定义设置,常见的为 25K 和 40K 波特率。比如 25Kbps 波特 率的消防监控主机,配置的波特率寄存器为 005CC01F, 40Kbps 波特率的配置寄存器为 003AC018。示例操作如下:

① CANHUB-AF2S2 与西门子消防监控主机连接。如图 [10.3](#page-56-0) 所示

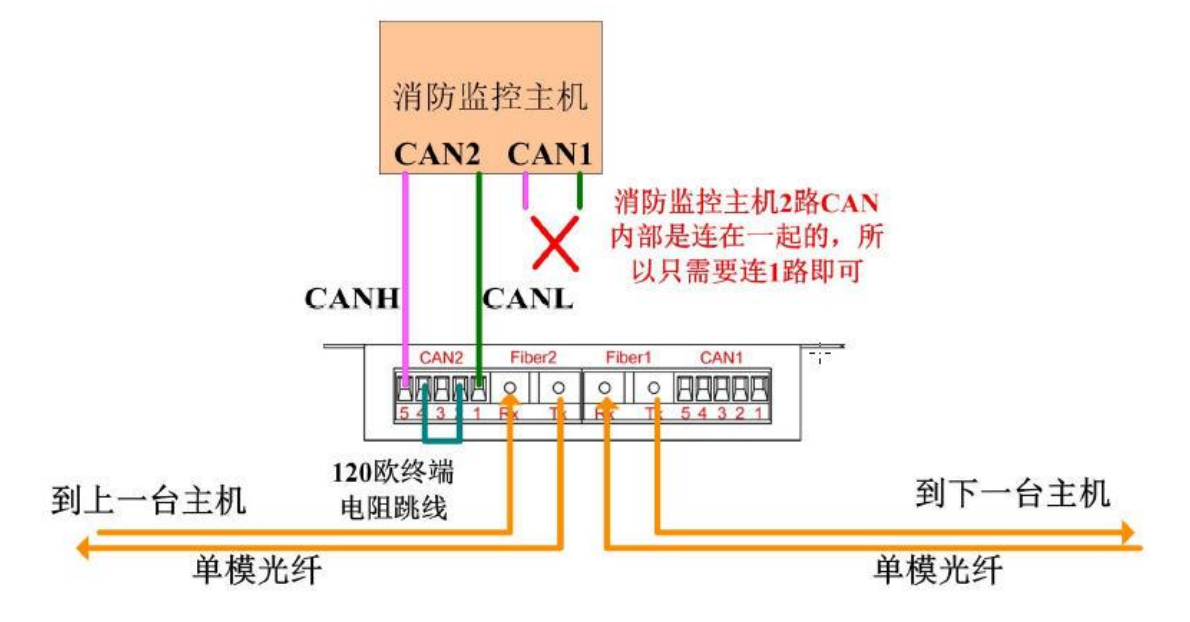

图 10.3 CANHUB-AF2S2 与西门子消防监控主机的接线方式

<span id="page-56-0"></span>② 使用 CAN 组网工具 V1.05 配置自定义波特率 25Kbps , 配置的波特率寄存器为 005CC01F。如图 [10.4](#page-57-0) 所示

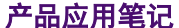

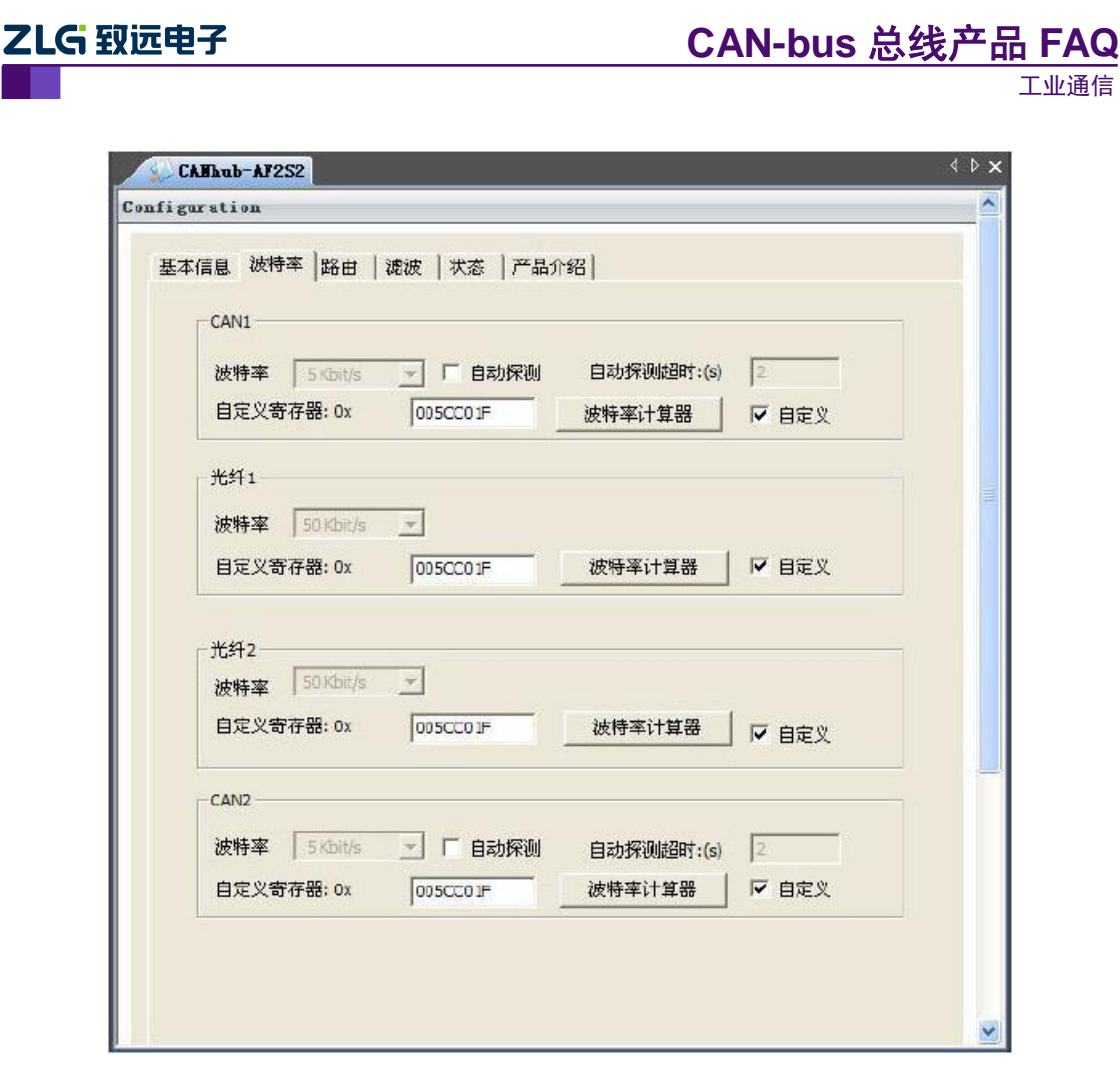

图 10.4 CAN 组网工具配置自定义波特率

# <span id="page-57-0"></span>**10.2.6 CANHUB-AF2S2** 的通讯距离怎么计算?

答:可以用以下公式进行估算: CAN 端传输距离=(50/CAN 波特率)\*1000\*0.8 光纤端通讯距离=(50/CAN 波特率)\*1000\*0.8\*2

# **11.** 容错 **CAN** 转换板

# **11.1** 软件问题

# **11.2** 原理问题

# 11.2.1 被测产品是容错 CAN 的通信,如何使用 USBCAN 等接口卡做接收?

<span id="page-58-0"></span>答:容错 CAN 与标准 CAN 之间的差别如[下表格](#page-58-0) 11.1,可见两者的物理通信信号存在差异, 不能直接对接使用,需在两设备间加入 CANBridge1054 转接板才能实现通信。

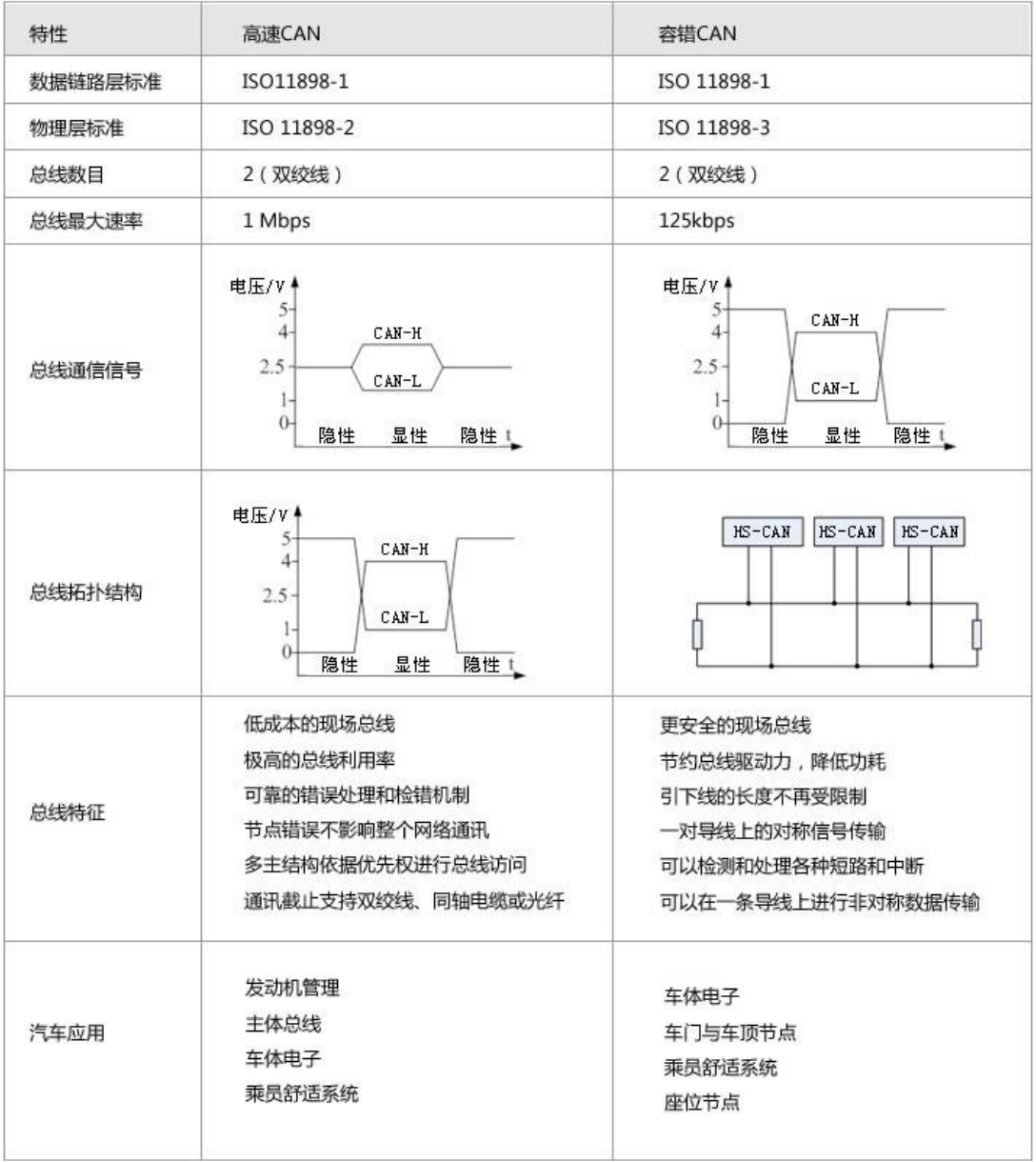

# 表格 11.1 标准 CAN 与容错 CAN 的差异

# **11.2.2 CAN** 总线为什么要有两个 **120**Ω的终端电阻?

答:高频信号传输时,信号波长先对传输线较短,信号在传输线终端会形成放射波,干扰原 信号,所以需要在传输线末端加终端电阻,使信号到达传输线末端后不放射。对于低频信号 则不用。

### **11.2.3 CAN** 总线错误状态的种类有哪些?

答:CAN 总线的错误状态分为以下 3 种:

A.主动错误状态:主动错误状态是可以正常参加总线通信的状态。处于主动错误状态 的单元检测出 错误时,输出主动错误标志。

B. 被动错误状态: 被动错误状态是易引起错误的状态。处于被动错误状态的单元虽能 参加总线通信,但为不妨碍其它单元通信,接收时不能积极地发送错误通知。处于被动错误 状态的单元即使检测出错误,而其它处于主动错误状态的单元如果没发现错误,整个总线也 被认为是没有错误的。处于被动错误状态的单元检测出错误时,输出被动错误标志。另外, 处于被动错误状态的单元在发送结束后不能马上再次开始发送。在开始下次发送前,在间隔 帧期间内,必须插入"延迟传送"(8 个位的隐性位)。

C.总线关闭态:总线关闭态是不能参加总线上通信的状态。信息的接收和发送均被禁 止。

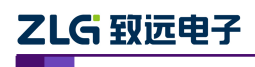

# **12. PC104-CAN** 接口 **CAN** 卡

# **12.1** 软件问题

# **12.2** 原理问题

### **12.2.1 PC104-CAN** 如何进行基地址配置?

答:PC104-CAN 接口卡使用系统内存地址映射空间方式,线性物理基地址由 DIP 拨码开关 JP0 设定。JP0 共有 6 位, 分别表示六个二进制位 S5 至 S0, 拨码开关在 ON 位置时表示该 位为 0 值, 在 OFF 位置则表示该位为 1 值。

板卡硬件线性物理基地址 ADD 组成格式:

 $ADD = 0x000XY000$ 

其中:

$$
X = 0x0C + (2*S5 + S4)
$$

 $Y = 8*S3+4*S2+2*S1+S0$ 

例如, S5、S4 为 0 值 S3、S2、S1、S0 为 1 值时:

 $X = 0x0C + (2*0+0) = 0x0C$ 

 $Y = 8*1+4*1+2*1+1 = 0x0F$ 

所以,PC104-CAN 接口卡的硬件线性物理基地址 ADD = 000CF000。由于 PC 主板的 部分内存地址空间可能已经被主板或其他设备占用,在驱动安装过程中可能会出资按映射空 间已被占用,可调整其他数值使用。PC104-CAN2 接口卡内存映射与 DIP 拨码开关的关系如 [下表格](#page-61-0) 12.1:

<span id="page-61-0"></span>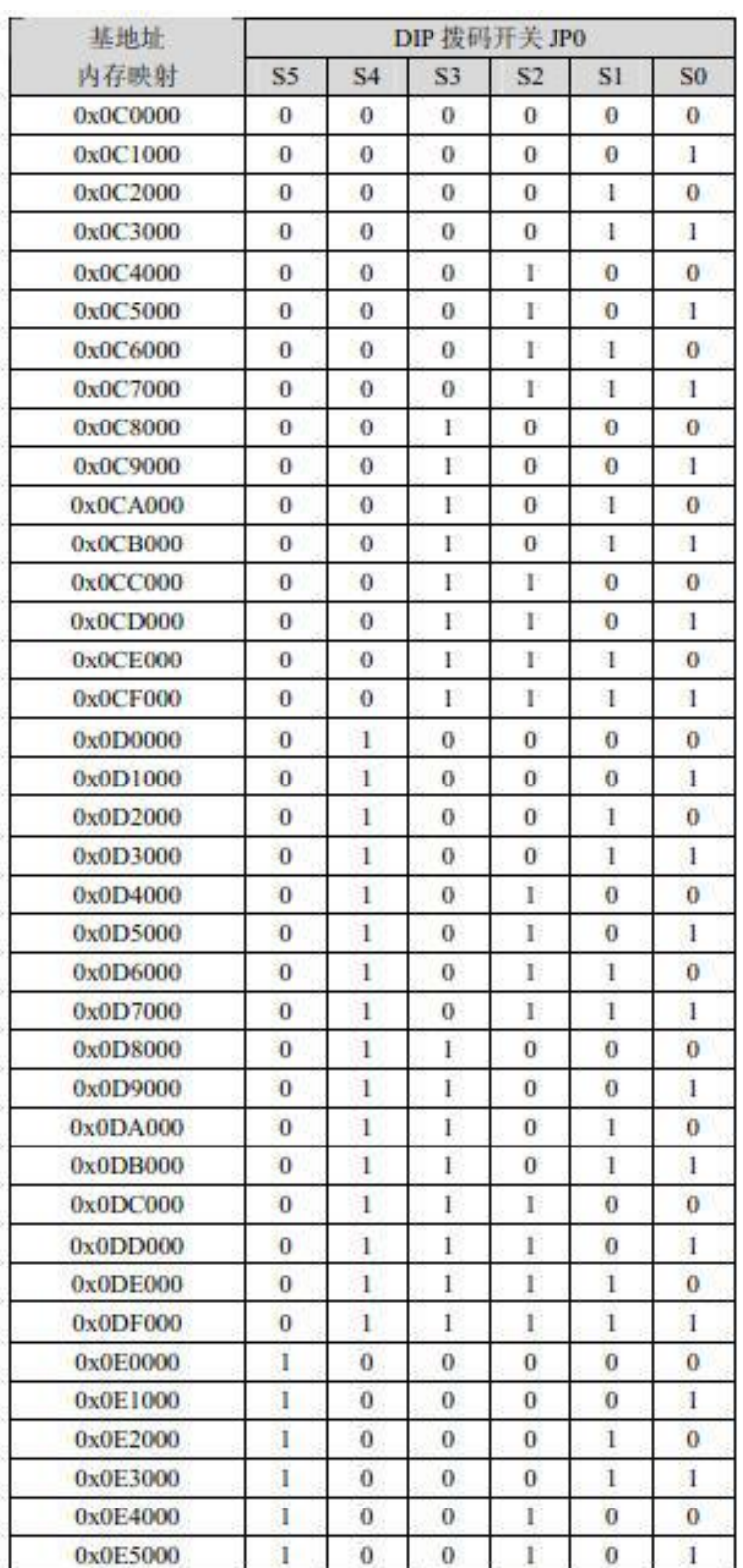

### 表格 12.1 PC104-CAN2 接口卡内存映射

续上表:

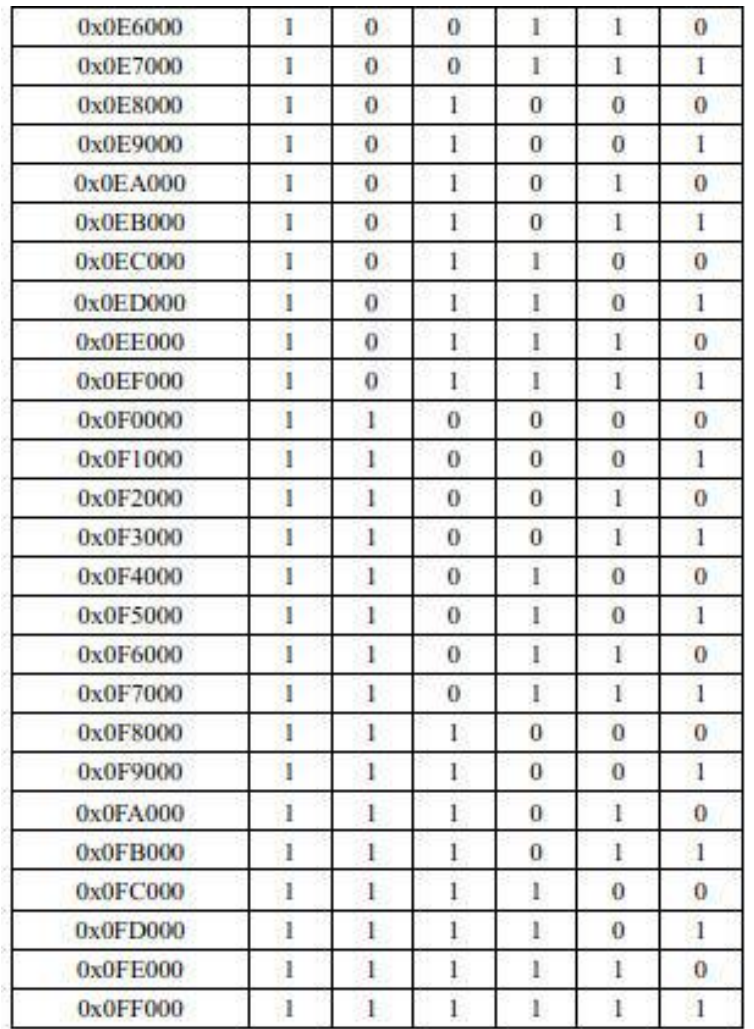

注:由于不能保证能够获得足够的系统资源以供硬件接口卡使用,因此 PC104-CAN2 接口 卡在部分 PC 不能正常使用,即该硬件板卡及其驱动程序不能保证完全兼容不同的 PC: 当 现实设备安装成功,但无法正常运行或者运行不可靠时,可尝试使用其他的可用内存地址空 间资源。

# **12.2.2 CAN** 总线为什么要有两个 **120**Ω的终端电阻?

答:高频信号传输时,信号波长先对传输线较短,信号在传输线终端会形成放射波,干扰原 信号,所以需要在传输线末端加终端电阻,使信号到达传输线末端后不放射。对于低频信号 则不用。

### **12.2.3 CAN** 总线错误状态的种类有哪些?

答:CAN 总线的错误状态分为以下 3 种:

A.主动错误状态:主动错误状态是可以正常参加总线通信的状态。处于主动错误状态 的单元检测出 错误时,输出主动错误标志。

B. 被动错误状态: 被动错误状态是易引起错误的状态。处于被动错误状态的单元虽能 参加总线通信,但为不妨碍其它单元通信,接收时不能积极地发送错误通知。处于被动错误

产品应用笔记 ©2013 Guangzhou ZHIYUAN Electronics Stock Co., Ltd.

# ZLG 致远电子

工业通信

状态的单元即使检测出错误,而其它处于主动错误状态的单元如果没发现错误,整个总线也 被认为是没有错误的。处于被动错误状态的单元检测出错误时,输出被动错误标志。另外, 处于被动错误状态的单元在发送结束后不能马上再次开始发送。在开始下次发送前,在间隔 帧期间内,必须插入"延迟传送"(8 个位的隐性位)。

C.总线关闭态:总线关闭态是不能参加总线上通信的状态。信息的接收和发送均被禁 止。

# **13.** 连接器防雷器

- **13.1** 软件问题
- **13.2** 原理问题

# **14.** 隔离 **CAN** 收发器接口模块

# **14.1** 软件问题

# **14.2** 原理问题

### **14.2.1 CAN** 总线为什么要有两个 **120**Ω的终端电阻?

答:高频信号传输时,信号波长先对传输线较短,信号在传输线终端会形成放射波,干扰原 信号,所以需要在传输线末端加终端电阳,使信号到达传输线末端后不放射。对于低频信号 则不用。

### **14.2.2 CAN** 总线错误状态的种类有哪些?

答:CAN 总线的错误状态分为以下 3 种:

A.主动错误状态:主动错误状态是可以正常参加总线通信的状态。处于主动错误状态 的单元检测出 错误时,输出主动错误标志。

B.被动错误状态:被动错误状态是易引起错误的状态。处于被动错误状态的单元虽能 参加总线通信,但为不妨碍其它单元通信,接收时不能积极地发送错误通知。处于被动错误 状态的单元即使检测出错误,而其它处于主动错误状态的单元如果没发现错误,整个总线也 被认为是没有错误的。处于被动错误状态的单元检测出错误时,输出被动错误标志。另外, 处于被动错误状态的单元在发送结束后不能马上再次开始发送。在开始下次发送前,在间隔 帧期间内,必须插入"延迟传送"(8 个位的隐性位)。

C. 总线关闭态: 总线关闭态是不能参加总线上通信的状态。信息的接收和发送均被禁 止。

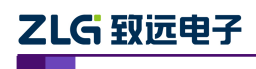

# **15. CANOPEN** 主站产品

# **15.1** 软件问题

### **15.2** 原理问题

### **15.2.1 CAN** 总线为什么要有两个 **120**Ω的终端电阻?

答:高频信号传输时,信号波长先对传输线较短,信号在传输线终端会形成放射波,干扰原 信号,所以需要在传输线末端加终端电阻,使信号到达传输线末端后不放射。对于低频信号 则不用。

# **15.2.2 CAN** 总线错误状态的种类有哪些?

答:CAN 总线的错误状态分为以下 3 种:

A.主动错误状态:主动错误状态是可以正常参加总线通信的状态。处于主动错误状态 的单元检测出 错误时,输出主动错误标志。

B.被动错误状态:被动错误状态是易引起错误的状态。处于被动错误状态的单元虽能 参加总线通信,但为不妨碍其它单元通信,接收时不能积极地发送错误通知。处于被动错误 状态的单元即使检测出错误,而其它处于主动错误状态的单元如果没发现错误,整个总线也 被认为是没有错误的。处于被动错误状态的单元检测出错误时,输出被动错误标志。另外, 处于被动错误状态的单元在发送结束后不能马上再次开始发送。在开始下次发送前,在间隔 帧期间内,必须插入"延迟传送"(8 个位的隐性位)。

C. 总线关闭态: 总线关闭态是不能参加总线上通信的状态。信息的接收和发送均被禁 止。

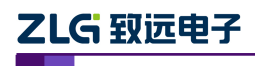

# **16. CANOPEN** 从站模块

# **16.1** 软件问题

### **16.2** 原理问题

### **16.2.1 CAN** 总线为什么要有两个 **120**Ω的终端电阻?

答:高频信号传输时,信号波长先对传输线较短,信号在传输线终端会形成放射波,干扰原 信号,所以需要在传输线末端加终端电阻,使信号到达传输线末端后不放射。对于低频信号 则不用。

### **16.2.2 CAN** 总线错误状态的种类有哪些?

答:CAN 总线的错误状态分为以下 3 种:

A.主动错误状态:主动错误状态是可以正常参加总线通信的状态。处于主动错误状态 的单元检测出 错误时,输出主动错误标志。

B.被动错误状态:被动错误状态是易引起错误的状态。处于被动错误状态的单元虽能 参加总线通信,但为不妨碍其它单元通信,接收时不能积极地发送错误通知。处于被动错误 状态的单元即使检测出错误,而其它处于主动错误状态的单元如果没发现错误,整个总线也 被认为是没有错误的。处于被动错误状态的单元检测出错误时,输出被动错误标志。另外, 处于被动错误状态的单元在发送结束后不能马上再次开始发送。在开始下次发送前,在间隔 帧期间内,必须插入"延迟传送"(8 个位的隐性位)。

C. 总线关闭态: 总线关闭态是不能参加总线上通信的状态。信息的接收和发送均被禁 止。

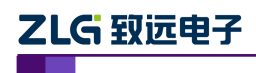

# **17. DeviceNet** 主站产品

# **17.1** 软件问题

# **17.2** 原理问题

# **17.2.1 CAN** 总线为什么要有两个 **120**Ω的终端电阻?

答:高频信号传输时,信号波长先对传输线较短,信号在传输线终端会形成放射波,干扰原 信号,所以需要在传输线末端加终端电阻,使信号到达传输线末端后不放射。对于低频信号 则不用。

# **17.2.2 CAN** 总线错误状态的种类有哪些?

答:CAN 总线的错误状态分为以下 3 种:

A.主动错误状态:主动错误状态是可以正常参加总线通信的状态。处于主动错误状态 的单元检测出 错误时,输出主动错误标志。

B.被动错误状态:被动错误状态是易引起错误的状态。处于被动错误状态的单元虽能 参加总线通信,但为不妨碍其它单元通信,接收时不能积极地发送错误通知。处于被动错误 状态的单元即使检测出错误,而其它处于主动错误状态的单元如果没发现错误,整个总线也 被认为是没有错误的。处于被动错误状态的单元检测出错误时,输出被动错误标志。另外, 处于被动错误状态的单元在发送结束后不能马上再次开始发送。在开始下次发送前,在间隔 帧期间内,必须插入"延迟传送"(8 个位的隐性位)。

C. 总线关闭态: 总线关闭态是不能参加总线上通信的状态。信息的接收和发送均被禁 止。

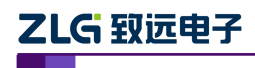

# **18. DeviceNet** 从站模块

# **18.1** 软件问题

# **18.2** 原理问题

# **18.2.1 CAN** 总线为什么要有两个 **120**Ω的终端电阻?

答:高频信号传输时,信号波长先对传输线较短,信号在传输线终端会形成放射波,干扰原 信号,所以需要在传输线末端加终端电阻,使信号到达传输线末端后不放射。对于低频信号 则不用。

# **18.2.2 CAN** 总线错误状态的种类有哪些?

答:CAN 总线的错误状态分为以下 3 种:

A.主动错误状态:主动错误状态是可以正常参加总线通信的状态。处于主动错误状态 的单元检测出 错误时,输出主动错误标志。

B.被动错误状态:被动错误状态是易引起错误的状态。处于被动错误状态的单元虽能 参加总线通信,但为不妨碍其它单元通信,接收时不能积极地发送错误通知。处于被动错误 状态的单元即使检测出错误,而其它处于主动错误状态的单元如果没发现错误,整个总线也 被认为是没有错误的。处于被动错误状态的单元检测出错误时,输出被动错误标志。另外, 处于被动错误状态的单元在发送结束后不能马上再次开始发送。在开始下次发送前,在间隔 帧期间内,必须插入"延迟传送"(8 个位的隐性位)。

C. 总线关闭态: 总线关闭态是不能参加总线上通信的状态。信息的接收和发送均被禁 止。

# **19.** 车载 **CAN-bus** 数据记录仪

# **19.1** 软件问题

# **19.2** 原理问题

# **19.2.1** 如果导出是绝对时间,哪里能看到绝对时间?

答:由于格式本身规则问题,支持查看绝对时间的有 txt、CANScope(\*.frame);您导出的是 用于 CANPro 软件分析的 can 格式, CANPro 软件并不支持绝对时间戳;或者可以导出为 CANScope 软件分析的格式\*.frame,可以查看绝对时间,最直接的就是 txt 格式。

# **19.2.2** 导出文件选择的是**.can** 文件,为何又有 **txt** 文件?

答: CANDTU 支持 2 路 CAN 数据, 0、1 路是普通 CAN 数据; 2、3 路的是 DI 数据, 统一 用 txt 格式表示;4 路是 LIN 数据。

# **19.2.3** 为什么数据量与 **Vector** 记录的数据量对不上?

答:量指的是大小还是帧数目,如果是大小,由于格式不同很正常。

# **19.2.4 Channel** 以及里面的 一些"**CH0\_CAN20**"含义到底指的是什么?

答: 文件夹 Channel 是通道的意思, 0、1 是普通 CAN 数据; 2、3 路的是 DI 数据; 4 路是 LIN 数据。"CH0\_CAN20": CH0 代表通道 0, CAN2 是文件夹名称(界面上可以选择为其 他类型,如时间日期等),0 是文件索引。

### **19.2.5** 原始文件中 **C1\_XXX,C2\_xxx,C3\_xxxx** 的 **C** 后面的编号含义是什么?

答:C 后面是通道号,0、1 是普通 CAN 数据;2、3 路的是 DI 数据;4 路是 LIN 数据。

# **19.2.6 DTU** 软件里时间段起始时间及结束时间能看出来吗?为什么数据一样?

答:时间段是一个文件的第一帧和最后一帧的时间范围;同时间段有不同通道数据属正常情 况。

# **20.** 免责声明

此文档的著作权属于广州致远电子股份有限公司。任何个人或者是单位,未经广州致远电子 股份有限公司同意,私自使用此用户手册进行商业往来,导致或产生的任何第三方主张的任 何索赔、要求或损失,包括合理的律师费,由您赔偿,广州致远电子股份有限公司与合作公 司、关联公司不承担任何法律责任。

广州致远电子股份有限公司特别提醒用户注意:广州致远电子股份有限公司为了保障公司业 务发展和调整的自主权,拥有随时自行修改此文档而不通知用户的权利。如有必要,修改会 以通告形式公布于广州致远电子股份有限公司网站重要页面上。